# **Tehnološko-ekonomska analiza primjene različitih okruženja IT opreme tijekom gubitka napajanja modularnog podatkovnog centra**

**Dobrović, Nikola**

**Master's thesis / Diplomski rad**

**2021**

*Degree Grantor / Ustanova koja je dodijelila akademski / stručni stupanj:* **University of Zagreb, Faculty of Mechanical Engineering and Naval Architecture / Sveučilište u Zagrebu, Fakultet strojarstva i brodogradnje**

*Permanent link / Trajna poveznica:* <https://urn.nsk.hr/urn:nbn:hr:235:049571>

*Rights / Prava:* [In copyright](http://rightsstatements.org/vocab/InC/1.0/) / [Zaštićeno autorskim pravom.](http://rightsstatements.org/vocab/InC/1.0/)

*Download date / Datum preuzimanja:* **2024-12-03**

*Repository / Repozitorij:*

[Repository of Faculty of Mechanical Engineering](https://repozitorij.fsb.unizg.hr) [and Naval Architecture University of Zagreb](https://repozitorij.fsb.unizg.hr)

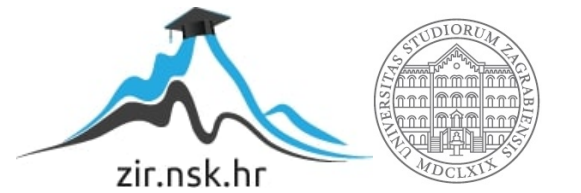

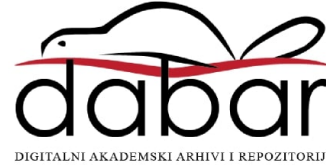

SVEUČILIŠTE U ZAGREBU FAKULTET STROJARSTVA I BRODOGRADNJE

# **DIPLOMSKI RAD**

**Nikola Dobrović**

Zagreb, 2021.

SVEUČILIŠTE U ZAGREBU FAKULTET STROJARSTVA I BRODOGRADNJE

# **DIPLOMSKI RAD**

Mentor: Student:

Izv. prof. dr. sc. Marino Grozdek, dipl. ing. Nikola Dobrović

Zagreb, 2021.

Izjavljujem da sam ovaj rad izradio samostalno koristeći znanja stečena tijekom studija i navedenu literaturu.

Ovim putem zahvaljujem mentoru izv. prof. dr. sc. Marinu Grozdeku na ukazanom povjerenju, susretljivosti i raspoloživosti tijekom cijelog procesa izrade rada.

Također zahvaljujem Marinu Pajiću i ostalim kolegama iz firme Vertiv na susretljivosti, savjetima i pomoći tijekom procesa izrade rada.

Na kraju, zahvaljujem svojoj obitelji, prijateljima i djevojci na potpori i razumijevanju tokom cijelog studiranja.

Nikola Dobrović

#### SVEUČILIŠTE U ZAGREBU FAKULTET STROJARSTVA I BRODOGRADNJE

Središnje povjerenstvo za završne i diplomske ispite Povjerenstvo za diplomske ispite studija strojarstva za smjerove:

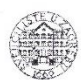

Procesno-energetski, konstrukcijski, inženjersko modeliranje i računalne simulacije i brodostrojarski

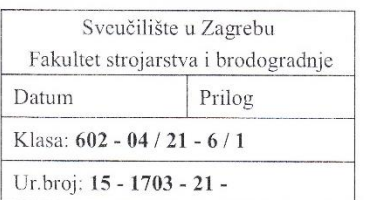

## **DIPLOMSKI ZADATAK**

Student:

JMBAG: 0035204319

Naslov rada na hrvatskom jeziku:

Tehnološko-ekonomska analiza primjene različitih okruženja IT opreme tijekom gubitka napajanja modularnog podatkovnog centra

Naslov rada na engleskom jeziku:

Techno-economic analysis on different containment applications for IT equipment during power outage of modular data center

Opis zadatka:

Potrebno je istražiti načine optimizacije protoka zraka unutar podatkovnog centra u slučajevima toplog/hladnog okruženja računalne (engl. IT) opreme te predstaviti prednosti i mane svake konfiguracije promatrajući ulaznu temperaturu u računalnu opremu kao osnovni parametar. S tim ciljem potrebno je izraditi stacionarnu i tranzijentnu CFD analizu u programskom paketu naziva "6Sigma DCX Room 15" za tri konfiguracije okruženja zone zraka te promatrati porast ulazne temperature zraka u računalnu opremu za vrijeme potpunog gubitka napajanja modularnog podatkovnog centra i prijelaza s električne infrastrukture na generatore kao sekundarni izvor električne energije. U radu je potrebno:

- o analizirati termodinamičku učinkovitost tri konfiguracije okruženja: toplo okruženje, hladno okruženje, bez pripreme zraka;
- odrediti potrebno vrijeme i ulaznu temperaturu u računalnu opremu na način da zadovolje uvjet "recommended envelope" prema ASHRAE Thermal Guidelines for Data Processing Environments;
- napraviti analizu ekonomske isplativosti za tri konfiguracije okruženja u vremenskom okviru jedne  $\Omega$ godine;
- napraviti tlocrt data centra s pripadajućom strojarskom opremom za najpovoljniji slučaj.

Modularni data centar se nalazi na lokaciji Frankfurt, Njemačka.

Nikola Dobrović

Za proračun rashladnog učinka rashladnih jedinica potrebno je koristiti ASHRAE weather data 2017; N-20y te zadovoljiti redundanciju rashladnog sustava; N+1 konfiguracija.

Analizu je potrebno napraviti za predpripremljeni tlocrt predviđene opreme:

o 4 jedinice Liebert PDX PI

16 kabineta (ŠxDxV = 600mm x 1200mm x 48U) s prosječnim jediničnim opterećenjem od 12 kW. U radu je potrebno navesti korištenu literaturu i eventualno dobivenu pomoć.

Zadatak zadan:

Datum predaje rada:

Predviđeni datumi obrane:

Predsjednik Povjerenstva:

6. svibnja 2021.

8. srpnja 2021.

12. - 16. srpnja 2021.

Zadatak zadao

Izv.ppof.dr.sc. Marino Grozdek

Prof. dr. sc. Tanja Jurčević Lulić

# <span id="page-5-0"></span>SADRŽAJ

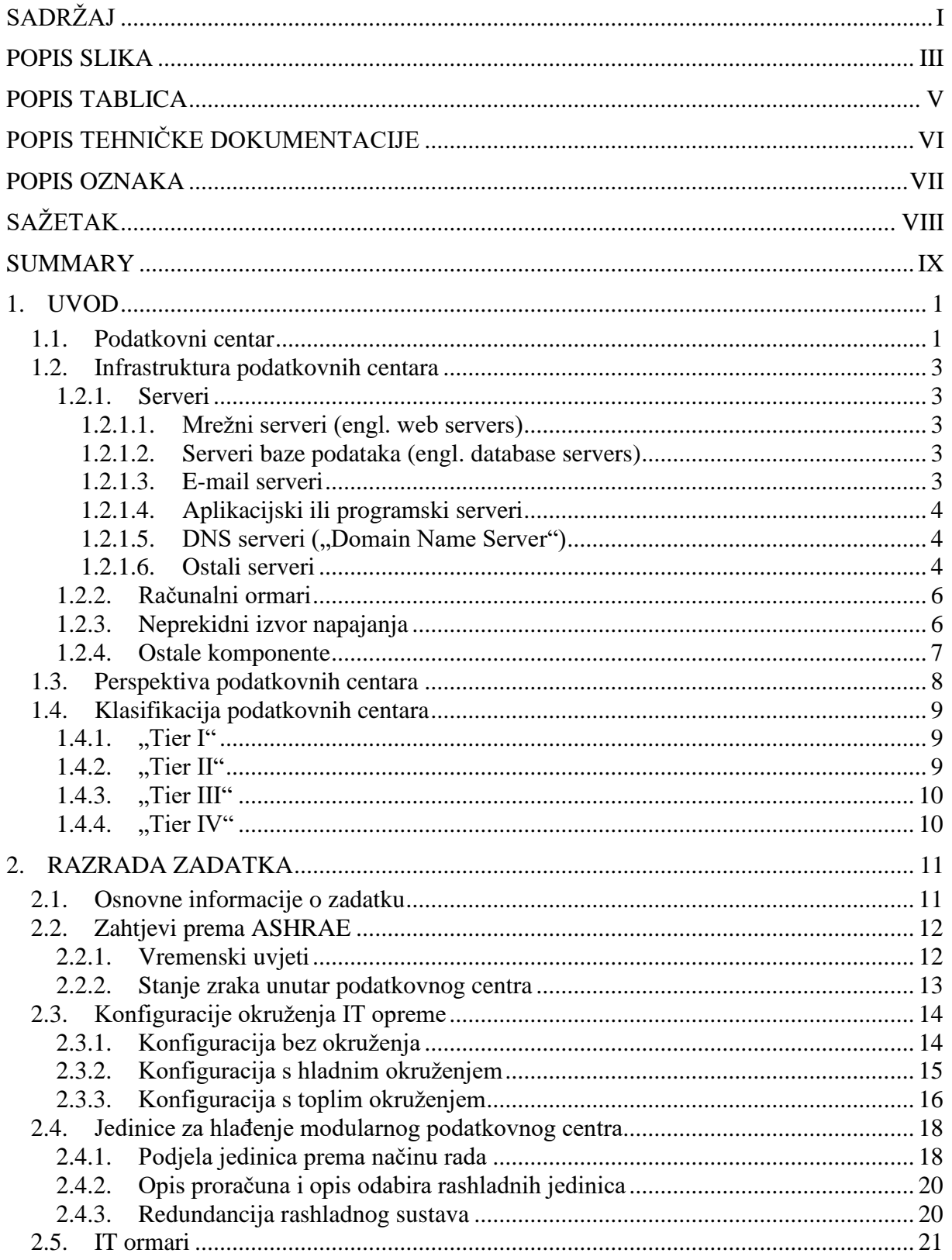

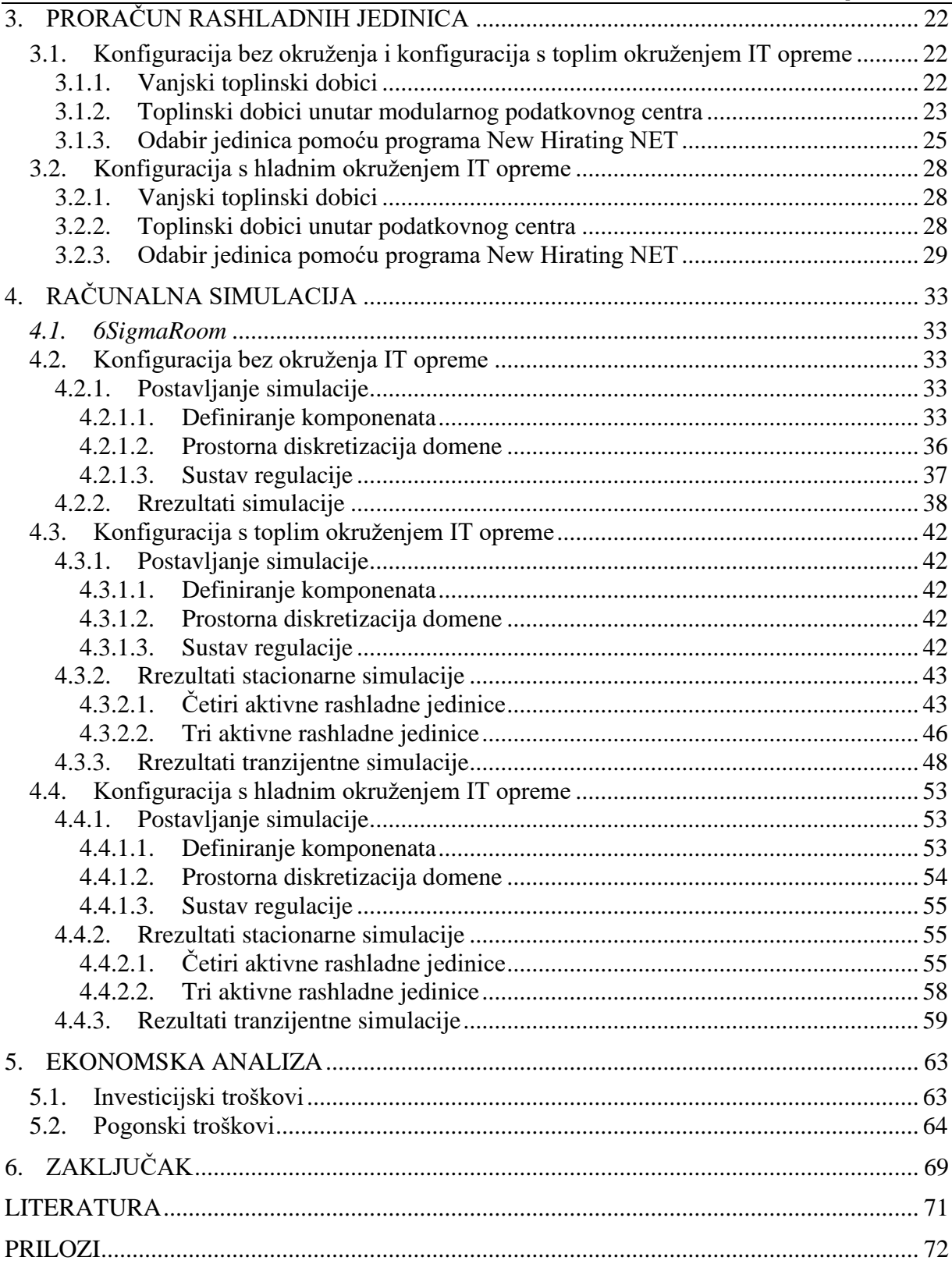

<span id="page-7-0"></span>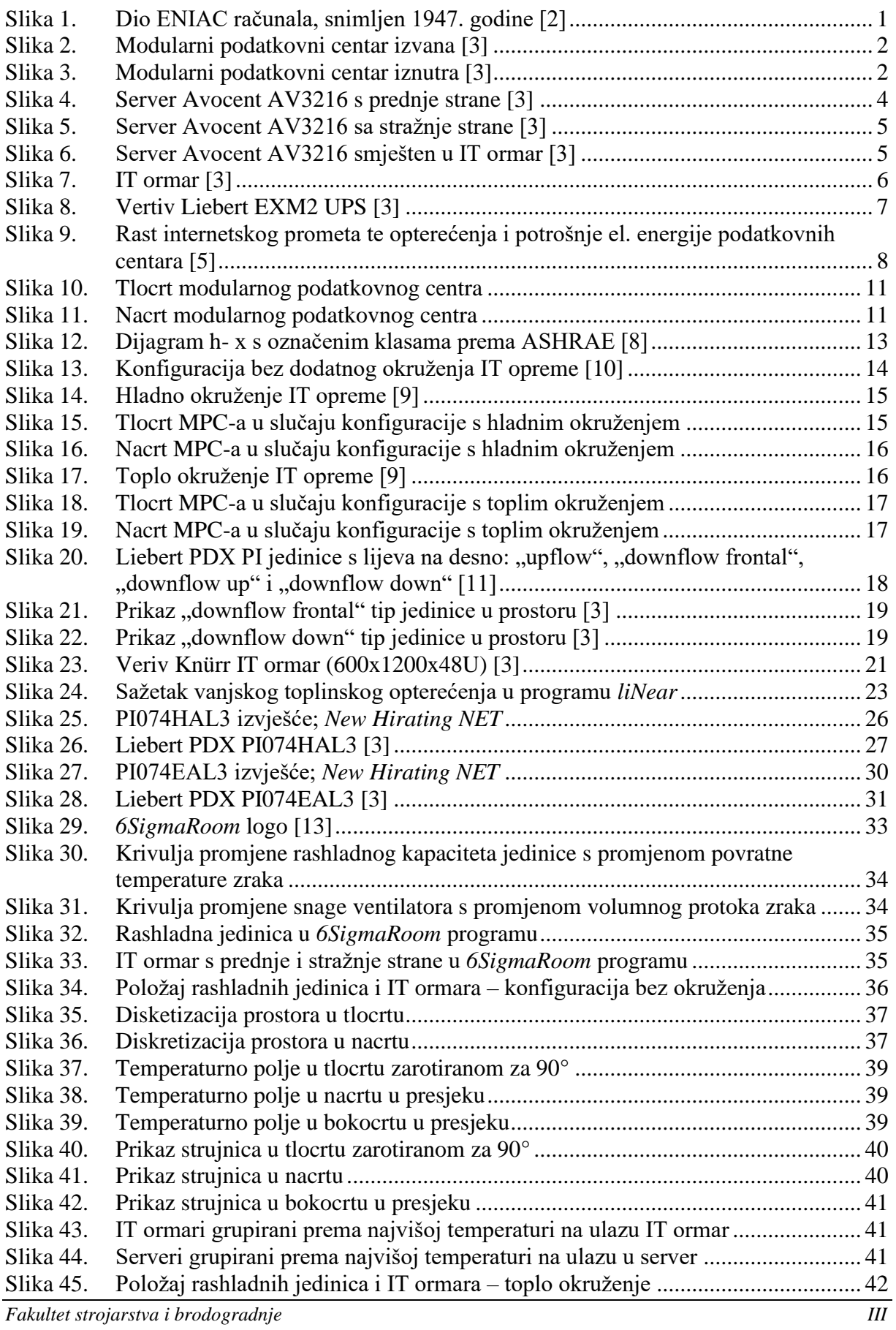

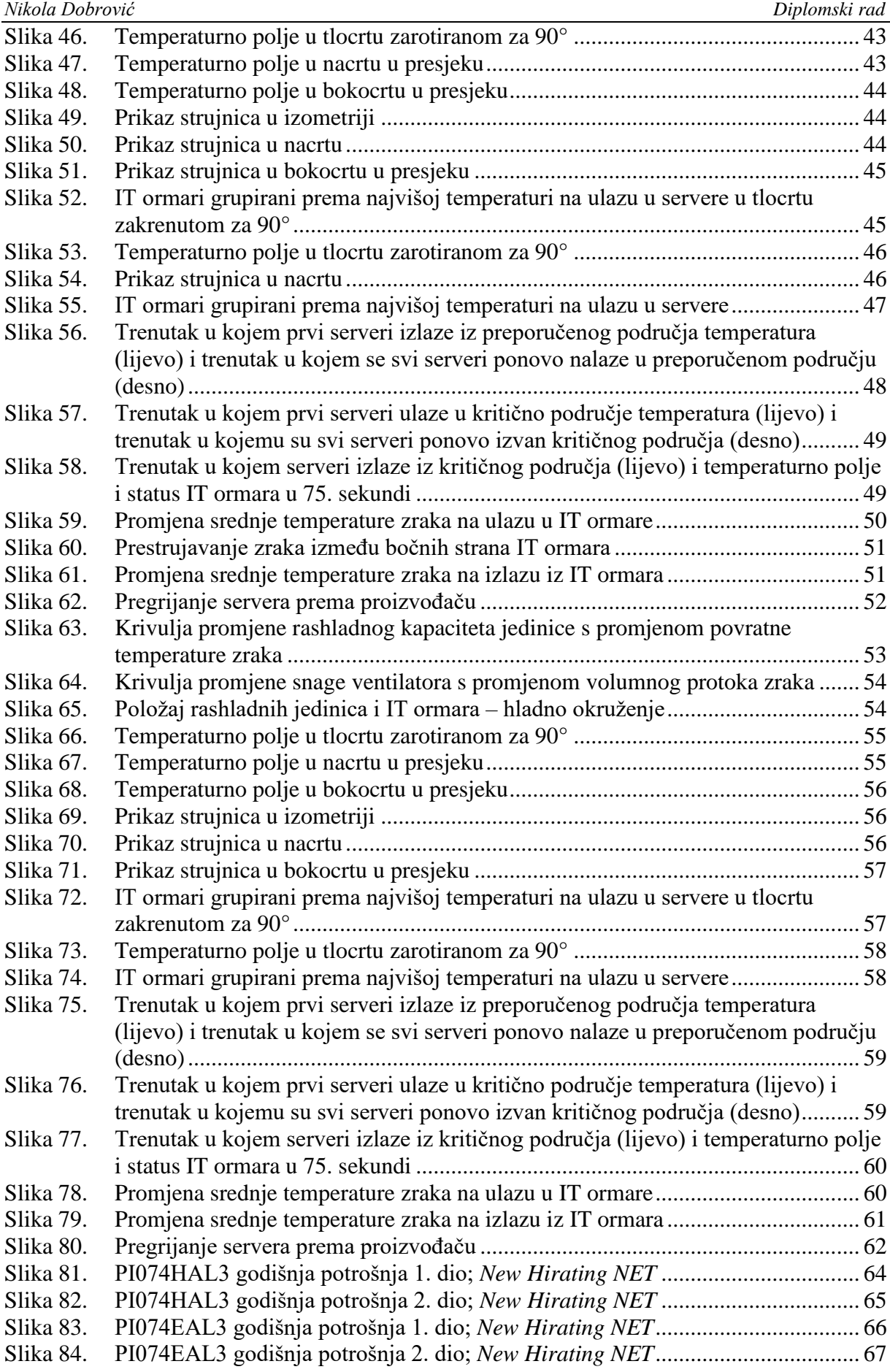

*Fakultet strojarstva i brodogradnje IV*

# <span id="page-9-0"></span>**POPIS TABLICA**

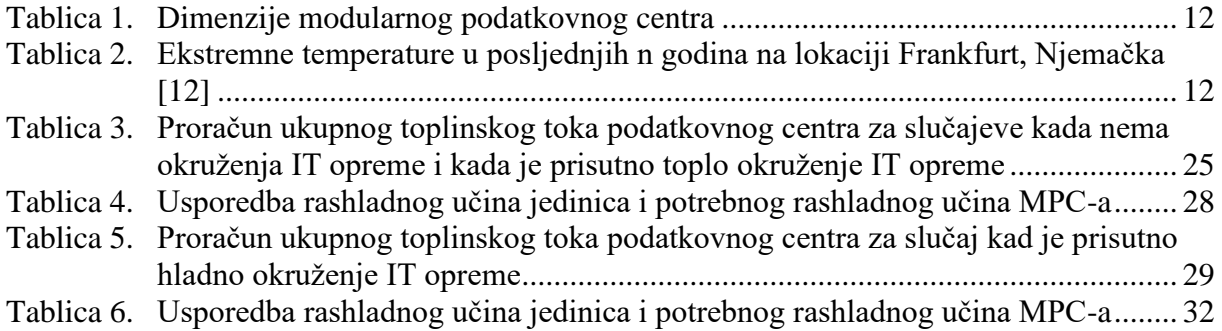

# <span id="page-10-0"></span>**POPIS TEHNIČKE DOKUMENTACIJE**

- 1. Tlocrt modularnog podatkovnog centra prikaz strojarske opreme
- 2. Tlocrt krova modularnog podatkovnog centra prikaz strojarske opreme

# <span id="page-11-0"></span>**POPIS OZNAKA**

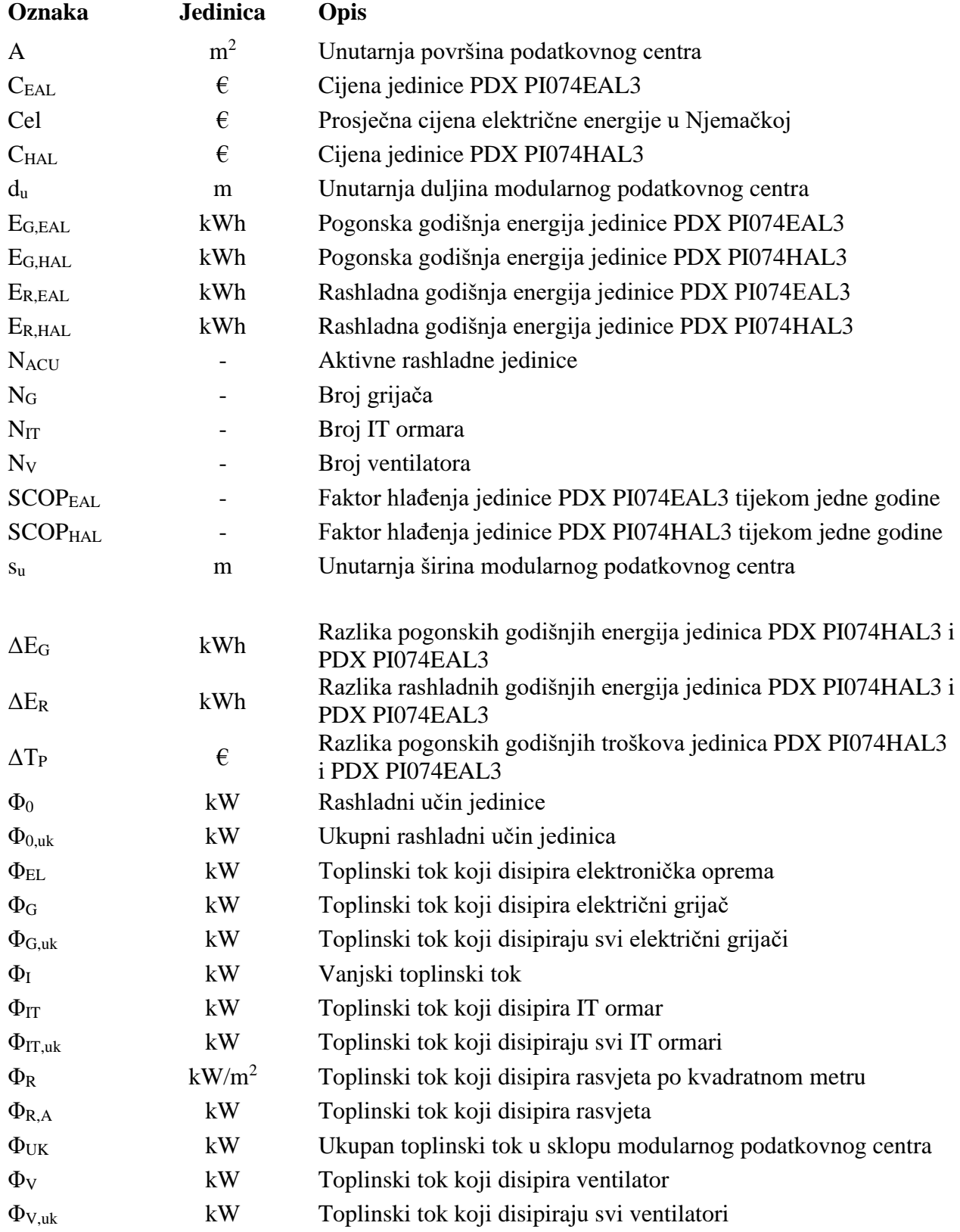

# <span id="page-12-0"></span>**SAŽETAK**

U sklopu diplomskog rada je provedena stacionarna i tranzijentna numerička simulacija strujanja zraka u modularnom podatkovnom centru za tri konfiguracije okruženja računalne opreme: toplo okruženje, hladno okruženje i opcija bez okruženja.

Kako bi to bilo moguće, prvo su proračunate i odabrane rashladne jedinice. Pri tome je uzeto u obzir da jedinice trebaju zadovoljiti redundanciju rashladnog sustava, odnosno da sustav treba funkcionirati i u slučaju da jedna jedinica ne radi. Stacionarna analiza je provedena za sustav u stanju normalnog rada i za redundantni sustav, dok je tranzijentna analiza provedena za slučaj nestanka glavnog napajanja podatkovnog centra i prebacivanja napajanja na sekundarni izvor.

Analiza je provedena u programskom paketu *6Sigma DCX Room 15*, a svrha analize je procijeniti sve tri konfiguracije u pogledu vrijednosti temperature zraka na ulazu u računalnu opremu i uz dodatnu ekonomsku analizu odabrati jednu konfiguraciju kao konačno rješenje. Za tu konfiguraciju je izrađen tlocrt podatkovnog centra s pripadajućom strojarskom opremom.

Ključne riječi: Modularni podatkovni centar, Računalna dinamika fluida, *6SigmaRoom*, Klimatizacija.

# <span id="page-13-0"></span>**SUMMARY**

In this thesis was performed stationary and transient CFD analysis of air flow in a modular data center. It was performed for three different IT equipment containments: hot containment, cold containment, and an option without containment.

To make this possible, the first step was calculation and selection of the cooling units. It is considered that the units should meet the redundancy of the cooling system, i.e. that the system should function even if one of the units is not in working condition. A stationary analysis was performed for the system in normal operating conditions and for the redundancy scenario, while a transient analysis was performed for analyzing power outage scenario.

The analysis was performed in the software package *6Sigma DCX Room 15* with major purpose being the evaluation of all three configurations with respect to the air temperature at the inlet of the IT equipment. Additional economic analysis was done to select one configuration as the final solution. A floor plan of the data center with associated mechanical equipment was made for selected solution.

Key words: Modular data center, Computational Fluid Dynamics, *6SigmaRoom*, Air Conditioning.

# <span id="page-14-0"></span>**1. UVOD**

## <span id="page-14-1"></span>**1.1. Podatkovni centar**

Podatkovni centar (engl. Dana Center) je prostor unutar zgrade ili zasebna zgrada u kojoj je smještena i održavana računalna (engl. IT) ili mrežna oprema, koja služi za spremanje, skladištenje, procesiranje i distribuiranje velikih količina podataka ili pristup istima. [1] Preteča današnjih podatkovnih centara pojavljuje se razvojem velikih računalnih prostorija u četrdesetim godinama prošlog stoljeća. Prvim podatkovnim centrom smatra se ENIAC; prvo elektroničko računalo konstruirano na Sveučilištu u Pennsylvaniji, namijenjeno vojsci Sjedinjenih Američkih Država, a koje je prikazano na [\[Slika 1\]](#page-14-2). [2]

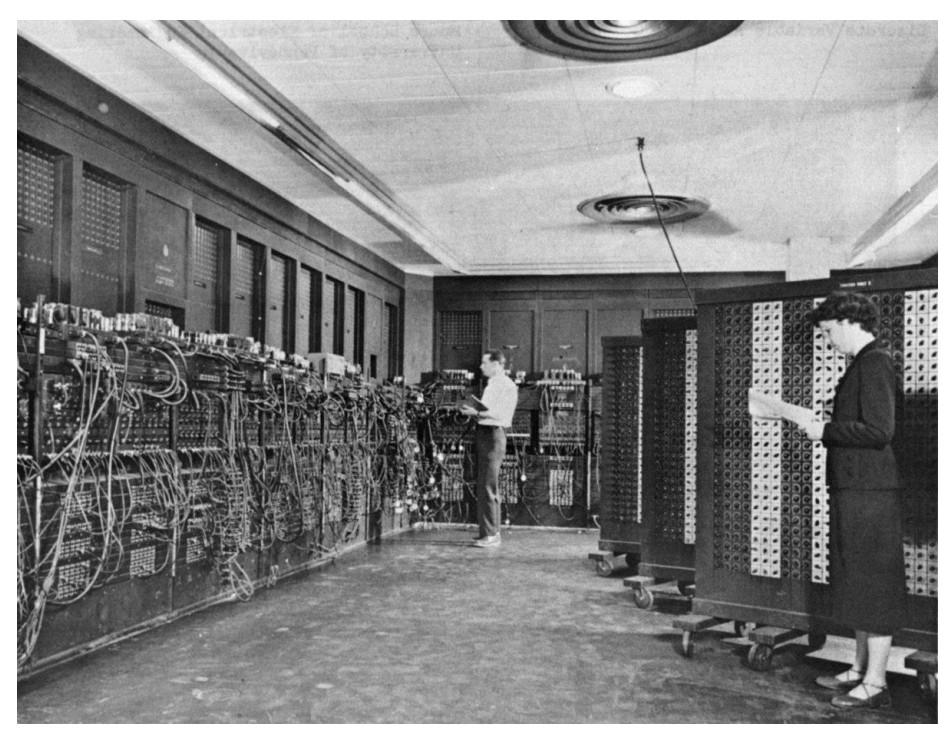

**Slika 1. Dio ENIAC računala, snimljen 1947. godine [2]**

<span id="page-14-2"></span>Pojava modernih podatkovnih centara kakve poznajemo danas počinje u devedesetim godinama prošlog stoljeća, a njihov razvoj traje i danas. Početkom 20. stoljeća se razvijaju tzv. modularni podatkovni centri, čija je glavna odlika prenosivost, odnosno mogućnost premještanja na željenu lokaciju. Time je omogućeno fleksibilnije projektiranje sustava, u kojemu se željeni kapacitet postiže kombiniranjem potrebnog broja modula određenog kapaciteta. Konstruiraju se u obliku modula, zbog čega se i zovu modularni podatkovni centri.

U daljnjem tekstu će nekad biti korištena kratica MPC umjesto pojma modularni podatkovni centar.

Primjer modularnog podatkovnog centra je prikazan na [\[Slika 2\]](#page-15-0) i [\[Slika 3\]](#page-15-1):

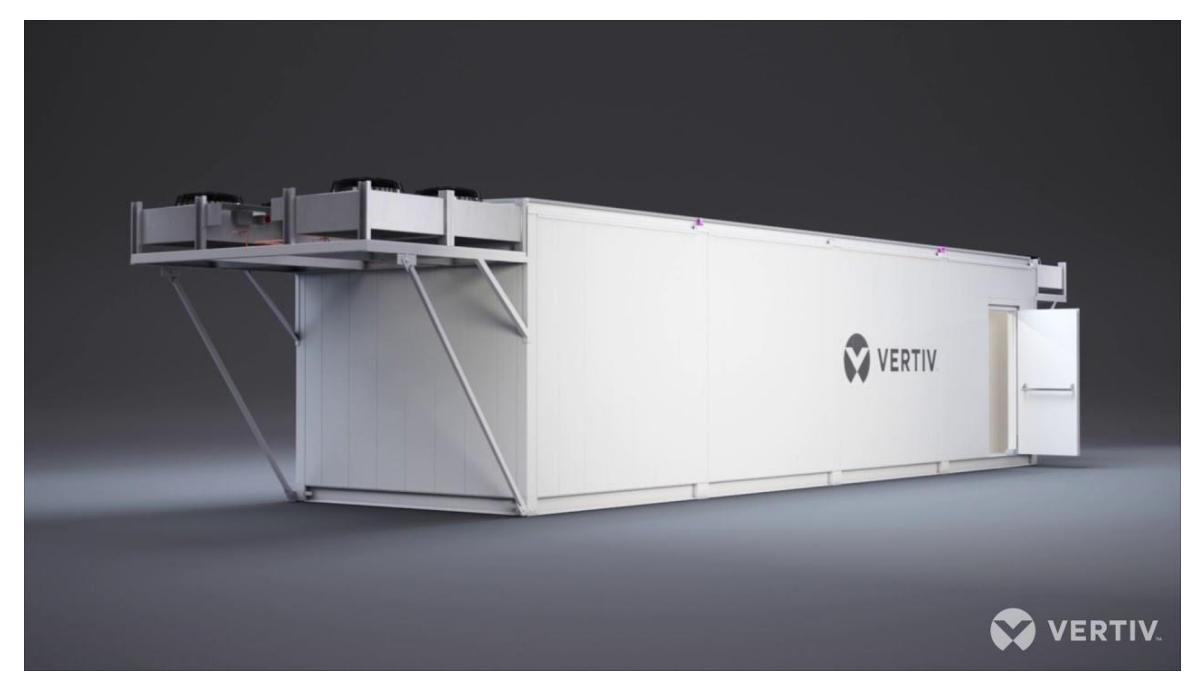

**Slika 2. Modularni podatkovni centar izvana [3]**

<span id="page-15-1"></span><span id="page-15-0"></span>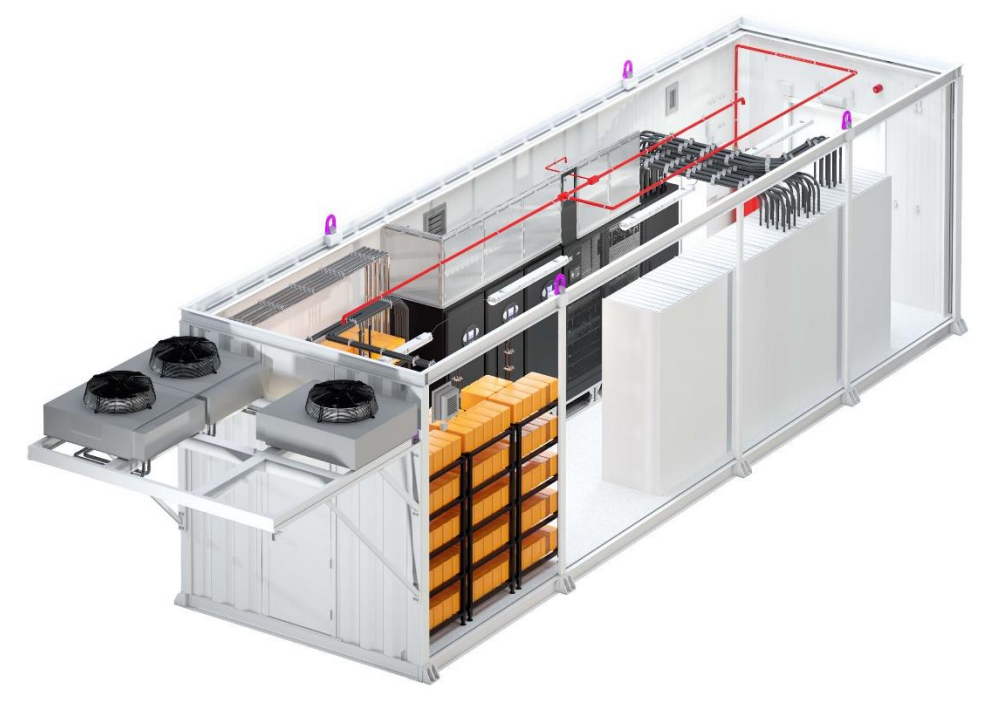

**Slika 3. Modularni podatkovni centar iznutra [3]**

#### <span id="page-16-0"></span>**1.2. Infrastruktura podatkovnih centara**

Pod infrastrukturu podatkovnog centra spadaju osnovne fizičke ili hardverske komponente, uključujući sve uređaje, opremu i tehnologije računalne infrastrukture koja čini podatkovni centar.

U skladu s time, podatkovni centri najčešće sadrže: poslužitelje ili servere (u daljnjem radu će biti korišten pojam server), računala, mrežnu opremu, sigurnosni sustav, sustav pohrane, ali i neračunalne resurse nužne za funkcioniranje podatkovnih centara, od kojih su najvažniji uređaji za napajanje i hlađenje, u koje spadaju generatori, baterije, jedinice za kondicioniranje zraka i dr. Osnovne komponente podatkovnih centara će biti opisane u nastavku.

## <span id="page-16-1"></span>*1.2.1. Serveri*

Osnovna komponenta svakog podatkovnog centra su polsužitelji, odnosno serveri. To su računala ili računalni programi koji pružaju različite usluge drugim programima ili uređajima, odnosno klijentima. Server dakle upravlja nekim resursom ili servisom, kojem pristupaju klijent računala u nekoj mreži, VPN-u ili putem interneta. Postoje različiti tipovi servera, koji se dijele ovisno o namjeni i konfiguraciji. Neki od poznatijih i češće korištenih tipova servera će biti opisani u nastavku.

# <span id="page-16-2"></span>*1.2.1.1. Mrežni serveri (engl. web servers)*

Mrežni serveri su neizbježni u kontekstu interneta i pretraživanja stranica na internetu. Ovo je jedna vrsta aplikacijskog servera, koji na sebi čuva programe i podatke koji služe internet korisnicima putem internet infrastrukture. Mrežni serveri uslužuju klijente putem preglednika, u obliku internet stranice ili nekog internet servisa ("video streaming", "audio streaming" i sl.).

#### <span id="page-16-3"></span>*1.2.1.2. Serveri baze podataka (engl. database servers)*

Ovaj tip servera je važan dio mrežne infrastrukture svakog poduzeća koja ima potrebu obrađivati, snimati ili imati pristup velikoj količini podataka u određenom vremenu. Najčešće se koriste u srednjim i velikim poduzećima s mnogo klijent računala sa kojih se pristupa bazi podataka te se izvode operacije nad podacima.

# <span id="page-16-4"></span>*1.2.1.3. E-mail serveri*

E-mail (ili samo mail) serveri služe za primanje e- mail poruka, spremanje poruka i slanje istih na zahtjev korisnika. E-mail poruke se čuvaju na serveru sve dok klijent aplikacija ne zatraži sinkroniziranje, odnosno preuzimanje novih poruka sa servera. Na ovaj način je potrebno održavati i osigurati ispravan i siguran rad jednog uređaja koje prima, sprema, šalje i upravlja svim porukama, dok klijent uređaji nemaju potrebe za dodatnim programima.

#### <span id="page-17-0"></span>*1.2.1.4. Aplikacijski ili programski serveri*

Aplikacijski serveri se koriste za pokretanje određene aplikacije lokalno (na serveru), kojoj klijenti pristupaju. Na ovaj način se olakšava održavanje i instaliranje aplikacije, a istodobno se smanjuju troškovi pojedinačne aplikacije na klijent računalima. Budući da na ovaj način serverska aplikacija ne zauzima resurse svakog računala na mreži, olakšan je rad klijent računala.

# <span id="page-17-1"></span>*1.2.1.5. DNS serveri ("Domain Name Server")*

DNS serveri su aplikacijski serveri koji pružaju uslugu adresiranja drugih računala ili uređaja na mreži. DNS serveri dodijeljuju ime svakom uređaju na mreži koji u toj mreži ima dodijeljenu IP adresu. Na ovaj način se olakšava razumijevanje internet adresa i uređaja na nekoj mreži. Svaka internet stranica ima određenu vanjsku IP adresu (adresu web servera), koja se uz pomoć DNS-a proslijeđuje u obliku naziva domene za tu adresu.

#### <span id="page-17-2"></span>*1.2.1.6. Ostali serveri*

Uz dosad nabrojane servere, dobro je spomenuti virtualne servere, koji su sve popularnija vrsta servera, posebno u području mrežnih servera. Također poprilično korišteni su proxy serveri, koji služe kao dodirna točka između kllijenata i nekog drugog servera.

Na sljedeće dvije slike je prikazan server marke Avocent s prednje i stražnje strane ([\[Slika 4\]](#page-17-3) i [\[Slika 5\]](#page-18-0)) te isti server smješten u tzv. kabinet, odnosno računalni ormar (engl. server rack cabinet) na [\[Slika 6\]](#page-18-1).

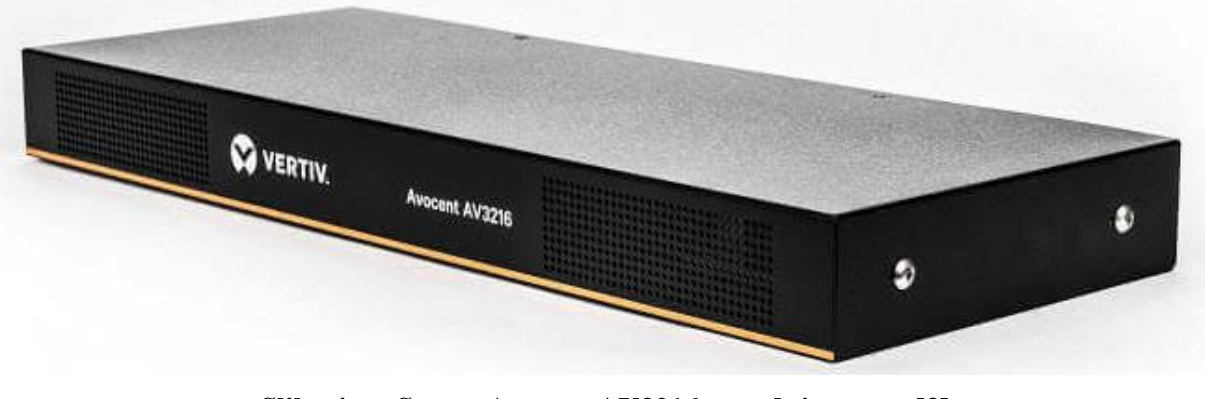

<span id="page-17-3"></span>**Slika 4. Server Avocent AV3216 s prednje strane [3]**

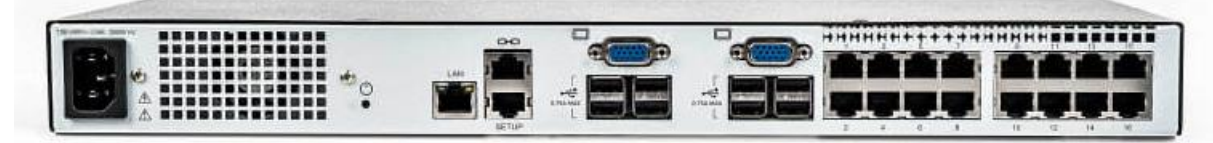

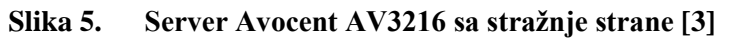

<span id="page-18-1"></span><span id="page-18-0"></span>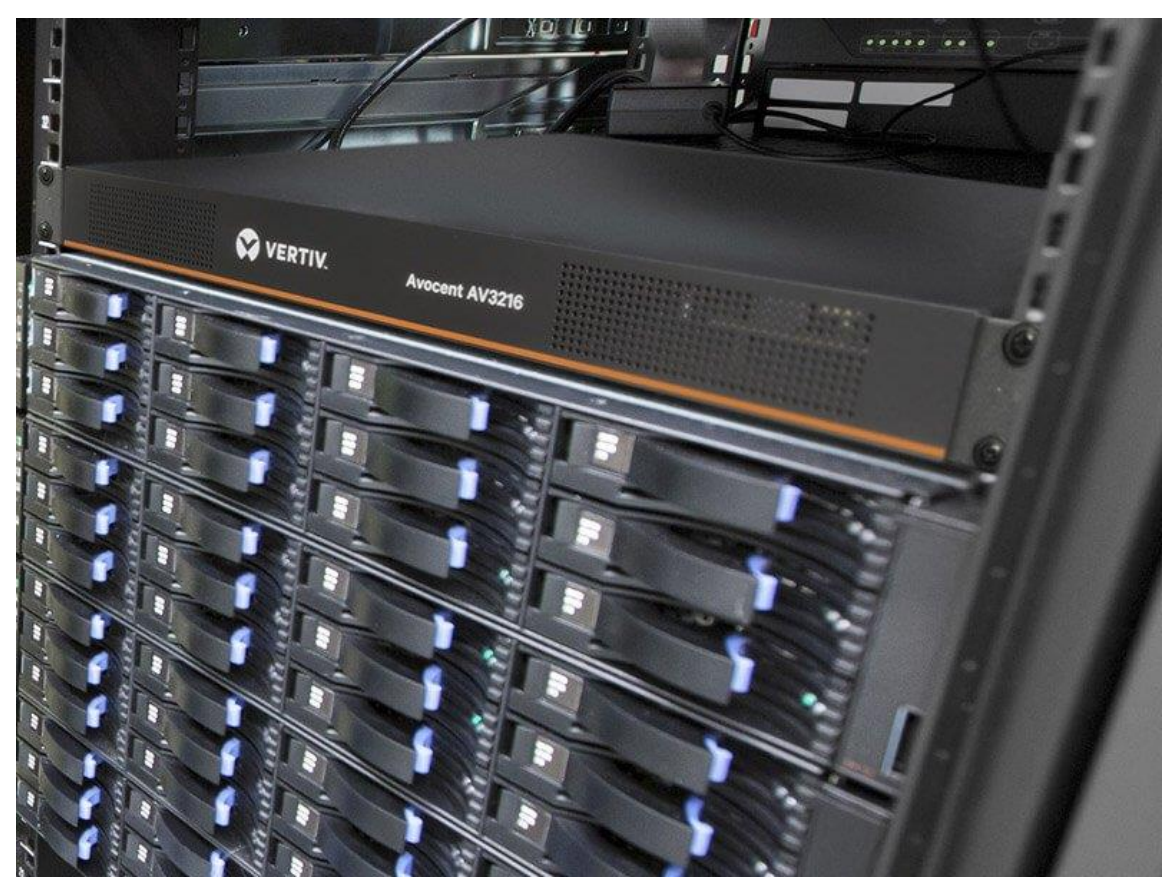

**Slika 6. Server Avocent AV3216 smješten u IT ormar [3]** Svi opisi servera u ovom poglavlju su preuzeti s izvora [4].

## <span id="page-19-0"></span>*1.2.2. Računalni ormari*

Serveri u podatkovnom centru su smješteni u računalne ormare (u ostatku rada će biti korišten izraz IT ormar), koji se u žargonu nazivaju i "rackovi" (od engl. server rack cabinet). Ovi ormari su posebno konstruirani za smještaj servera i ostale elektroničke i tehničke opreme nužne za normalan rad servera, odnosno podatkovnog centra. Uobičajeno je da su zatvoreni s bočnih strana, dok se s prednje i stražnje strane nalaze perforirana vrata, koja osiguravaju adekvatno strujanje zraka, a time i hlađenje servera unutar IT ormara. Na sljedećoj slici se nalazi IT ormar ispunjen serverima i ostalom opremom.

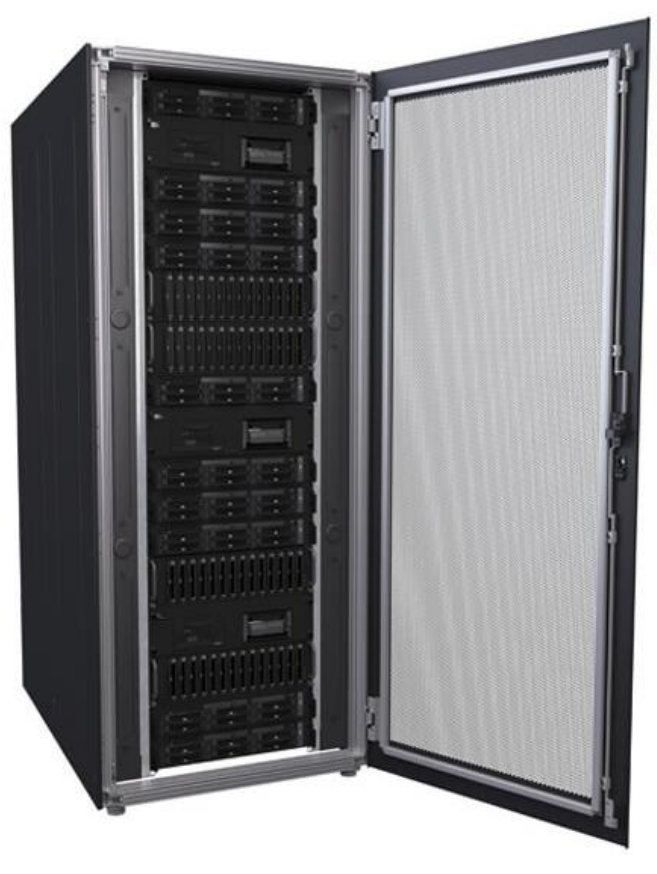

**Slika 7. IT ormar [3]**

#### <span id="page-19-2"></span><span id="page-19-1"></span>*1.2.3. Neprekidni izvor napajanja*

Neprekidni izvor napajanja ili skraćeno UPS (od engl. uninterruptible power supply) osigurava neprekidnu opskrbu kritične opreme električnom energijom i pruža zaštitu osjetljivim elektroničkim komponentama u sklopu podatkovnog centra. Radi na način da prebacuje napajanje s mreže (primarni izvor energije) na baterije (sekundarni izvor energije) u slučaju da zabilježi nepravilnosti u snazi mreže. To može biti gubitak napajanja, preveliki skok napona uzrokovan obližnjim udarom groma ili nešto treće.

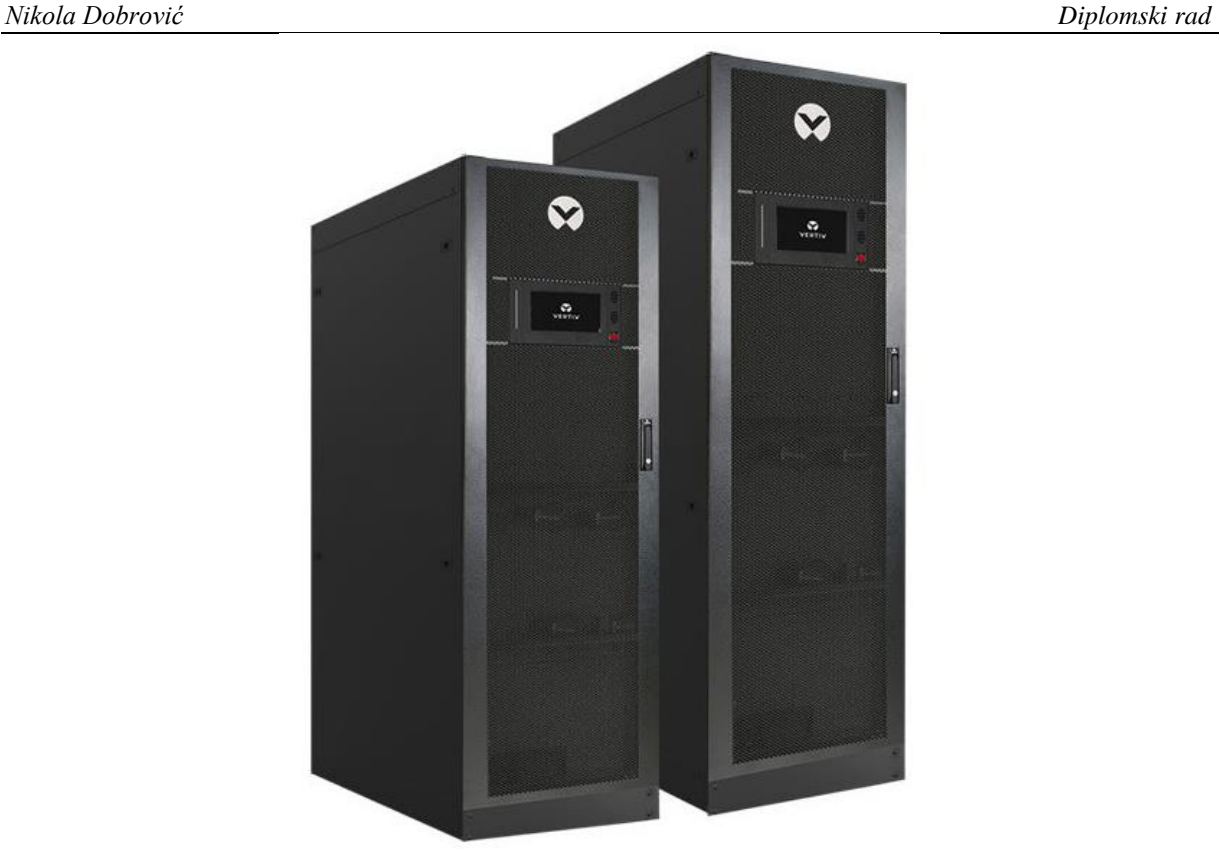

**Slika 8. Vertiv Liebert EXM2 UPS [3]**

#### <span id="page-20-1"></span><span id="page-20-0"></span>*1.2.4. Ostale komponente*

U sklopu podatkovnog centra se nalaze i druge komponente, koje se mogu nalaziti u istom prostoru u kojemu se nalazi IT oprema ili u nekom drugom prostoru unutar podatkovnog centra. Neke od tih komponenti su:

- generatori,
- transformatori,
- jedinice za distribuciju snage ili skraćeno PDU (od engl. power distribution unit),
- baterije,
- razvodna ploča,
- sustav zaštite od požara i dr.

Neizostavan dio svakog podatkovnog centra su i jedinice za kondicioniranje zraka (dalje u tekstu se nazivaju rashladnim jedinicama), o kojima će više riječi biti u prvom odlomku poglavlja broj [\[3\]](#page-35-0).

#### <span id="page-21-0"></span>**1.3. Perspektiva podatkovnih centara**

Potaknut zdravstvenom krizom početkom 2020. godine, ukupni svjetski internetski promet je porastao 40% samo u prvoj polovici 2020. godine, dok se u proteklih deset godina povećao čak 12 puta. Prema predviđanjima, eksponencijalni rast bi se trebao nastaviti i sljedećih godina. Tako se očekuje da će se ukupni svjetski internetski promet udvostručiti do kraja 2022. godine, kao i da će se broj mobilnih korisnika interneta povećati s 3,8 milijardi koliko je iznosio 2018. godine na 5 milijardi do kraja 2025. godine.

U skladu s time se kreće i potreba za kapacitetima podatkovnih centara u svijetu. Tako je od ukupne svjetske potrošnje električne energije 2019. godine skoro 1% otpadalo na napajanje i rad podatkovnih centara (oko 200 TWh od ukupnih nešto više od 20000 TWh) te se očekuje rast od 60% do kraja 2022. godine. Unatoč stalnom rastu potrebnih kapaciteta, potrošnja energije podatkovnih centara je ostala gotovo nepromijenjena od 2010. godine, zahvaljujući neprestanom unapređenju i radu na efikasnosti komponenti podatkovnog centra, kao i potencijalno sve većoj primjeni obnovljivih izvora energije.

Na sljedećoj slici se nalazi graf koji prikazuje rast internetskog prometa, opterećenje podatkovnih centara i potrošnju energije podatkovnih centara u razdoblju od 2010. do 2020. godine.

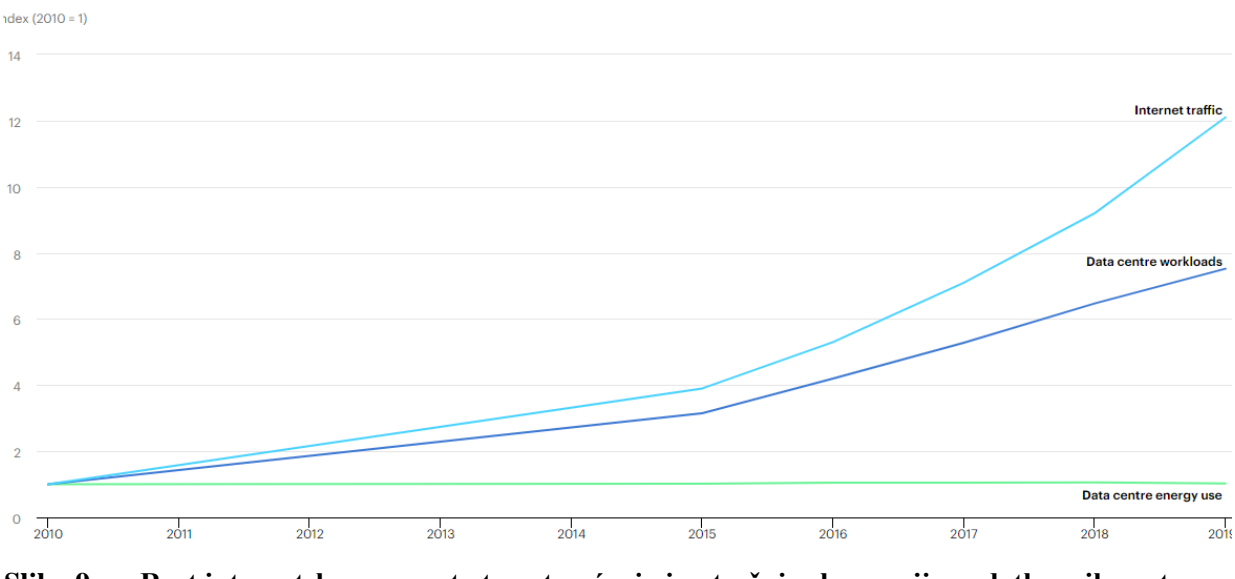

<span id="page-21-1"></span>**Slika 9. Rast internetskog prometa te opterećenja i potrošnje el. energije podatkovnih centara [5]**

Većina podataka iz ovog odlomka su preuzeti sa stranice Međunarodne agencije za energiju (International Energy Agency), odnosno s izvora [5].

#### <span id="page-22-0"></span>**1.4. Klasifikacija podatkovnih centara**

Kao jedna od glavnih smjernica, odnosno standarda za klasifikaciju podatkovnih centra je klasifikacija prema stupnjevima/razinama (engl. Tier Classification). Ovaj tip klasifikacije je kreiran od strane nepristrane, savjetodavne organizacije naziva "Uptime Institute", koja je usmjerena na poboljšanje performansi, učinkovitosti i pouzdanosti ključne poslovne infrastrukture kroz inovacije, suradnju i neovisne certifikate. Ova organizacija prednjači u donošenju i unapređenju standarda prema kojima se projektira i konstruira digitalna infrastruktura, u koju spadaju i podatkovni centri.

"Uptime Institute" klasificira podatkovne centre u četiri stupnja, koji odgovaraju određenoj poslovnoj funkciji i definiraju kriterije za mogućnost održavanja, napajanja, hlađenja i kvarova. Označavaju se rimskim brojevima, redom "Tier I", "Tier II", "Tier III" i "Tier IV". Razine su progresivne, tako da svaka razina uključuje zahtjeve nižih razina. Slijedi kratki opis svake razine, odnosno stupnja klasifikacije.

## <span id="page-22-1"></span>*1.4.1.* "*Tier I"*

Podatkovni centar razine I podrazumijeva osnovnu razinu kapaciteta koja je potrebna kako bi bio osiguran normalan rad podatkovnog centra.

Razina I štiti sustav od prekida rada uzrokovanih ljudskom pogreškom, ali ne i od neočekivanih kvarova ili prekida rada zbog nedostatka napajanja. Iz tog razloga je u slučaju kvara ili nedostatka napajanja potrebno potpuno isključiti sustav.

# <span id="page-22-2"></span>*1.4.2.* "*Tier II"*

Podatkovni centar razine II sadrži redundantne komponente za napajanje i hlađenje sustava, što pruža mogućnost učinkovitijeg održavanja i sigurnosti rada sustava. Pod te komponente spadaju:

- generator,
- rashladnik kapljevine (tzv. "chiller"),
- rashladna jedinica,
- neprekidni izvori napajanja,
- pumpa,
- ostalo.

Razina II pruža mogućnost uklanjanja komponenti sustava bez isključivanja cijelog sustava, ali na ovaj sustav i dalje utječe gubitak napajanja.

# <span id="page-23-0"></span>*1.4.3. "Tier III"*

Veliki iskorak podatkovnih centara razine III je mogućnost održavanja za vrijeme rada podatkovnog centra, zahvaljujući redundantnim komponentama i alternativnom putu distribucije energije. Upravo taj dodatni distribucijski put i infrastruktura koja omogućuje isključivanje bilo koje rashladne jedinice ili komponente, a da se pritom ne utječe na ostatak sustava su najveća prednost razine III.

# <span id="page-23-1"></span>*1.4.4.* "*Tier IV"*

Podatkovni centar razine IV sastoji se od nekoliko neovisnih i fizički izoliranih sustava koji funkcioniraju po principu redundantnih komponenata i distribucijskih putova. Time je dodana otpornost na kvarove u odnosu na razinu III. Naime, kad dio opreme zakaže ili dođe do prekida distribucijskog puta, to neće utjecati na nastavak rada podatkovnog centra. Kako bi to bilo tako, neophodno je potpuno odvajanje redundandnih komponenata i distribucijskih putova, kako bi se u slučaju nekog neplaniranog događaja spriječilo ugrožavanje oba sustava, a time i ugrožavanje rada podatkovnog centra.

Pri opisu klasifikacije podatkovnih centara je korišten izvor [6].

# <span id="page-24-0"></span>**2. RAZRADA ZADATKA**

U ovom poglavlju će biti predočene osnovne informacije vezane uz zadatak, prikazani i objašnjeni zahtjevi koje treba uzeti u obzir prilikom rješavanja zadatka i opisani tehnološki detalji poput opreme, ali i drugi, u svrhu boljeg shvaćanja i što jasnijeg prikaza ostatka rada.

#### <span id="page-24-1"></span>**2.1. Osnovne informacije o zadatku**

Tlocrt i nacrt modularnog podatkovnog centra nad kojim se provodi proračun i analiza su prikazani na sljedeće dvije slike.

<span id="page-24-3"></span><span id="page-24-2"></span>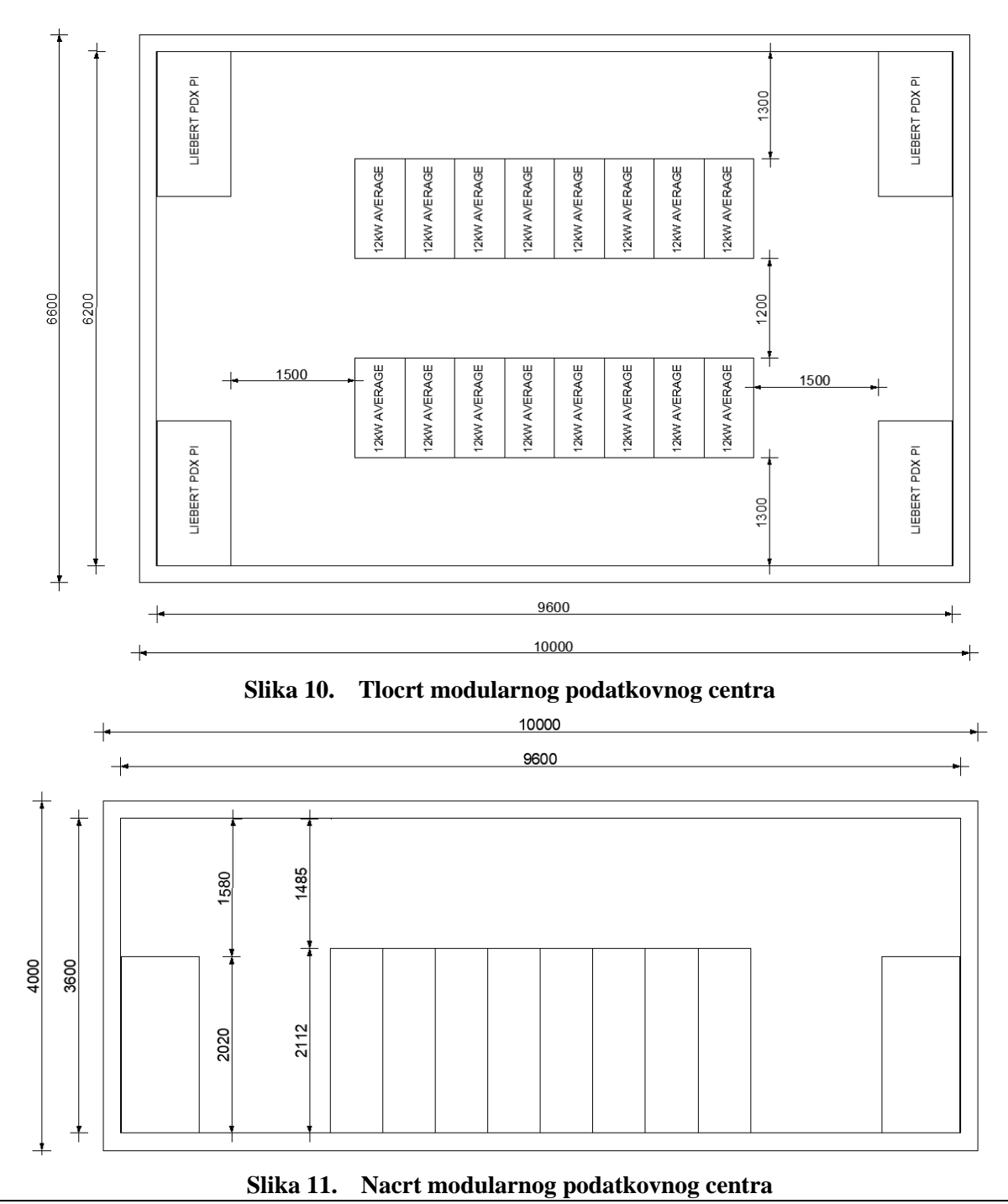

<span id="page-25-2"></span>Vanjske i unutarnje dimenzije modula su prikazane u sljedećoj tablici:

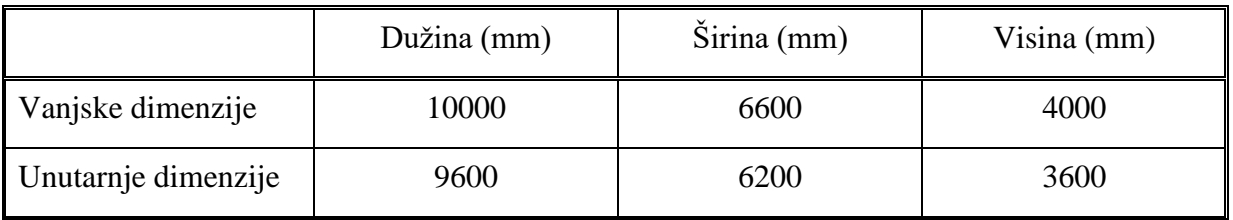

**Tablica 1. Dimenzije modularnog podatkovnog centra**

Debljina stijenke svakog zida modula iznosi  $\delta_{st} = 200$  mm.

Kako je prikazano na tlocrtu i na nacrtu, u prostoriji se nalaze četiri rashladne jedinice poduzeća Liebert, tipa PDX PI, koje su smještene u kutove prostorija. Na taj način se osigurava ravnomjerna raspodjela zraka u prostoriji i nastoji izbjeći pojava tzv. "mrtvih" zona.

IT ormari se nalaze u sredini prostorije, u dva reda, u svakom redu po osam ormara. Postavljeni su simetrično u odnosu na duljinu i širinu prostora, kako bi se dobili što ujednačeniji profili strujanja i koliko je to moguće jednaki uvjeti rada za sve IT ormare.

#### <span id="page-25-0"></span>**2.2. Zahtjevi prema ASHRAE**

ASHRAE je kratica za udrugu čiji je puni naziv "American Society of Heating, Refrigerating and Air-Conditioning Engineers". Osnovana je 1894. godine, a danas broji više od 50000 članova u 132 države na svijetu. Jedno je od vodećih udruženja u pogledu smjernica i standarda u području građevinskih sustava, energetske učinkovitosti, kvalitete zraka u zatvorenom prostoru, hlađenja i održivosti u industriji. Iz tog razloga se njihovi standardi i podaci o vremenskim uvjetima mogu uzeti s velikom sigurnošću i primijeniti u ovom radu. [7]

#### <span id="page-25-1"></span>*2.2.1. Vremenski uvjeti*

Za proračun rashladnog učinka jedinica, potrebno je koristiti najvišu vanjsku temperaturu zraka koja je zabilježena u Frankfurtu u zadnjih 20 godina, koristeći "ASHRAE weather data 2017", što se označava kao "ASHRAE weather data 2017;  $N = 20y$ ". Na sljedećoj slici je prikazan isječak tablice s podacima za Frankfurt prema ASHRAE. Kako je označeno u tablici, najviša temperatura u proteklih 20 godina na području Frankfurta iznosi 37,7 °C.

<span id="page-25-3"></span>**Tablica 2. Ekstremne temperature u posljednjih n godina na lokaciji Frankfurt, Njemačka [12]**

| Ekstremna temperatura u posljednjih n-godina |              |      |               |      |               |      |               |      |
|----------------------------------------------|--------------|------|---------------|------|---------------|------|---------------|------|
|                                              | $n=5$ godina |      | $n=10$ godina |      | $n=20$ godina |      | $n=50$ godina |      |
|                                              | Min          | Max  | Min           | Max  | Min           | Max  | Min           | Max  |
| Temp. suhog<br>termometra                    | $-14,2$      | 35.6 | $-15,9$       | 36,7 | $-17,6$       | 37,7 | $-19,8$       | 39,1 |
| Temp. vlažnog<br>termometra                  | $-14,6$      | 22,8 | $-16,4$       | 23,3 | $-18,0$       | 23,9 | $-20,2$       | 24,6 |

*Fakultet strojarstva i brodogradnje 12*

#### <span id="page-26-0"></span>*2.2.2. Stanje zraka unutar podatkovnog centra*

Kako bi se osigurao optimalan rad i životni vijek servera, zrak na usisu je potrebno neprestano održavati u zadanom rasponu temperature i vlažnosti. Više je kategorija, odnosno klasa koje pokrivaju određeni raspon temperatura i vlažnosti zraka. Na sljedećoj slici se nalazi h-x dijagram s označenim klasama prema "ASHRAE Thermal Guidelines for Data Processing Environments", koje su označene s oznakama od A1 do A4.

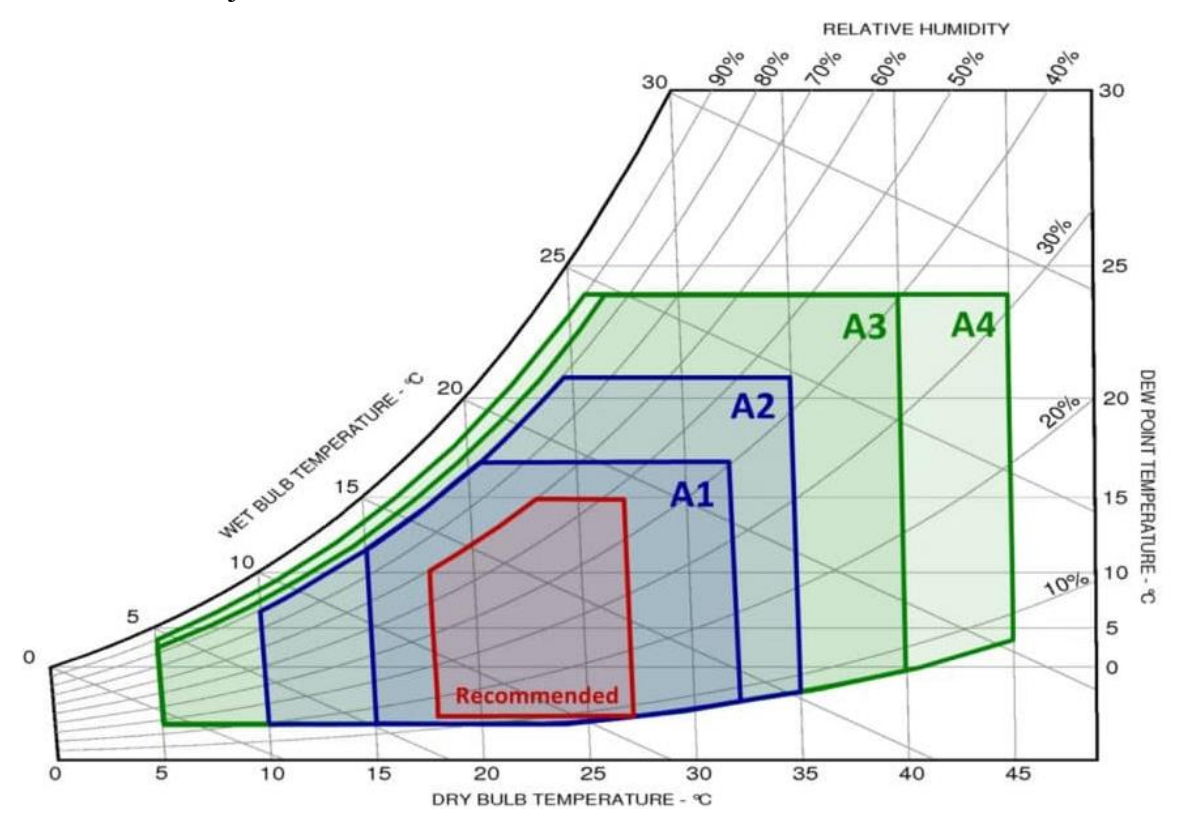

**Slika 12. Dijagram h- x s označenim klasama prema ASHRAE [8]**

<span id="page-26-1"></span>Kako je vidljivo na dijagramu, najstroži zahtjevi vrijede za klasu A1, dok su najblaži za klasu A4. U sklopu ovog rada je zahtijevano da zrak na ulazu u servere zadovoljava tzv. "recommended envelope", odnosno preporučeno područje stanja zraka. To područje je na [\[Slika](#page-26-1)  [12\]](#page-26-1) označeno crvenim okvirom s natpisom "Recommended" Područje je ograničeno temperaturom suhog termometra u rasponu od 18°C do 27°C te relativnom vlažnosti zraka u rasponu od 8% do 60%.

#### <span id="page-27-0"></span>**2.3. Konfiguracije okruženja IT opreme**

Tri su osnovna načina organiziranja sustava hlađenja unutar podatkovnog centra. Prvi način, odnosno konfiguracija je ona u kojoj ne postoje nikakve fizičke zapreke koje razdvajaju topli i hladni zraka unutar MPC-a. Za druga dva načina je karakteristično da je jedna struja zraka odvojena od druge. U slučaju da je hladni zrak odvojen od ostatka prostorije, takva konfiguracija se naziva hladno okruženje/prolaz, dok se u slučaju odvajanja toplog zraka od ostatka prostorije takva konfiguracija naziva toplo okruženje/prolaz. U nastavku će biti prikazana i kratko opisana sva tri okruženja.

## <span id="page-27-1"></span>*2.3.1. Konfiguracija bez okruženja*

Konfiguracija bez okruženja je prikazana na sljedećoj slici.

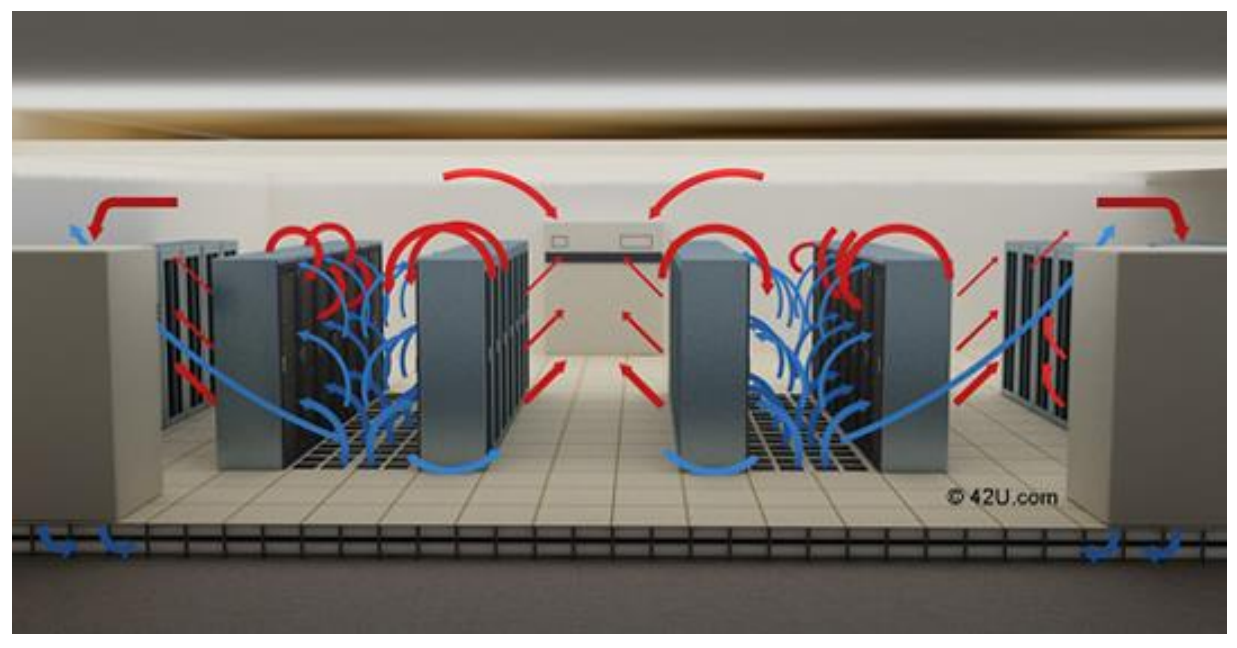

**Slika 13. Konfiguracija bez dodatnog okruženja IT opreme [10]**

<span id="page-27-2"></span>Osnovni nedostatak ove konfiguracije je pojava prestrujavanja toplog zraka na usisni dio IT ormara i ulazak toplog zraka u servere. O ovom problemu će više riječi biti u kasnijim poglavljima.

Što se ovog zadatka tiče, tlocrt i nacrt modularnog podatkovnog centra u slučaju primjene konfiguracije bez okruženja IT opreme su prikazani na [\[Slika 10\]](#page-24-2) i [\[Slika 11\]](#page-24-3).

# <span id="page-28-0"></span>*2.3.2. Konfiguracija s hladnim okruženjem*

U slučaju konfiguracije s hladnim okruženjem, hladni zrak je potpuno odvojen od ostatka prostorije. Takva konfiguracija je prikazana na sljedećoj slici.

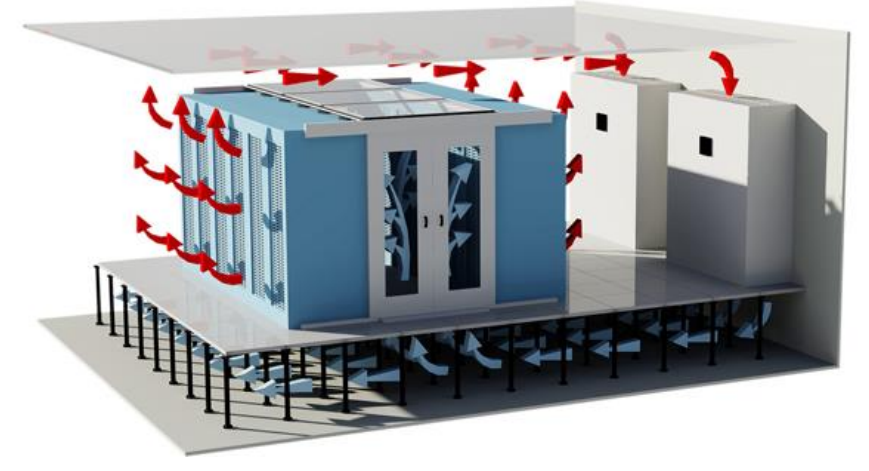

**Slika 14. Hladno okruženje IT opreme [9]**

<span id="page-28-1"></span>Za razliku od slučaja kad nema okruženja IT opreme, u sklopu ove konfiguracije je potrebno ugraditi tzv. povišeni pod i fizičke barijere miješanju toplog i hladnog zraka u obliku prolaza. Hladni zrak se tako ispuhuje u povišeni pod i kroz grilje ulazi u zatvoreno okruženje/prolaz iz kojega zatim ulazi u IT ormare, odnosno servere. Nakon što se zagrije prolaskom kroz servere, topli zrak biva izbačen u ostali prostor, odakle je ponovo usisan od strane rashladnih jedinica. Na ovaj način je spriječeno miješanje tople i hladne struje zraka i osigurano da u servere ulazi isključivo hladan zrak.

Kako to izgleda u pogledu ovog rada je prikazano na sljedeće dvije slike.

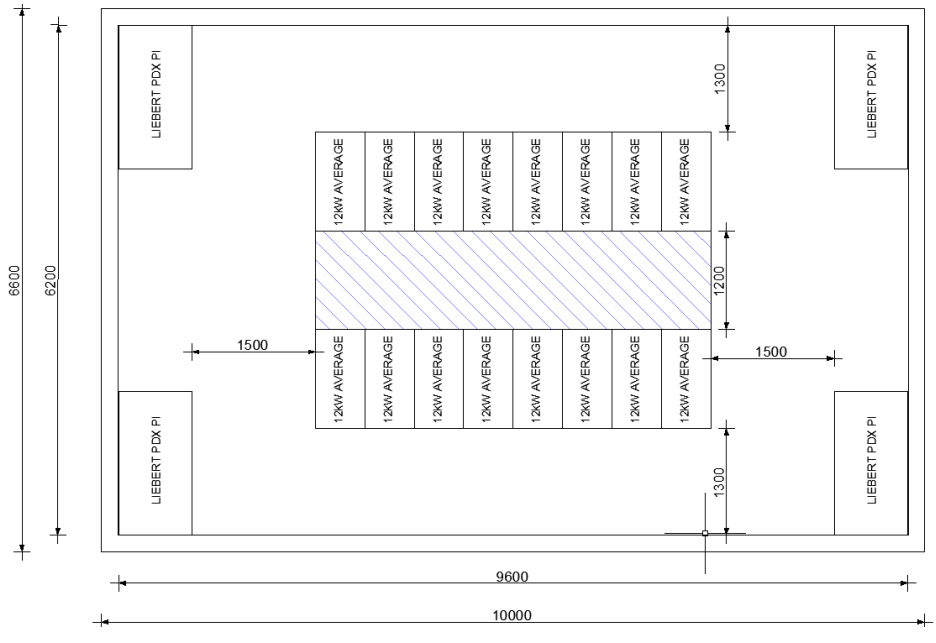

<span id="page-28-2"></span>**Slika 15. Tlocrt MPC-a u slučaju konfiguracije s hladnim okruženjem**

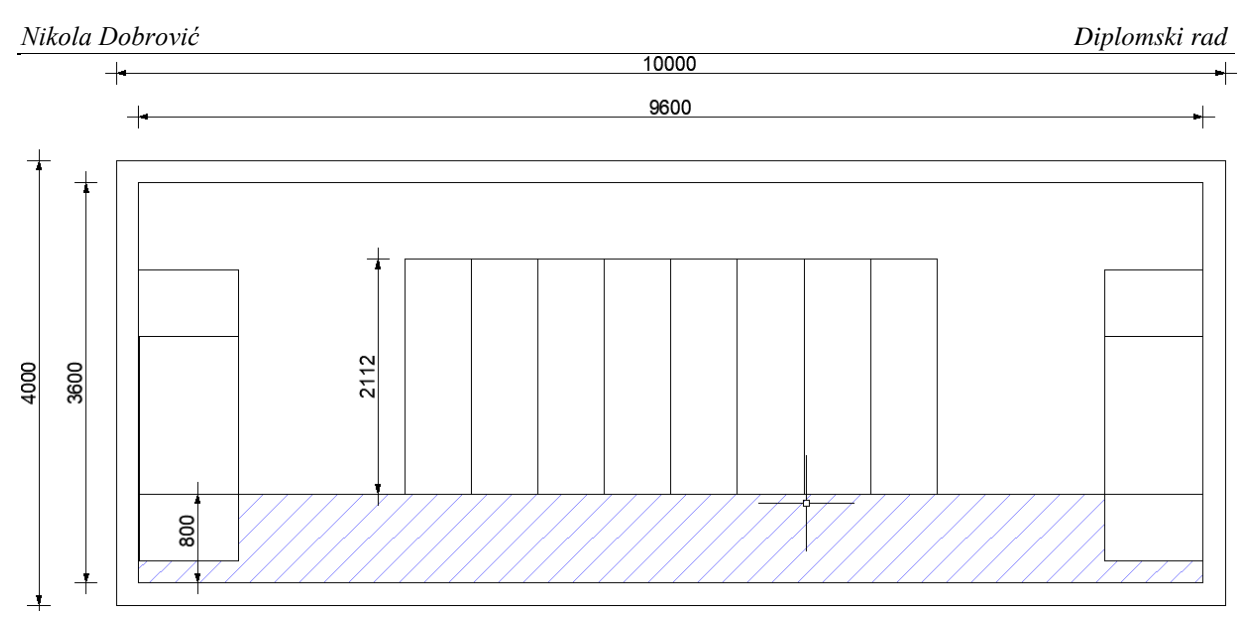

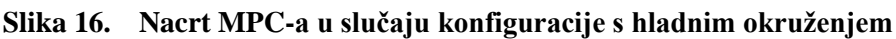

# <span id="page-29-1"></span><span id="page-29-0"></span>*2.3.3. Konfiguracija s toplim okruženjem*

Isto kao i kod konfiguracije s hladnim okruženjem, struje toplog i hladnog zraka su međusobno odvojene i u slučaju konfiguracije s toplim okruženjem. U ovom slučaju je topli zrak potpuno odvojen od ostatka prostorije. Takva konfiguracija je prikazana na sljedećoj slici.

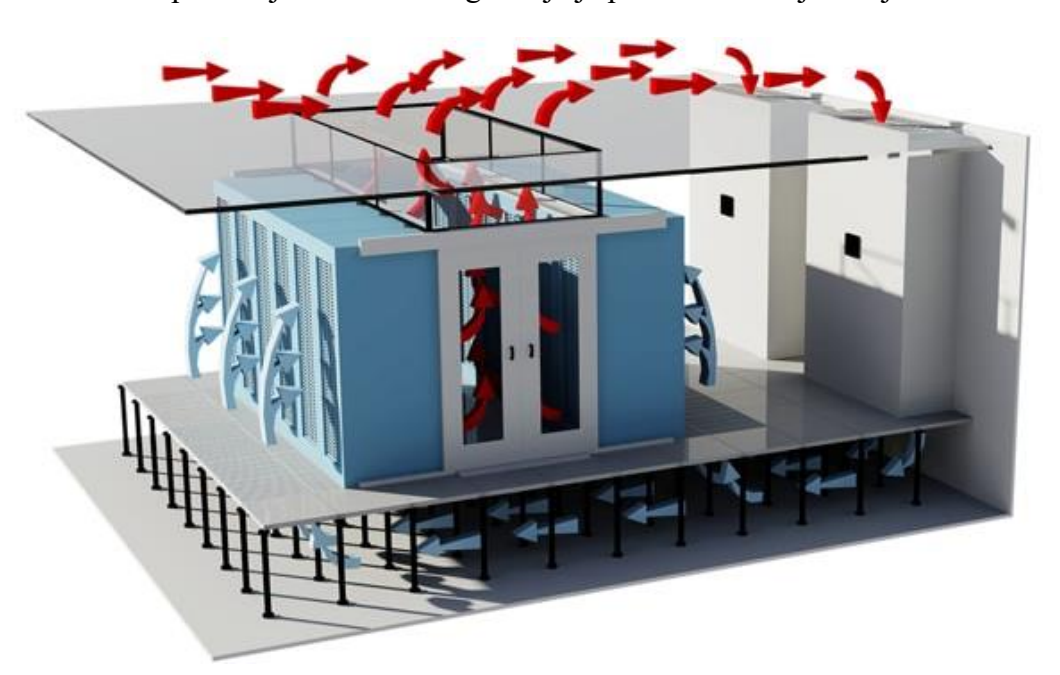

**Slika 17. Toplo okruženje IT opreme [9]**

<span id="page-29-2"></span>U sklopu ove konfiguracije je potrebno ugraditi tzv. spušteni strop te ponovo fizičke barijere miješanju toplog i hladnog zraka u obliku prolaza. Hladni zrak se tako ispuhuje u prostoriju, koja je u ovom slučaju cijela ispunjena hladnim zrakom. IT ormari, odnosno serveri usisavaju hladni zrak iz prostorije koji se prolaskom kroz servere zagrijava i zatim izbacuju u zatvoreno okruženje/prolaz. Kako je prolaz spojen sa spuštenim stropom, topli zrak se preko spuštenog stropa vraća u rashladne jedinice. Na ovaj način je ponovo spriječeno miješanje tople i hladne struje zraka i osigurano da u servere ulazi isključivo hladan zrak. Konfiguracija koja koristi toplo okruženje može biti izvedena tako da uz spušteni strop sadrži i povišeni pod kako je prikazano na [\[Slika 17\]](#page-29-2). U tom slučaju su struje toplog i hladnog zraka potpuno izdvojene od ostatka prostorije. U ovom slučaju se koristila opcija samo sa spuštenim stropom i bez povišenog poda, kako je prikazano na sljedećim slikama.

<span id="page-30-1"></span><span id="page-30-0"></span>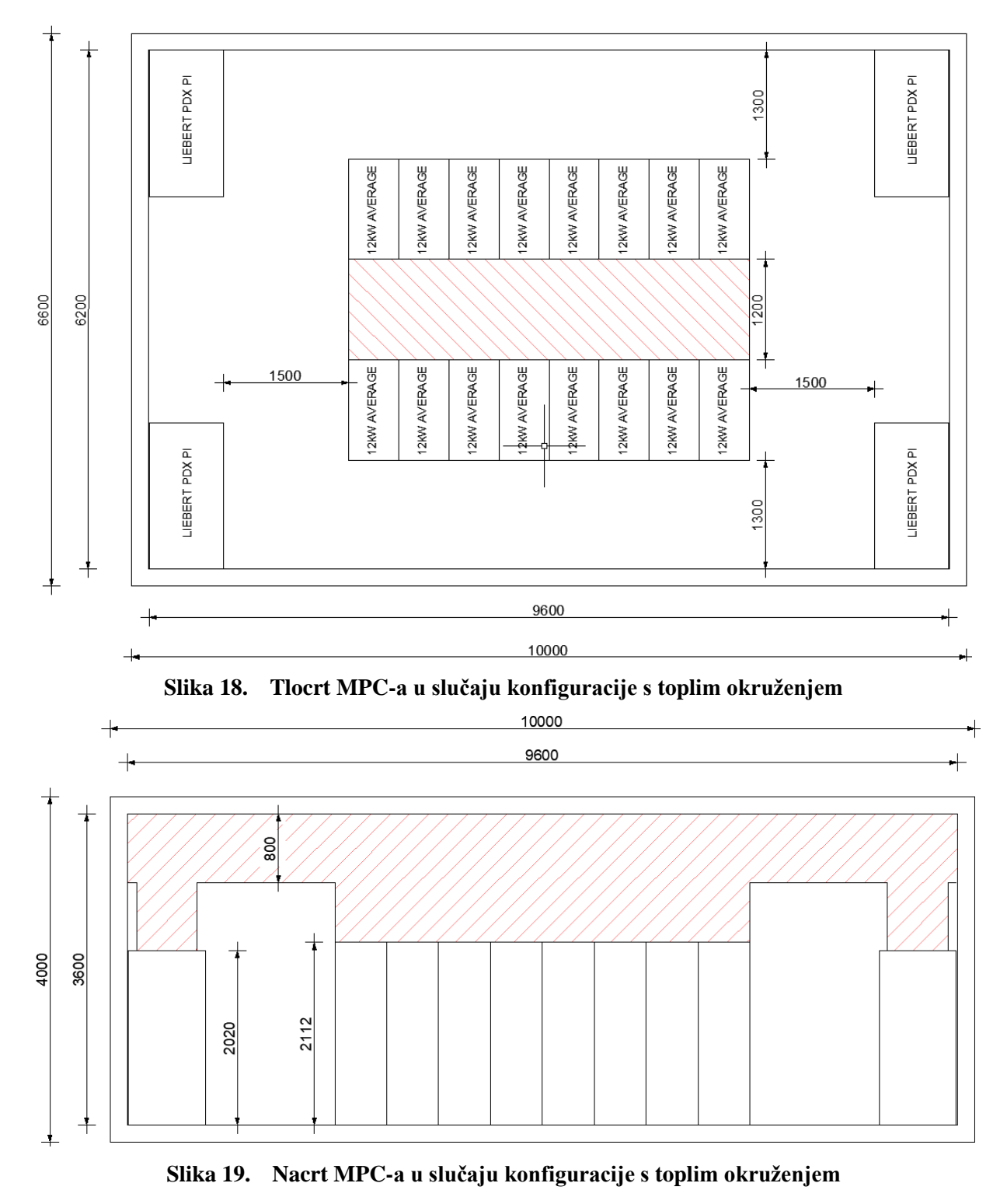

U sklopu ovog rada je napravljena simulacija za sve 3 konfiguracije (toplo okruženje, hladno okruženje i varijanta bez okruženja) te su prikazani rezultati za sve 3 konfiguracije. Na temelju rezultata i njihove analize je odabrano konačno rješenje kako je prikazano u kasnijim poglavljima.

## <span id="page-31-0"></span>**2.4. Jedinice za hlađenje modularnog podatkovnog centra**

## <span id="page-31-1"></span>*2.4.1. Podjela jedinica prema načinu rada*

Za kondicioniranje prostora su odabrane jedinice poduzeća Liebert, model PDX PI, koje spadaju u standardno rješenje kad se radi o modularnim podatkovnim centrima. Zahvaljujući varijabilnim, spiralnim kompresorima, elektronički upravljanim ventilatorima visoke efikasnosti i naprednim sustavom daljinskog upravljanja, ove jedinice su vrlo efikasne, pouzdane i prilagodljive eventualnim promjenama u radu. Osiguravaju preciznu i konstantnu kontrolu volumnog protoka, temperature i vlažnosti zraka, kako bi zrak unutar MPC-a neprestano bio željenog stanja. Jedinice su smještene i pričvršćene za pod modula te je predodređeno kako će ih unutar MPC-a biti četiri (4).

Postoje četiri tipa PDX PI jedinica, koje se razlikuju po smjeru strujanja zraka i pozicioniranju jedinica u odnosu na pod.

To su sljedeće konfiguracije i njihove oznake:

- "upflow" oznaka U,
- "downflow frontal" oznaka H,
- "downflow  $up$ " oznaka D,
- "downflow frontal" oznaka E.

U svrhu lakšeg praćenja opisa jedinica, na [\[Slika 20\]](#page-31-2) su prikazane sve četiri konfiguracije.

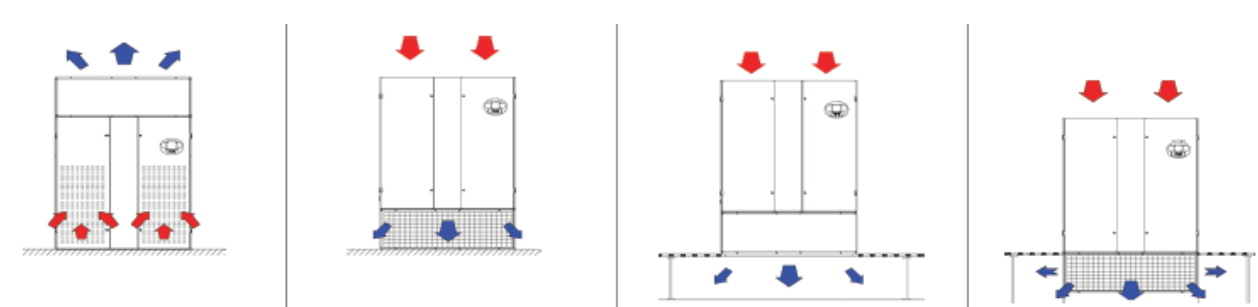

<span id="page-31-2"></span>Slika 20. Liebert PDX PI jedinice s lijeva na desno: "upflow", "downflow frontal", "downflow **up**" i "downflow down" [11]

Za prve dvije konfiguracije, "upflow" i "downflow frontal", je karakteristično da se nalaze na podu, dok je kod četvrte konfiguracije, "downflow down", dio jedinice smješten u spuštenom podu. U slučaju "downflow up" tipa jedinice, također je prisutan spušteni pod u koji jedinica upuhuje hladni zrak, ali se jedinica i dalje cijelim svojim volumenom nalazi iznad poda.

Što se tiče smjera upuhivanja zraka, "upflow" jedinica usisava topli zrak s prednje strane i ispuhuje ga s gornje strane, dok sve ostale jedinice zrak usisavaju s gornje strane, a ispuhuju ga kroz rešetku s prednje strane ("downflow frontal"), kroz rešetke s bočnih strana jedinice (,downflow down") ili s donje strane (,downflow up").

Budući da su u sklopu ovog rada promatrana tri različita okruženja IT opreme, odabrana su dva različita tipa jedinica: "downflow frontal" tip za slučaj kada nije prisutno nikakvo okruženje i za slučaj kada se radi o toplom okruženju te "downflow down" tip jedinica za slučaj kada se radi o hladnom okruženju. Na sljedeće dvije slike su prikazane uobičajene pozicije ovog tipa jedinica u prostoru.

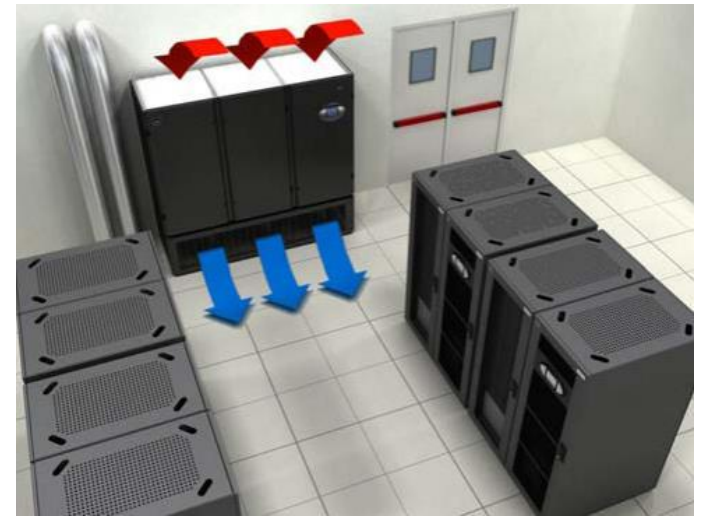

Slika 21. Prikaz "downflow frontal" tip jedinice u prostoru [3]

<span id="page-32-0"></span>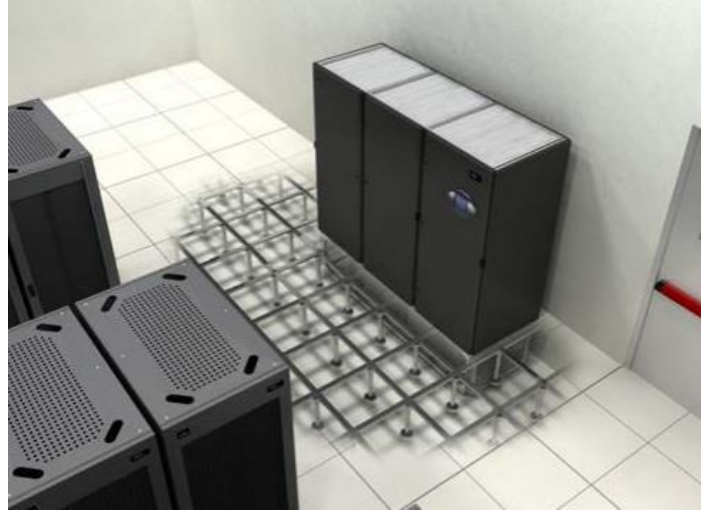

**Slika 22.** Prikaz "downflow down" tip jedinice u prostoru [3]

<span id="page-32-1"></span>*Fakultet strojarstva i brodogradnje 19*

#### <span id="page-33-0"></span>*2.4.2. Opis proračuna i opis odabira rashladnih jedinica*

Kako bi se moglo pristupiti proračunu jedinica koje će se koristiti za hlađenje modularnog podatkovnog centra, potrebno je poznavati toplinske disipacije svih uređaja i opreme unutar podatkovnog centra. S time kao ulaznim parametrom se pristupa proračunu i odabiru rashladnih jedinica.

U ovom slučaju je modularni podatkovni centar organiziran na način da se unutar prostora nalaze isključivo IT ormari sa serverima i jedinice za kondicioniranje zraka, dok se ostala oprema nalazi u drugim prostorima podatkovnog centra, što je čest slučaj kod modularnih podatkovnih centara. Ovaj način organiziranja omogućuje jednostavnije upravljanje ukupnim kapacitetom podatkovnog centra i pojednostavljuje konstruiranje i proračun modula koji taj podatkovni centar čine.

U skladu s time, glavni toplinski izvor su serveri koji se nalaze unutar IT ormara. Uz njih, toplinskim dobicima najviše pridonose grijači i ventilatori unutar rashladnih jedinica, a zatim i rasvjeta, vanjski toplinski dobici te toplinske disipacije sitnije električarske opreme, poput kablova i priključaka. Kablovi i priključci služe za povezivanje servera u IT ormarima s razvodnim ormarima i jedinicama za distribuciju snage, koji se nalaze u prostoru izvan samog modula.

Nakon što su izračunate sve toplinske disipacije i ukupni rashladni učin koji jedinice trebaju osigurati, može se pristupiti odabiru samih jedinica.

Za odabir jedinica se koristi *New Hirating NET*, interni program poduzeća Vertiv. Taj program kao ulazne parametre uzima tip jedinice koji se koristi ("upflow", "downflow frontal", "downflow up", ili "downflow down"), željenu temperaturu na ulazu u jedinicu, relativnu vlažnost na ulazu u jedinicu, modulacije kompresora i ventilatora, temperaturu vanjskog zraka i druge parametre te proračunava temperaturu na izlazu iz rashladnih jedinica i rashladni učin koji jedinica može pružiti.

# <span id="page-33-1"></span>*2.4.3. Redundancija rashladnog sustava*

Proračun i analizu sustava je potrebno napraviti ispunjenjem zahtijevane redundancije rashladnog sustava, odnosno uz  $N + 1$  konfiguraciju rashladnog sustava. Time ovaj sustav spada pod razinu III ("Tier III") prema "Uptime Institute", opisanu u prethodnom poglavlju, u odlomku [\[2.4.3\]](#page-33-1).

Iz tog razloga će sustav biti projektiran na način da su tri rashladne jedinice u mogućnosti odvoditi ukupan toplinski tok generiran u sklopu podatkovnog centra, a isto će kasnije biti provjereno računalnom simulacijom.

#### <span id="page-34-0"></span>**2.5. IT ormari**

IT ormari koji će biti korišteni za smještaj servera, njihov broj, dimenzije i kapacitet su predodređeni. Radi se o 16 ormara marke Knürr, s prosječnim jediničnim opterećenjem u iznosu od 12 kW. Svi ormari su istih proporcija: 600 mm širine, 1200 mm dužine i 48U visine. Jedinica U je posebna jedinica kojom se označava visina IT ormara. Naziva se "rack unit" (U), odnosno "rack" jedinica. Jedan U iznosi 1,75 inča ili 44,45 mm, a najčešće se koriste ormari visine 42U i 48U. Prema tome, visina IT ormara koji se koriste u ovom radu iznose 2133,6 mm. Na sljedećoj slici se nalazi tip IT ormara koji je korišten u sklopu ovog rada.

<span id="page-34-1"></span>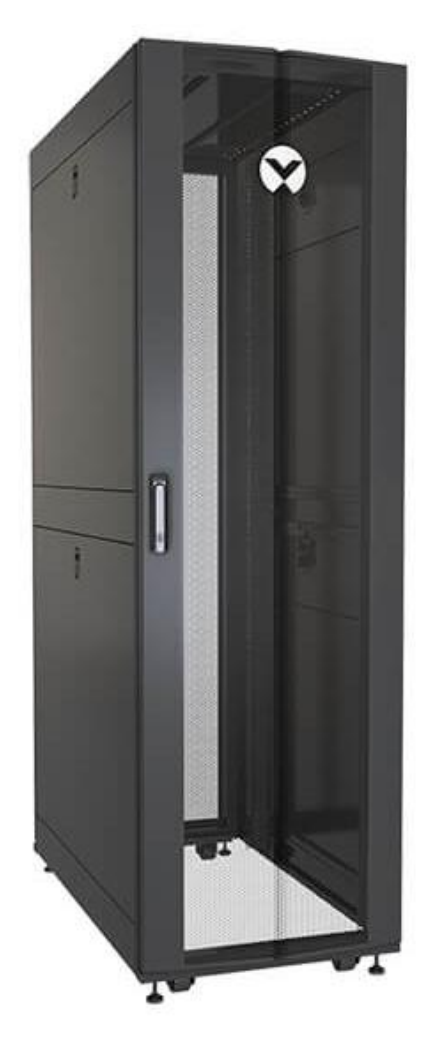

**Slika 23. Veriv Knürr IT ormar (600x1200x48U) [3]**

# <span id="page-35-0"></span>**3. PRORAČUN RASHLADNIH JEDINICA**

U ovom poglavlju će biti prikazan proračun jedinica za kondicioniranje zraka za sva tri okruženja IT opreme. Budući da se kod konfiguracije s toplim okruženjem koriste iste jedinice kao i kod one bez okruženja, za ta dva slučaja će proračun jedinica biti jednak. Proračun se provodi za najgori slučaj, odnosno za slučaj kad jedna od jedinica ne radi te ostale 3 jedinice moraju osigurati adekvatno hlađenje IT opreme (N +1 konfiguracija), kako je opisano ranije u sklopu ovog rada. Također se u obzir uzima da sve rashladne jedinice imaju uključen grijač, kako bi toplinske disipacije bile najveće moguće.

# <span id="page-35-1"></span>**3.1. Konfiguracija bez okruženja i konfiguracija s toplim okruženjem IT opreme**

Izvori topline su opisani u prethodnom poglavlju, u odlomku [2.4.2](#page-33-0) i redom iznose:

- serveri u sklopu IT ormara,
- grijači koji se nalazi u sklopu rashladnih jedinica,
- ventilatori koji se nalazi u sklopu rashladnih jedinica,
- rasvjeta,
- disipacije od elektroničke opreme,
- vanjski toplinski dobici.

Slijede proračuni svih netom nabrojanih toplinskih tokova. Proračun će biti podijeljen na toplinske tokove s izvorom unutar podatkovnog centra te na vanjske toplinske dobitke.

# <span id="page-35-2"></span>*3.1.1. Vanjski toplinski dobici*

Vanjski toplinski dobici se računaju pomoću programa *liNear Building*. Ovaj program proračunava koeficijent prolaza topline svakog zida podatkovnog centra na temelju materijala od kojih su zidovi napravljeni, orijentacije podatkovnog centra u pogledu strana svijeta i vremenskih uvjeta koji vladaju na lokaciji za koju se proračun vrši. Što se vremenskih uvjeta tiče, uzima se najgori slučaj, odnosno najtopliji sat u godini.

Toplinski tok koji je dobiven na ovaj način iznosi:

$$
\Phi_{\rm I}=1,162\;\rm kW.
$$

Na sljedećoj slici je prikan izvještaj iz progama *liNear* s izračunatim toplinksim tokom:
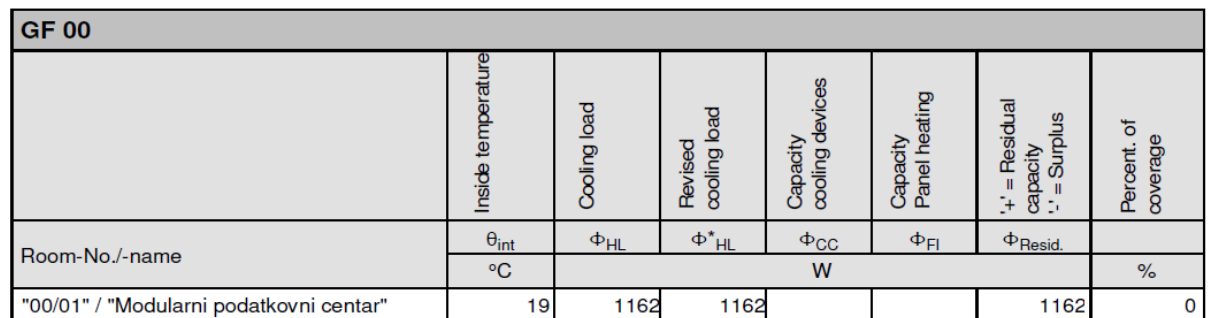

#### **Slika 24. Sažetak vanjskog toplinskog opterećenja u programu** *liNear*

#### *3.1.2. Toplinski dobici unutar modularnog podatkovnog centra*

U ovu skupinu izvora toplinskog toka spadaju serveri u sklopu IT ormara, grijači i ventilatori koji se nalaze u sklopu rashladnih jedinica, rasvjeta te disipacije elektroničke opreme. Jednadžba koja opisuje toplinski tok disipiran od strane IT ormara glasi:

$$
\Phi_{\text{IT},\text{uk}} = N_{\text{IT}} * \Phi_{\text{IT}},\tag{1}
$$

pri čemu N<sub>IT</sub> označava ukupan broj IT ormara u sklopu MPC-a, a  $\Phi_{IT}$  označava toplinski tok koji disipira svaki IT ormar. Budući da svaki IT ormar disipira toplinski tok u iznosu:  $\Phi_{IT}$  = 12 kW i da se u sklopu podatkovnog centra nalazi ukupno  $N_{IT} = 16$  IT ormara, ukupan toplinski tok disipiran od strane IT ormara iznosi:

$$
\Phi_{\text{IT},uk} = 16 * 12 = 192 \text{ kW}.
$$

Nadalje, svaka rashladna jedinica ima ugrađen grijač i ventilator koji disipiraju određenu količinu topline. Jednadžbe prema kojima se računaju toplinski tokovi grijača i ventilatora su sljedeće:

$$
\Phi_{G,\text{uk}} = N_G * \Phi_G \tag{2}
$$

$$
\Phi_{V,uk} = N_V * \Phi_V, \tag{3}
$$

pri čemu N<sup>G</sup> i N<sup>V</sup> predstavljaju broj grijača, odnosno ventilatora unutar MPC-a. Budući da se proračun provodi za slučaj kada rade tri od četiri rashladne jedinice, broj grijača i ventilatora iznosi  $N_G = N_V = 3$ .

Svaki grijač disipira  $\Phi_G = 7.5$  kW toplinskog toka, dok svaki ventilator disipira  $\Phi_V = 6.5$  kW toplinskog toka. Ovo su maksimalne vrijednosti za ovaj tip jedinica. Prema tome, toplinski tokovi disipirani od strane grijača i ventilatora iznose:

$$
\Phi_{G,uk} = 3 \times 7.5 = 22.5 \text{ kW}
$$
  
i

$$
\Phi_{V,uk} = 3 * 6.5 = 19.5 \text{ kW}.
$$

Za rasvjetu se uzima iskustvena vrijednost u iznosu od  $\Phi_R = 10 \text{ kW/m}^2$  unutarnje površine podatkovnog centra. Unutarnja površina se računa prema sljedećoj formuli:

$$
A = d_{\mathbf{u}} * \mathbf{s}_{\mathbf{u}}.\tag{4}
$$

Dimenzije modularnog podatkovnog centra se mogu očitati na [\[Slika 10\]](#page-24-0) i prikazani su u [\[Tablica 1\]](#page-25-0). U skladu s time, unutarnja površina modularnog podatkovnog centra iznosi:

$$
A = 9.6 * 6.2 = 59.52 \text{ m}^2.
$$

Toplinski tok disipiran rasvjetom se računa prema sljedećoj jednadžbi:

$$
\Phi_{R,A} = A * \Phi_R \tag{5}
$$

te iznosi

$$
\Phi_{\rm R,A} = 59{,}52 * 10 = 595{,}2 W = 0{,}5952 \text{ kW}.
$$

Što se tiče disipacija od elektroničke opreme, uzima se iskustvena vrijednost koja iznosi 2% svih ostalih toplinskih disipacija u sklopu podatkovnog centra. To znači da se toplinski tok koji disipira elektronička oprema računa prema jednadžbi:

$$
\Phi_{\rm EL} = 0.02 * (\Phi_{\rm IT,uk} + \Phi_{\rm G,uk} + \Phi_{\rm V,uk} + \Phi_{\rm R,uk} + \Phi_{\rm I})
$$
(6)

i iznosi:

$$
\Phi_{\rm EL} = 0.02 * (192 + 22.5 + 19.5 + 0.5952 + 1.162) = 4.715 \text{ kW}.
$$

Nakon što su poznati svi iznosi toplinskih tokova unutar i izvan modularnog podatkovnog centra, njihovim sumiranjem se izračunava ukupan toplinski tok unutar podatkovnog centra koji rashladne jedinice moraju biti u mogućnosti preuzeti. Formula glasi:

$$
\Phi_{\text{UK}} = \Phi_{\text{IT,uk}} + \Phi_{\text{G,uk}} + \Phi_{\text{V,uk}} + \Phi_{\text{R,uk}} + \Phi_{\text{EL}} + \Phi_{\text{I}}.
$$
\n(7)

Ukupan iznos toplinskog toka prema tome iznosi:

 $\Phi_{\text{UK}} = 192 + 22.5 + 19.5 + 0.5952 + 4.715 + 1.162 = 240.47$  kW.

U sljedećoj tablici su prikazani rezultati proračuna koji je upravo proveden, a koji vrijedi za slučaj kada nema dodatnog okruženja IT opreme i za slučaj kad se radi o toplom okruženju.

#### **Tablica 3. Proračun ukupnog toplinskog toka podatkovnog centra za slučajeve kada nema okruženja IT opreme i kada je prisutno toplo okruženje IT opreme**

# TOPLINSKE DISIPACIJE PODATKOVNOG CENTRA ZA SLUČAJEVE KADA NEMA OKRUŽENJA IT OPREME I KADA JE PRISUTNO TOPLO OKRUŽENJE IT OPREME

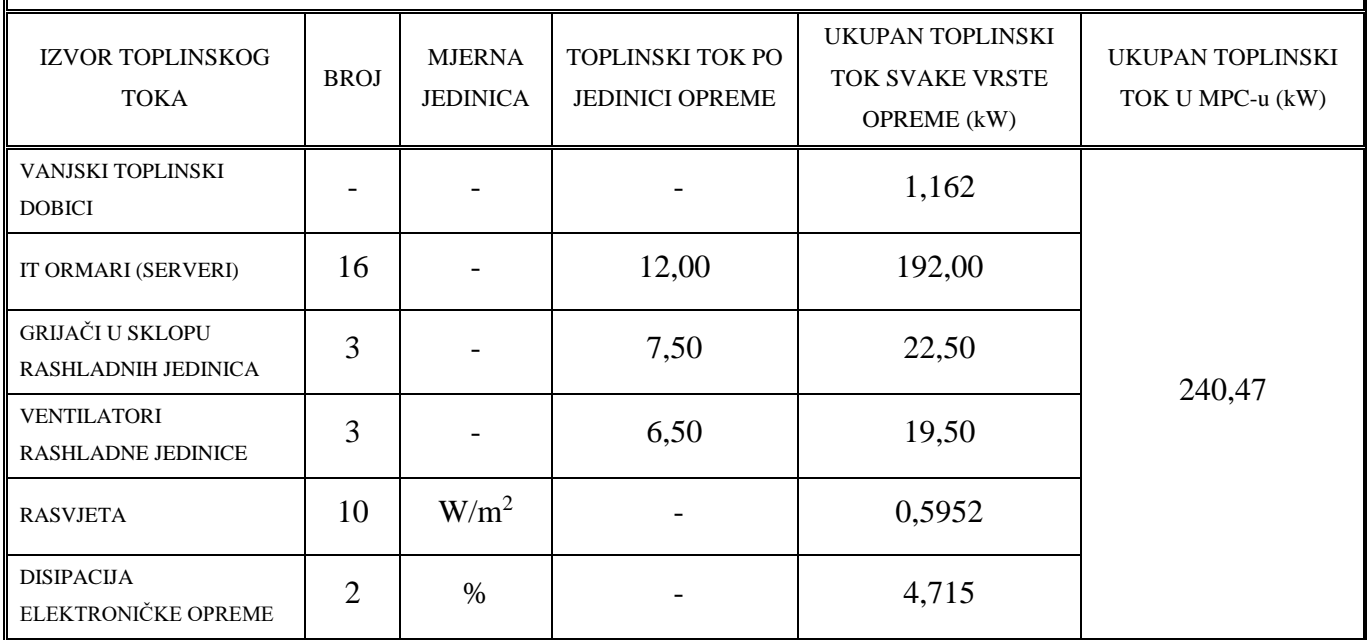

## *3.1.3. Odabir jedinica pomoću programa New Hirating NET*

Za odabir točnog tipa jedinica se koristi program *New Hirating NET*, koji je kratko opisan u poglavlju [\[2.4.2\]](#page-33-0).

Jedinice se biraju na iterativni način kako slijedi:

- odabir okvirnog tipa jedinica prema snazi;
- unošenje ulaznih podataka;
- pokretanje proračuna;
- provjera zadovoljavaju li odabrane jedinice potreban rashladni učin izračunat u prethodnom odjeljku.

Postupak je ponavljan sve dok nisu dobivene jedinice zadovoljavajućeg rashladnog učina i željenog temperaturnog režima, koji iznosi 31 °C na ulazu u jedinicu (povratna temperatura) i 19 °C na izlazu iz jedinice (polazna temperatura).

Na sljedećoj slici su prikazani rezultati proračuna jedinica u programu *New Hirating NET*, na kojem su označene najvažnije veličine.

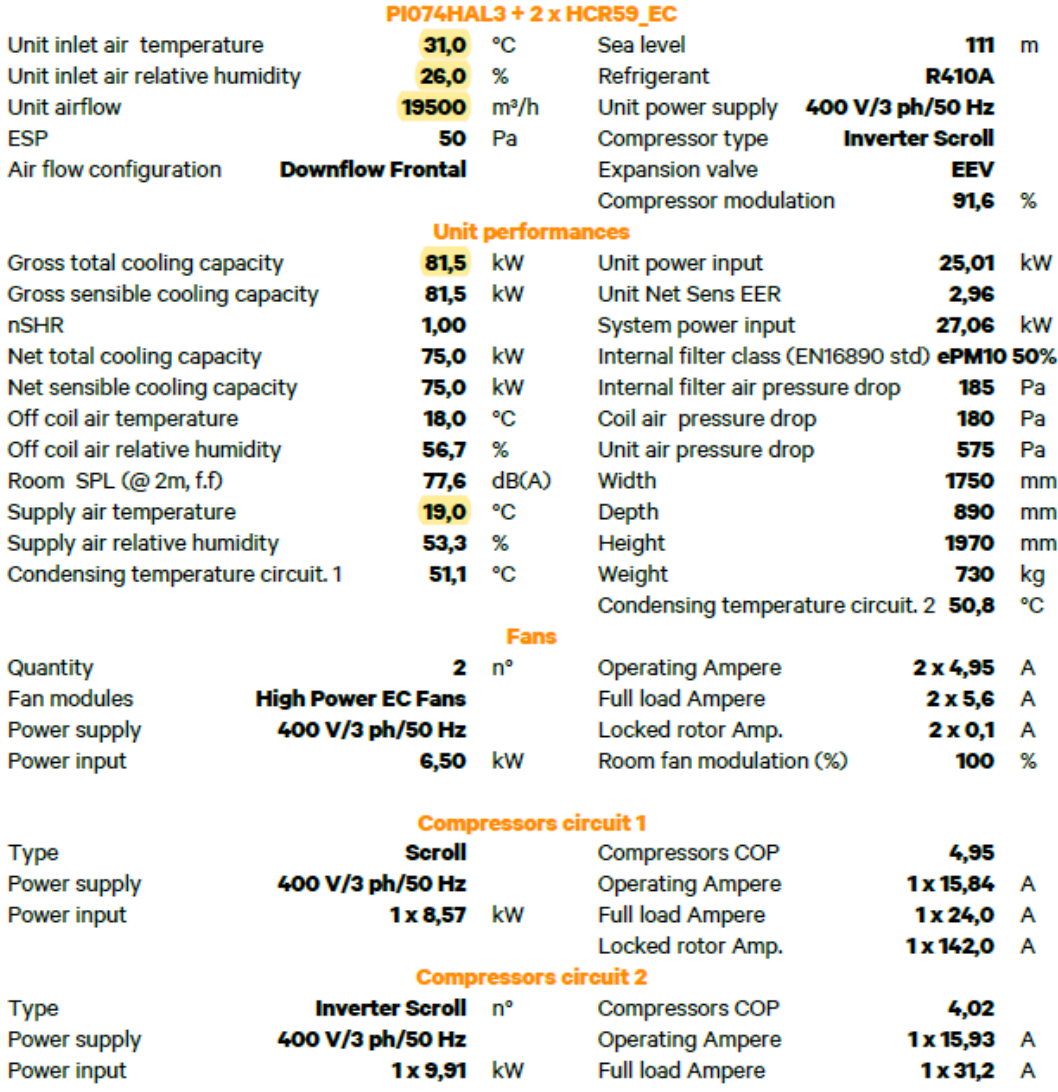

<span id="page-39-0"></span>Jedinice koje su ovom metodom odabrane za konfiguraciju bez okruženja i za konfiguraciju s toplim okruženjem su jedinice PDX PI074HAL3, pri čemu:

- 074 označava snagu jedinice;
- H označava tip jedinice  $($ "downflow frontal");
- A označava hlađenje zrakom;
- L označava da se u sklopu jedinice koriste elektronički upravljani ventilatori velike snage.

**Slika 25. PI074HAL3 izvješće;** *New Hirating NET*

Na sljedećoj slici je prikazana jedinica PDX PI074HAL3.

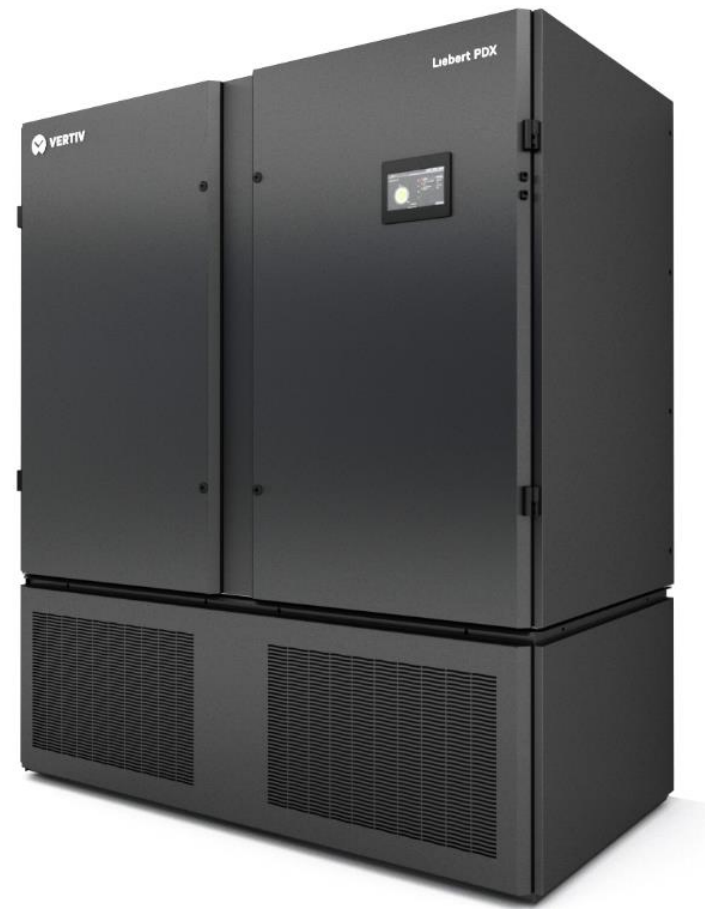

**Slika 26. Liebert PDX PI074HAL3 [3]**

<span id="page-40-0"></span>Slijedi provjera zadovoljavaju li odabrane jedinice zahtijevani rashladni učin.

Kako je prikazano na [\[Slika 25\]](#page-39-0), ukupan rashladni učin koji jedna jedinica može pružiti iznosi  $\Phi_0 = 81.5$  kW. Ukupni rashladni učin koji mogu pružiti sve aktivne jedinice (N<sub>ACU</sub> = 3) se prema tome računa kao:

$$
\Phi_{0,\text{uk}} = N_{\text{ACU}} * \Phi_0 \tag{8}
$$

i iznosi

 $\Phi_{0,uk} = 3 * 81.5 = 244.5$  kW.

Budući da je ukupni rashladni učin jedinica veći od potrebnog rashladnog učina podatkovnog centra, ove jedinice ispunjavaju tražene kriterije te su odabrane za slučaj konfiguracija bez okruženja i s toplim okruženjem IT opreme.

U sljedećoj tablici su prikazani navedeni parametri.

#### **Tablica 4. Usporedba rashladnog učina jedinica i potrebnog rashladnog učina MPC-a**

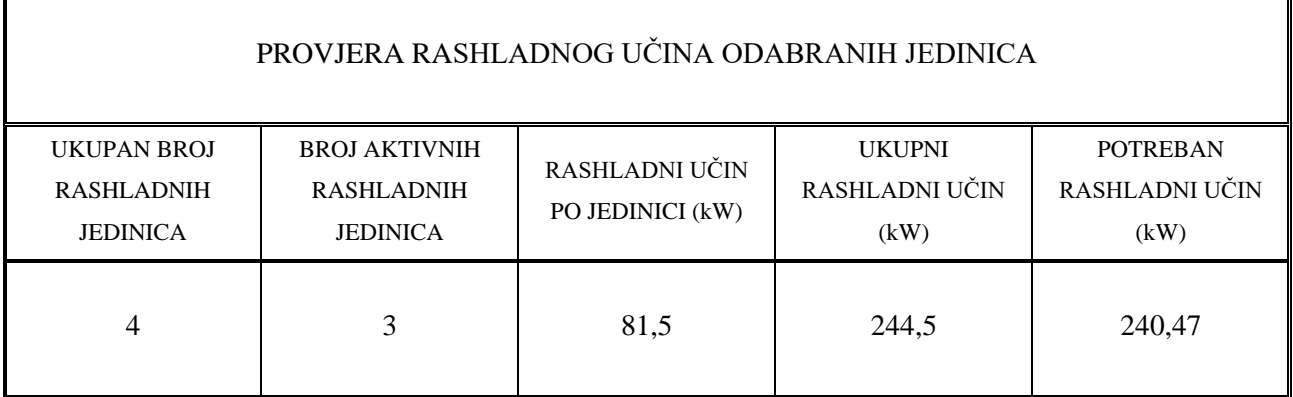

## **3.2. Konfiguracija s hladnim okruženjem IT opreme**

Većinski dio proračuna za konfiguraciju s hladnim okruženjem je isti kao i kod druga dva okruženja pa taj dio proračuna neće biti prikazan ponovno. Bit će prikazan samo dio koji se razlikuje u odnosu na proračun u prethodnom dijelu i krajnji rezultati.

#### *3.2.1. Vanjski toplinski dobici*

Vanjski toplinski dobici dobiveni programom *liNear* su jednaki u sve tri konfiguracije i iznose:

$$
\Phi_{\rm I}=1,162~kW,
$$

kako je pokazano u odlomku [*[3.1.1](#page-35-0)*].

## *3.2.2. Toplinski dobici unutar podatkovnog centra*

Jedina razlika između konfiguracija u pogledu toplinskih dobitaka unutar podatkovnog centra je toplinski tok koji disipiraju ventilatori unutar jedinica. Svaki ventilator u slučaju kada se radi o hladnom okruženju i "downflow down" jedinicama disipira  $\Phi$ <sub>V</sub> = 6,18 kW toplinskog toka, dok je svaki ventilator u prethodnom slučaju disipirao  $\Phi_{V} = 6.50$  kW toplinskog toka. Prema tome, toplinski tokovi disipirani od strane ventilatora u ovom slučaju iznose:

$$
\Phi_{V,uk} = 3 * 6.18 = 18.54 \, kW.
$$

U skladu s time se mijenja i disipacija elektroničke opreme. Toplinski tok disipiran od strane elektroničke opreme u ovom slučaju iznosi:

$$
\Phi_{\rm EL} = 0.02 * (192 + 22.5 + 18.54 + 0.5952 + 1.162) = 4.696 \, \text{kW}.
$$

Ostaje još za izračunati ukupan toplinski tok u ovom modularnom podatkovnom centru:

$$
\Phi_{\text{UK}} = 192 + 22.5 + 18.54 + 0.5952 + 4.696 + 1.162 = 239.49 \text{ kW}.
$$

U sljedećoj tablici su prikazani rezultati proračuna za slučaj kad se radi o hladnom okruženju.

#### **Tablica 5. Proračun ukupnog toplinskog toka podatkovnog centra za slučaj kad je prisutno hladno okruženje IT opreme**

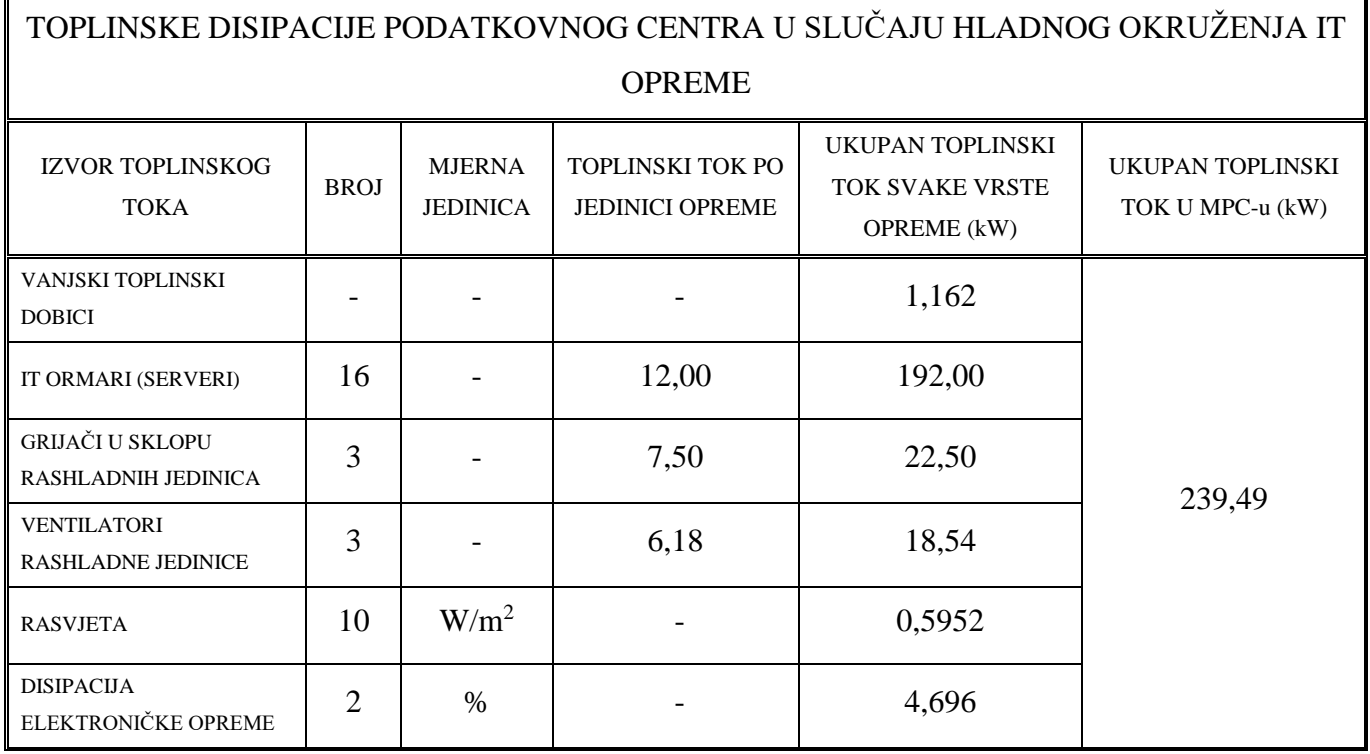

# *3.2.3. Odabir jedinica pomoću programa New Hirating NET*

Postupak odabira jedinica je isti kao i u prethodnom slučaju. Temperaturni režim ponovno iznosi 31 °C na ulazu u jedinicu (povratna temperatura) i 19 °C na izlazu iz jedinice (polazna temperatura).

Na sljedećoj slici su prikazani rezultati proračuna jedinica u programu *New Hirating NET*, na kojem su označene najvažnije veličine.

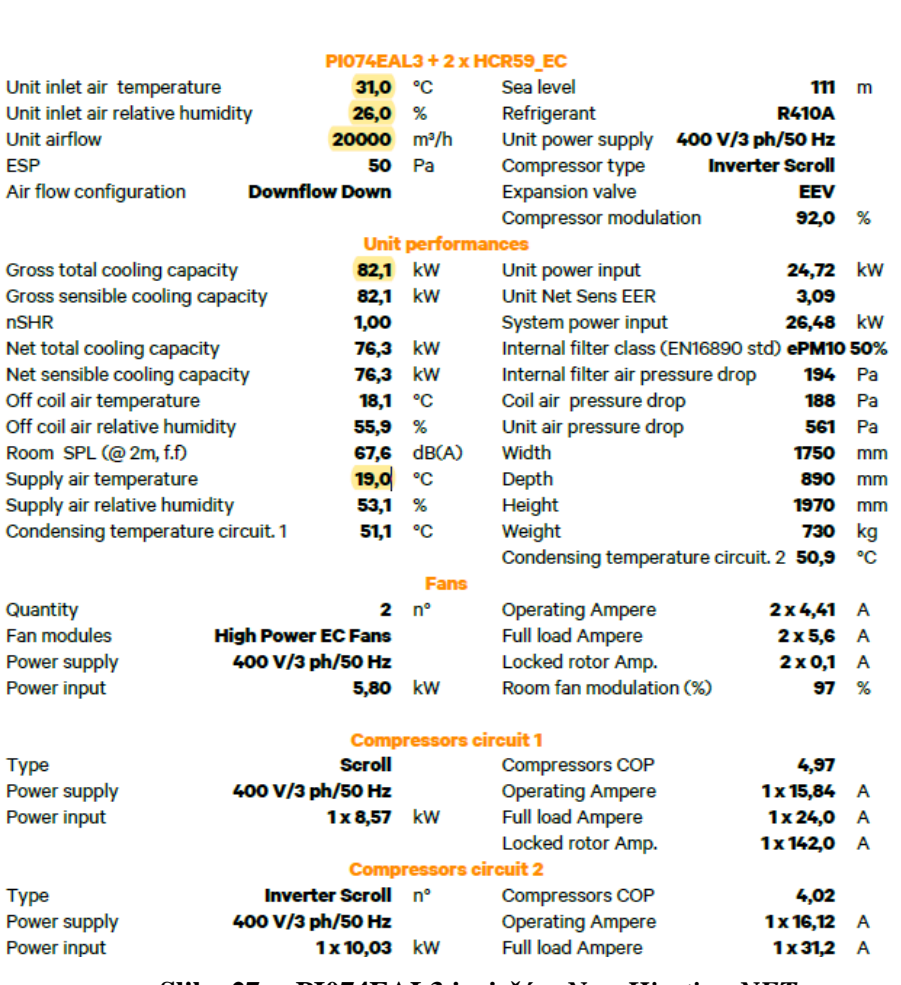

#### **Slika 27. PI074EAL3 izvješće;** *New Hirating NET*

<span id="page-43-0"></span>Jedinice koje su ovom metodom odabrane za konfiguraciju s hladnim okruženjem su jedinice PDX PI074EAL3, pri čemu:

- 074 označava snagu jedinice;
- E označava tip jedinice ("downflow down");
- A označava hlađenje zrakom;
- L označava da se u sklopu jedinice koriste elektronički upravljani ventilatori velike snage.

Na sljedećoj slici je prikazana jedinica PDX PI074EAL3.

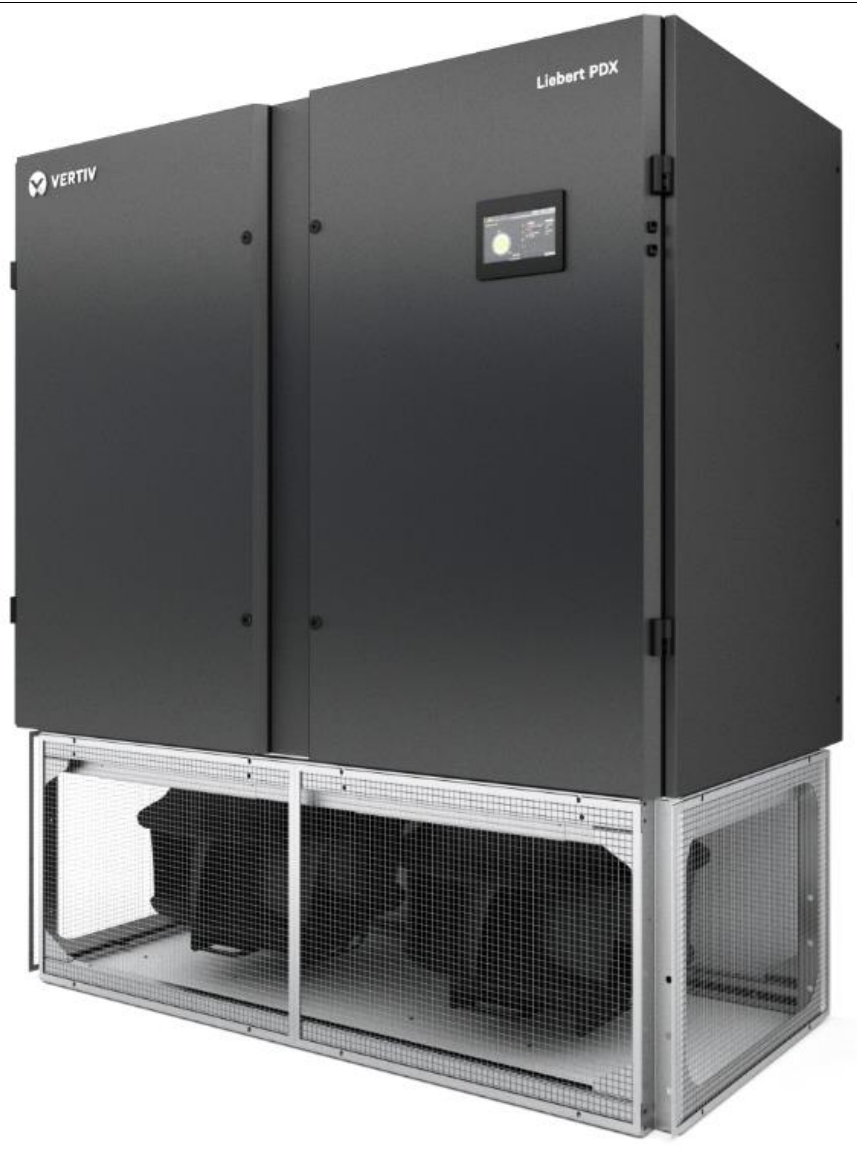

**Slika 28. Liebert PDX PI074EAL3 [3]**

<span id="page-44-0"></span>Slijedi provjera zadovoljavaju li odabrane jedinice zahtijevani rashladni učin.

Kako je prikazano na [\[Slika 27\]](#page-43-0), ukupan rashladni učin koji jedna jedinica može pružiti iznosi  $\Phi_0 = 82.1$  kW. Ukupni rashladni učin koji mogu pružiti sve aktivne jedinice (N<sub>ACU</sub> = 3) prema tome iznosi:

$$
\Phi_{0,\text{uk}} = 3 * 82.1 = 246.3 \text{ kW}.
$$

Budući da je ukupni rashladni učin jedinica veći od potrebnog rashladnog učina podatkovnog centra, ove jedinice ispunjavaju tražene kriterije te su odabrane za slučaj konfiguracije s hladnim okruženjem.

U sljedećoj tablici su prikazani navedeni parametri.

*Nikola Dobrović Diplomski rad*

# **Tablica 6. Usporedba rashladnog učina jedinica i potrebnog rashladnog učina MPC-a**

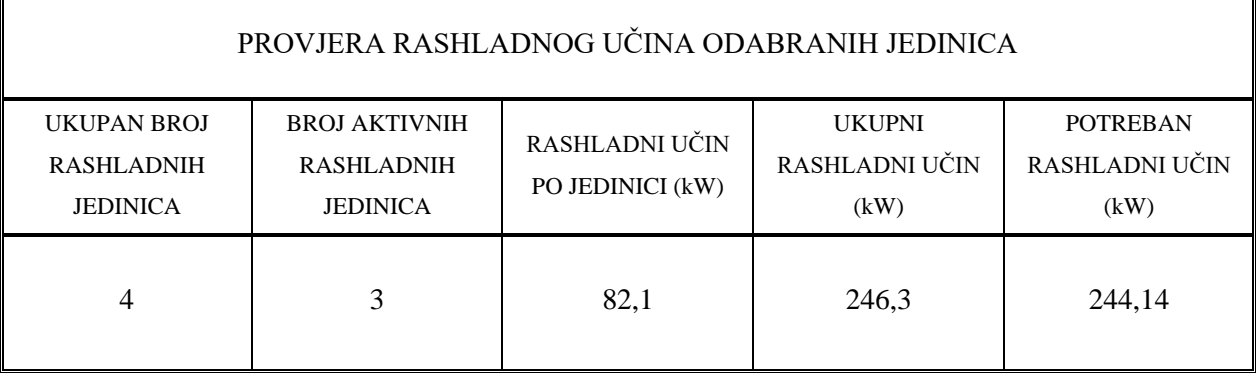

Nakon što su odabrane jedinice za sve tri konfiguracije, može se pristupiti postavljanju i provođenju simulacije.

# **4. RAČUNALNA SIMULACIJA**

#### *4.1. 6SigmaRoom*

Za provođenje računalne simulacije se koristi programski paket *6Sigma DCX Room 15,* poduzeća *Future Facilities*. *6SigmaRoom* je vodeći alat u industriji kada se radi o računalnoj dinamici fluida podatkovnih centara pa je stoga korišten i u ovom radu. Ovaj program pruža mogućnost potpunog konstruiranja podatkovnog centra, sa svim potrebnim i željenim komponentama, od rashladnih jedinica i IT ormara do cjevovoda, električarske opreme i dr. Zbog toga nije potrebno koristiti druge programe kao pomoć u rješavanju problem, a kojima bi se eventualno kreirala geometrija, proračunska mreža ili neki drugi element potreban za provođenje simulacije. Pojedini dijelovi ovog odlomka su preuzeti s izvora [13].

Na sljedećoj slici je prikazan *6SigmaRoom* logo.

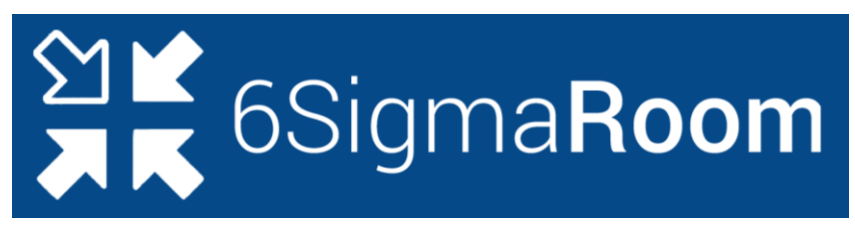

**Slika 29.** *6SigmaRoom* **logo [13]**

U nastavku ovog poglavlja će biti opisan postupak postavljanja računalne simulacije za sve tri konfiguracije, kao i prikaz rezultata za svaku konfiguraciju posebno.

## **4.2. Konfiguracija bez okruženja IT opreme**

## *4.2.1. Postavljanje simulacije*

#### *4.2.1.1. Definiranje komponenata*

Raspored rashladnih jedinica i IT ormara unutar podatkovnog centra je prikazan u poglavlju [\[2.3.1\]](#page-27-0), na slikama [\[Slika 10\]](#page-24-0) i [\[Slika 11\]](#page-24-1) te kao takav vrijedi za sva tri konfiguracije.

Kako je opisano ranije kroz rad, za ovaj tip konfiguracije se koriste jedinice tipa "downflow frontal" [\[Slika 26\]](#page-40-0), koje hladni (polazni) zrak ispuhuju s prednje strane, a topli (povratni) zrak usisavaju s gornje strane jedinice. Jedinicama se za početak definiraju geometrijske veličine i položaj u prostoru, a potom i ostale osnovne postavke. Zatim se definiraju najveći mogući protok zraka i najveća moguća snaga koju jedinice mogu pružiti. Oba podatka su dobivena ranije, pomoću *New Hirating NET* programa, a prikazani su na [\[Slika 25\]](#page-39-0). Kako bi jedinice što bolje odgovarale realnosti i kako bi simulacija bilo što vjerodostojnija, promjena snage i promjena protoka zraka jedinica su zadani u ovisnosti o povratnoj temperaturi zraka u rashladnu jedinicu. Krivulja ovisnosti rashladnog kapaciteta jedinice o povratnoj temperaturi zraka je

dobivena na način da je napravljen veći broj proračuna u *New Hirating NET* programu te su zatim rezultati spojeni u jedan graf koji prikazuje kako se mijenja snaga jedinice s promjenom povratne temperature zraka u jedinicu. Dobivena krivulja je prikazana na sljedećoj slici.

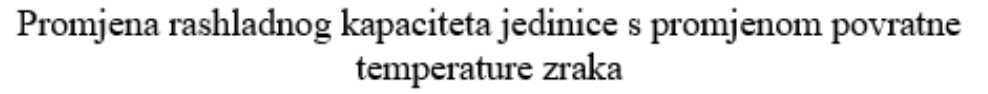

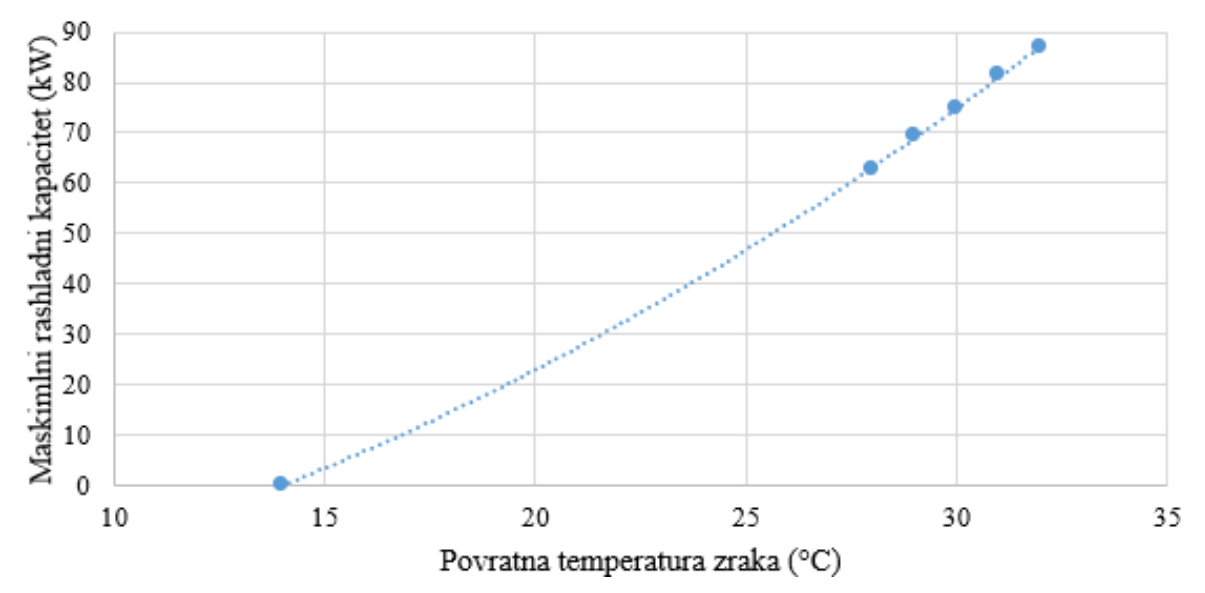

**Slika 30. Krivulja promjene rashladnog kapaciteta jedinice s promjenom povratne temperature zraka**

Po istom principu, pomoću *New Hirating NET* programa, je dobivena krivulja koja prati promjenu snage ventilatora s promjenom volumnog protoka zraka izraženog u postocima najvećeg mogućeg protoka. Ova krivulja je prikazana na sljedećoj slici.

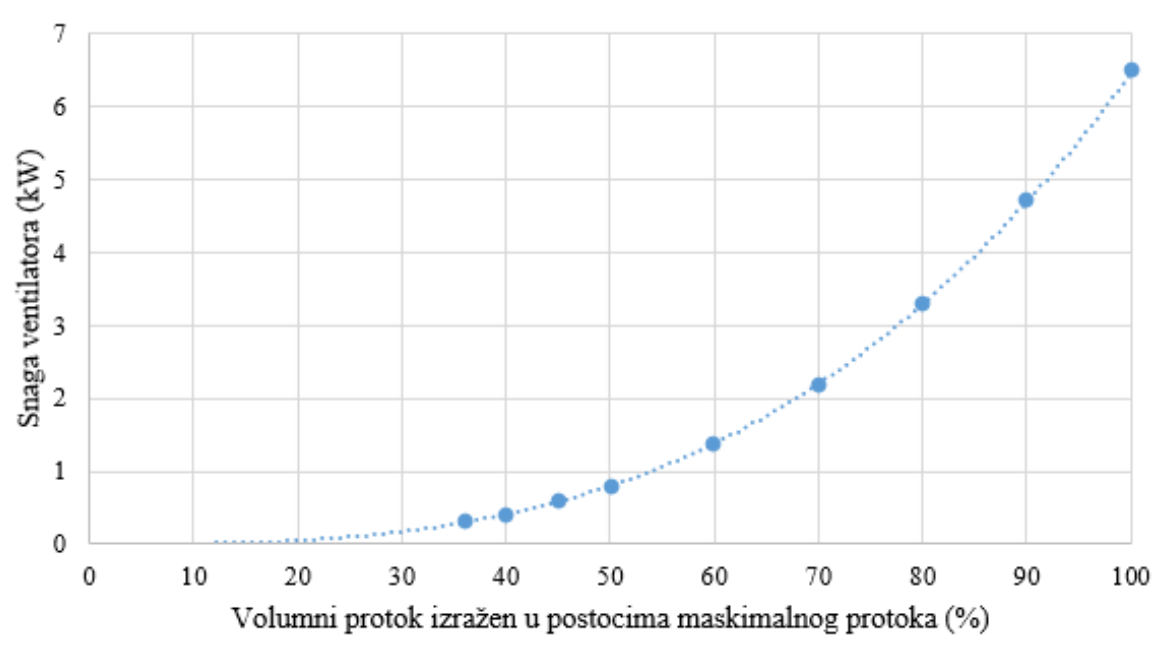

Promjena snage ventilatora s promjenom volumnog protoka zraka

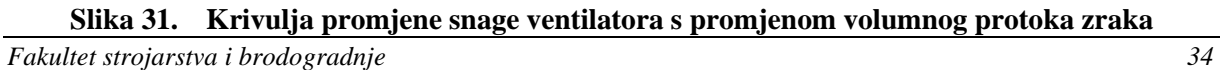

Na sljedećoj slici je prikazana rashladna jedinica u *6SigmaRoom* programu.

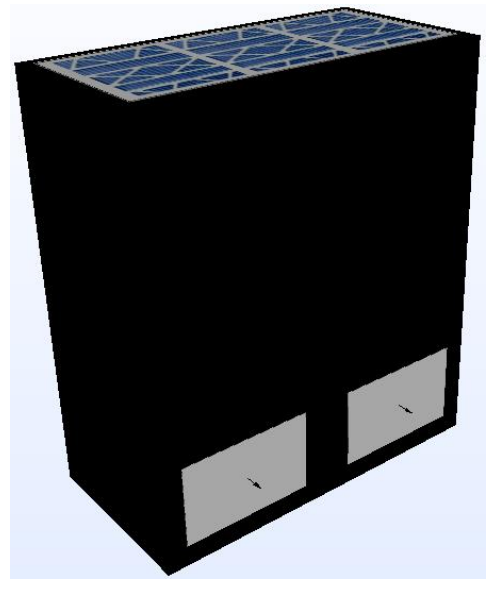

**Slika 32. Rashladna jedinica u** *6SigmaRoom* **programu**

IT ormari su zadani na način da su prvo zadane dimenzije i položaj ormara unutar podatkovnog centra, a nakon toga broj servera i toplinsko opterećenje IT ormara. Također je zadano curenje (engl. leakage) s gornje, donje i sa strana servera unutar IT ormara, kako bi simulacija što bolje odgovarala stvarnosti. Vrijednosti curenja koje su odabrane su iskustvene vrijednosti.

Na sljedećoj slici je prikazan IT ormar u *6SigmaRoom* programu.

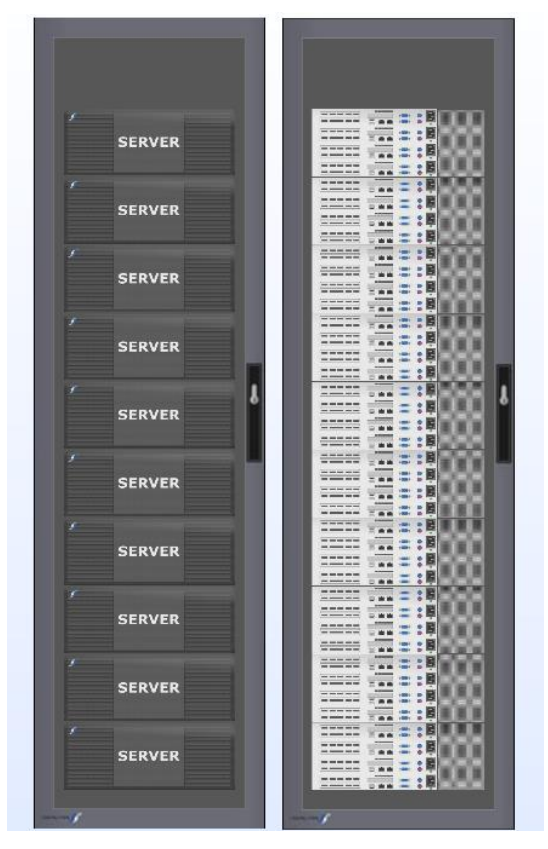

**Slika 33. IT ormar s prednje i stražnje strane u** *6SigmaRoom* **programu**

Slijedi prikaz položaja rashladnih jedinica i IT ormara unutar podatkovnog centra, prikazan u *6SigmaRoom* programu.

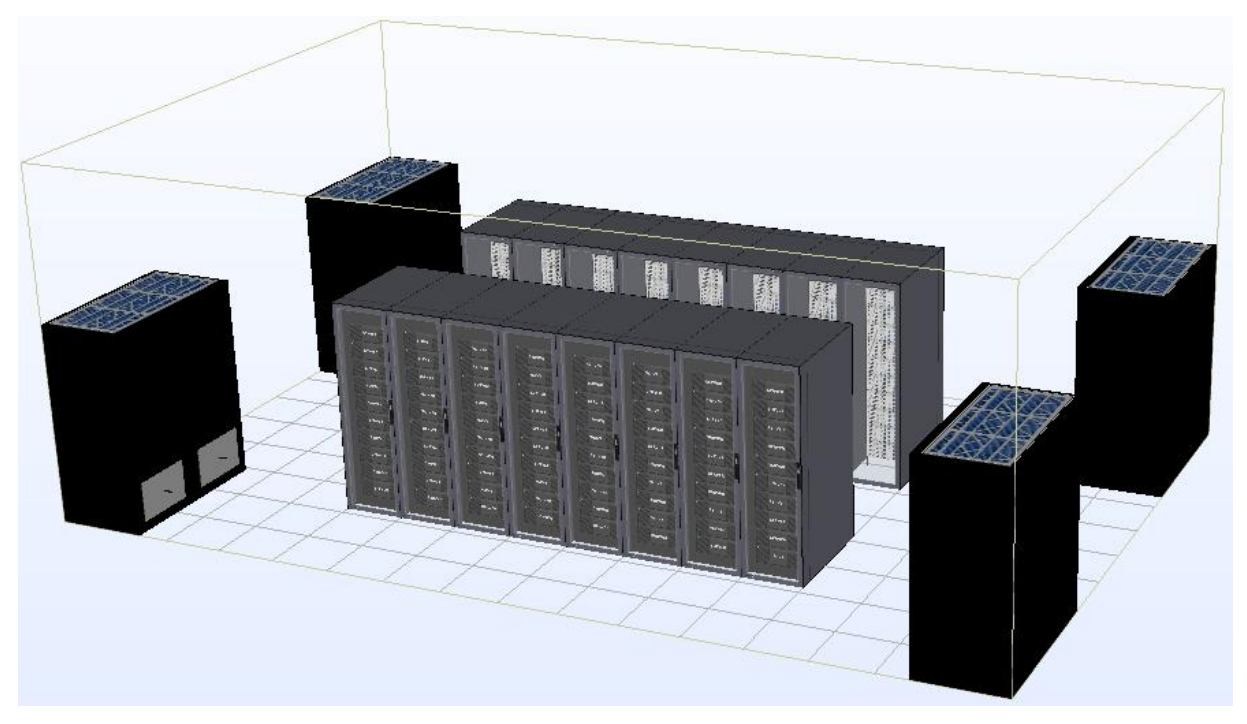

**Slika 34. Položaj rashladnih jedinica i IT ormara – konfiguracija bez okruženja** Budući da nema razdvajanja struja toplog i hladnog zraka, u sklopu ove konfiguracije nema potrebe niti za povišenim podom, niti za spuštenim stropom. Isto je vidljivo na gornjoj slici.

## *4.2.1.2. Prostorna diskretizacija domene*

Provedeno je više simulacija s različitim gustoćama i veličinom mreže, kako bi se postigao optimalan omjer preciznosti i broja ćelija, odnosno vremena trajanja simulacije.

Na kraju se pokazalo kako je potrebna poprilično zgusnuta mreža u cijeloj domeni i kako nije dovoljno zgusnuti mrežu samo na ulazima i izlazim zraka iz jedinica, odnosno IT ormara. Problem su stvarale izrazite turbulencije i vrtlozi koji nastaju na sudaru zraka iz nasuprotnih rashladnih jedinica, kao i nedovoljna preciznost u prostoru između dva reda IT ormara. Konačna mreža se sastoji od nešto više od 2 milijuna elemenata. Testirana je i gušća mreža, ali kako nije bilo značajne promjene u rezultatima, odabrano je ovo rješenje.

Na sljedeće dvije slike je prikazana proračunska mreža u tlocrtu i nacrtu.

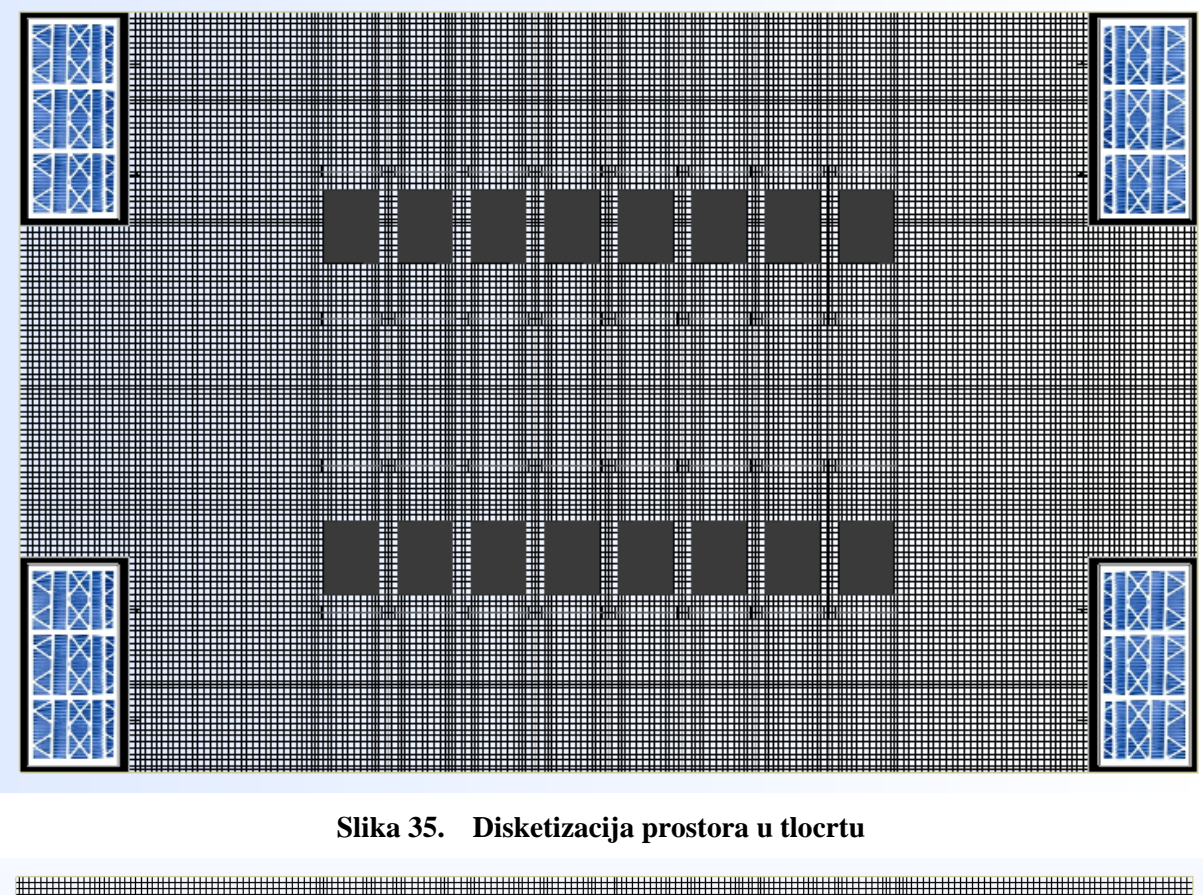

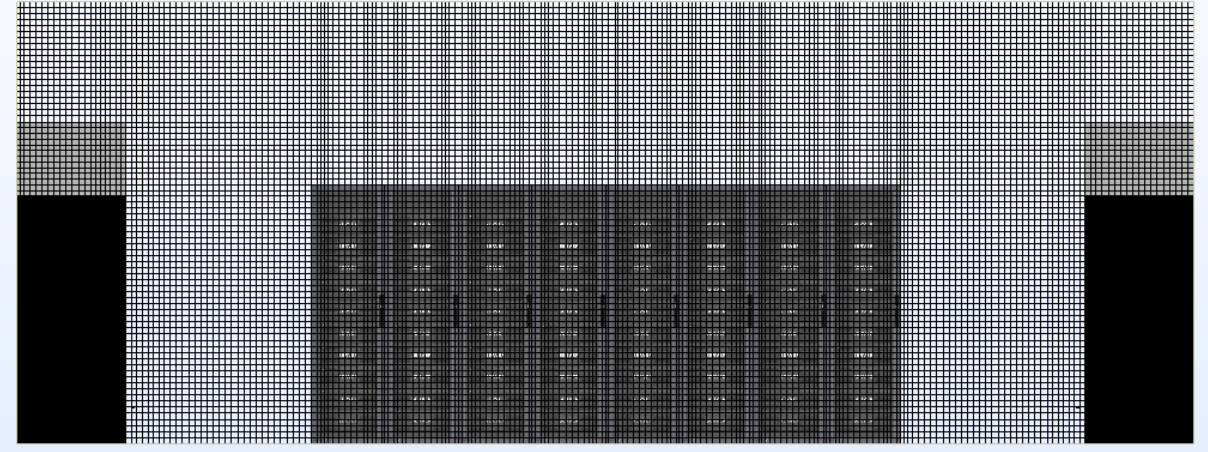

**Slika 36. Diskretizacija prostora u nacrtu**

## *4.2.1.3. Sustav regulacije*

U svrhu postizanja željenog temperaturnog režima zraka i uvjeta za koje je podatkovni centar projektiran, postavljen je sustav regulacije koji se temelji na mjerenju polazne i povratne temperature zraka u jedinice.

Na svaku jedinicu su postavljena tri temperaturna senzora; dva na polazu zraka (na svakom polazu po jedan) i jedan na povratu. Zadaća temperaturnih senzora je da informaciju o vrijednosti temperature šalju na kontrolere, koji potom upravljaju radom jedinica s ciljem postizanja željenih uvjeta. Kontroleri na koje su spojeni temperaturni senzori s polaza zraka

kontroliraju temperaturu zraka koju jedinica svojim radom nastoji postići, dok kontroleri na koje su spojeni temperaturni senzori s povrata zraka kontroliraju volumni protok zraka, opet u svrhu postizanja željenih uvjeta.

Na kontrolerima koji prate polaznu temperaturu zraka je zadana projektna polazna temperatura koja iznosi 19 °C, s tzv. mrtvim pojasom (engl. "dead band") u iznosu od  $\pm$  1 °C. Na kontrolerima koji prate povratnu temperaturu zraka je zadana projektna povratna temperatura u iznosu od 31 °C, a mrtvi pojas ponovno iznosi  $\pm$  1 °C.

U sklopu ove konfiguracije su razmatrana tri načina organiziranja kontrolera.

Prvi način podrazumijeva da svaka rashladna jedinica ima dva kontrolera; jedan koji prati polaznu temperaturu zraka i jedan koji prati povratnu temperaturu zraka. U tom slučaju bi svaka rashladna jedinica imala svoj sustav kontrole koji ne ovisi o ostalim jedinicama i temperaturama.

Drugi način je organiziran tako da po dvije nasuprotne jedinice (jedinice koje ispuhuju zrak jedna prema drugoj) imaju zajedničke kontrolere, koji prate temperature na obje jedinice te njihov rad prilagođava prosječnoj izmjerenoj temperaturi. Na ovaj način se nastoji dobiti da jedinice rade s približno jednakim kapacitetom i spriječiti neravnomjeran rad jedinica, a time i neravnomjernu sliku strujanja.

Treći način je onaj u kojemu sve četiri rashladne jedinice imaju zajedničke kontrolere pa se modulacija ventilatora određuje prema prosječnoj temperaturi na svim jedinicama.

Kao najbolji način za ovu konfiguraciju se pokazao drugi način, odnosno kad nasuprotne jedinice imaju zajedničke kontrolere te je stoga taj način odabran za daljnje simulacije.

## *4.2.2. Rrezultati simulacije*

Slijedi prikaz rezultata simulacije za konfiguraciju bez okruženja IT opreme.

Prvo će biti prikazana temperaturna polja, zatim strujnice i potom provjera ispunjenja traženog kriterija u pogledu temperature zraka na ulazu u IT ormare.

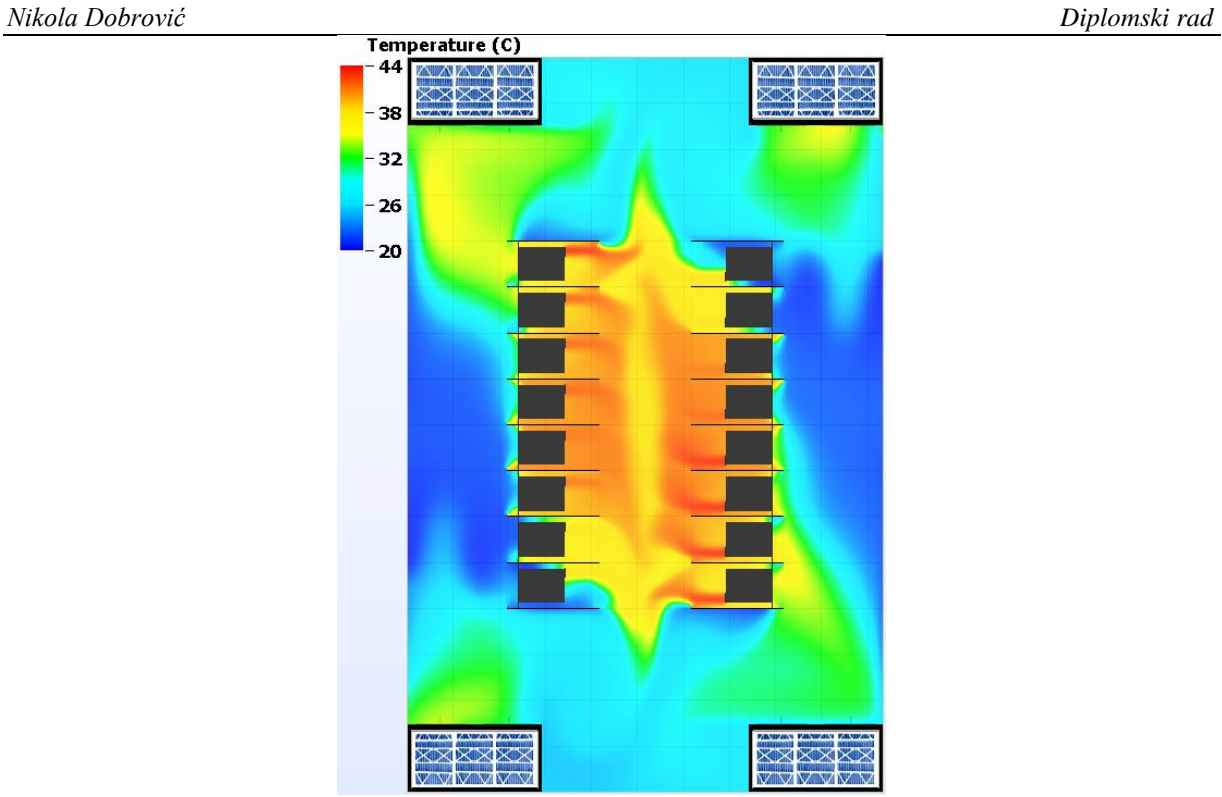

**Slika 37. Temperaturno polje u tlocrtu zarotiranom za 90°**

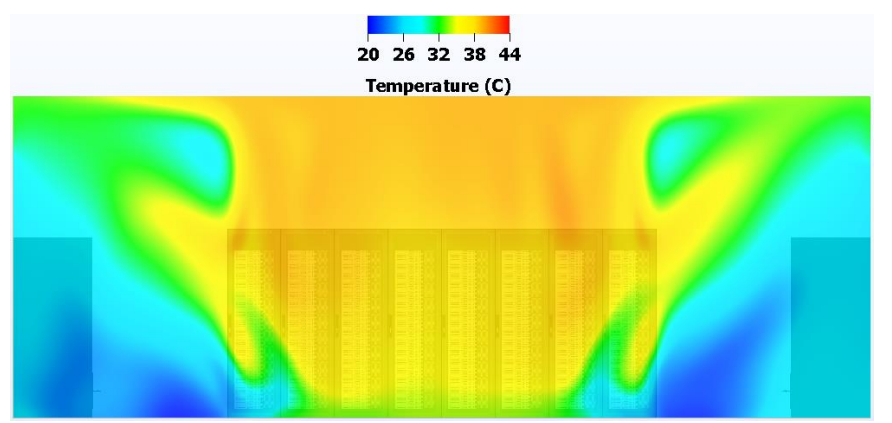

**Slika 38. Temperaturno polje u nacrtu u presjeku**

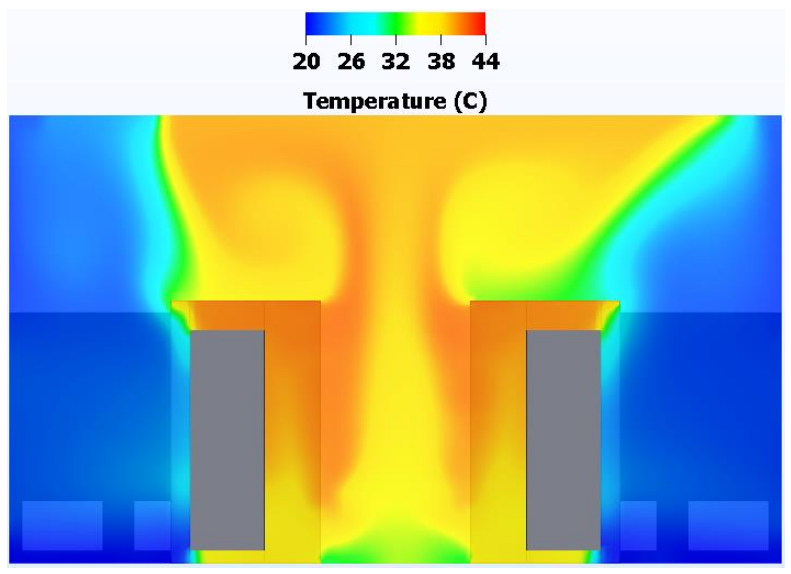

**Slika 39. Temperaturno polje u bokocrtu u presjeku**

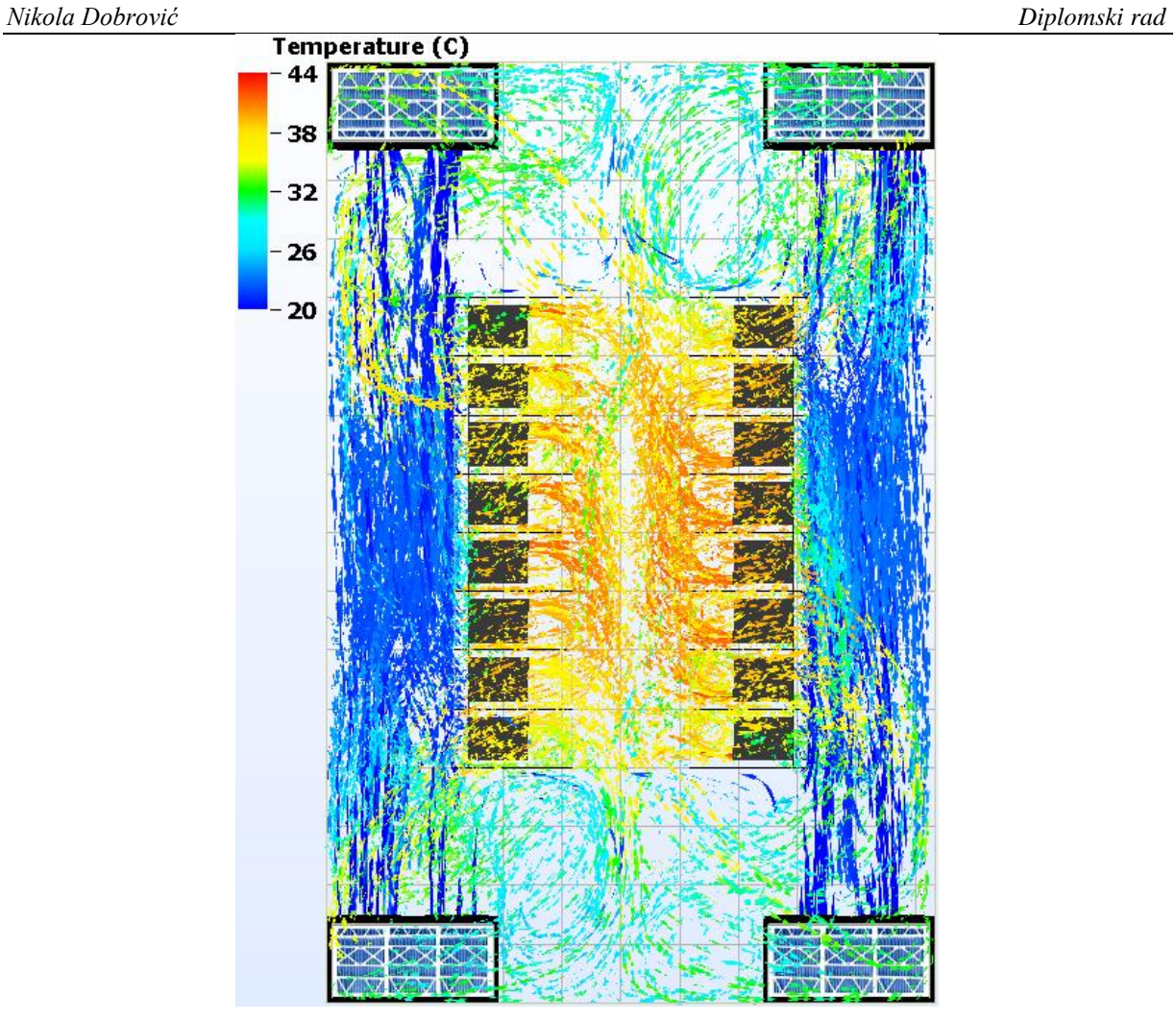

**Slika 40. Prikaz strujnica u tlocrtu zarotiranom za 90°**

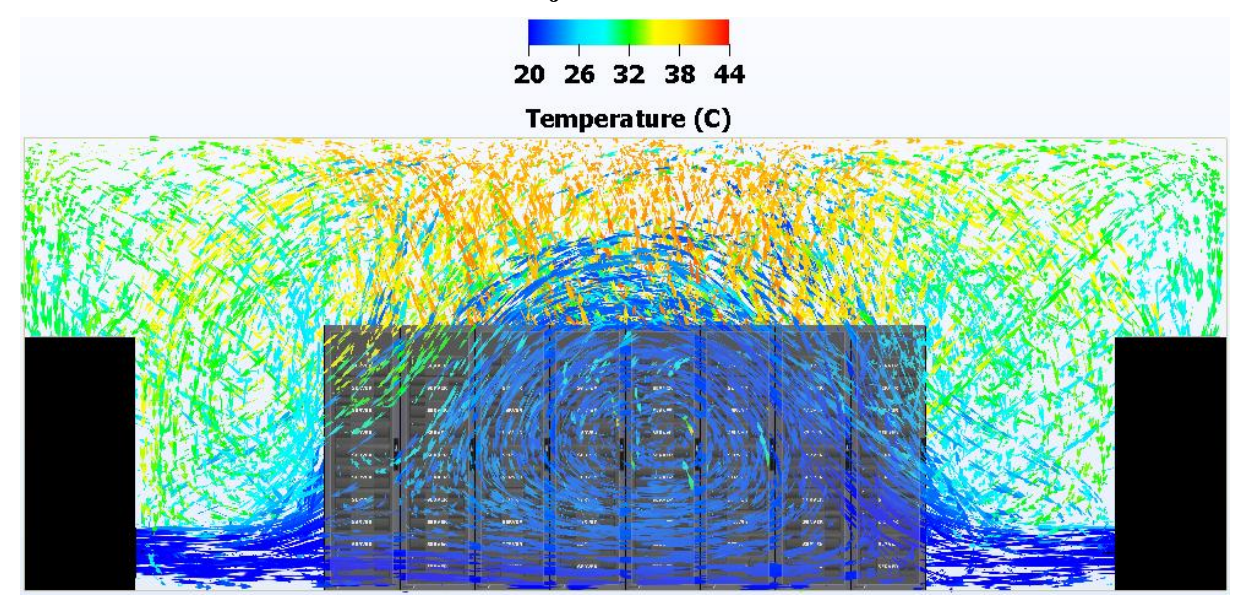

**Slika 41. Prikaz strujnica u nacrtu**

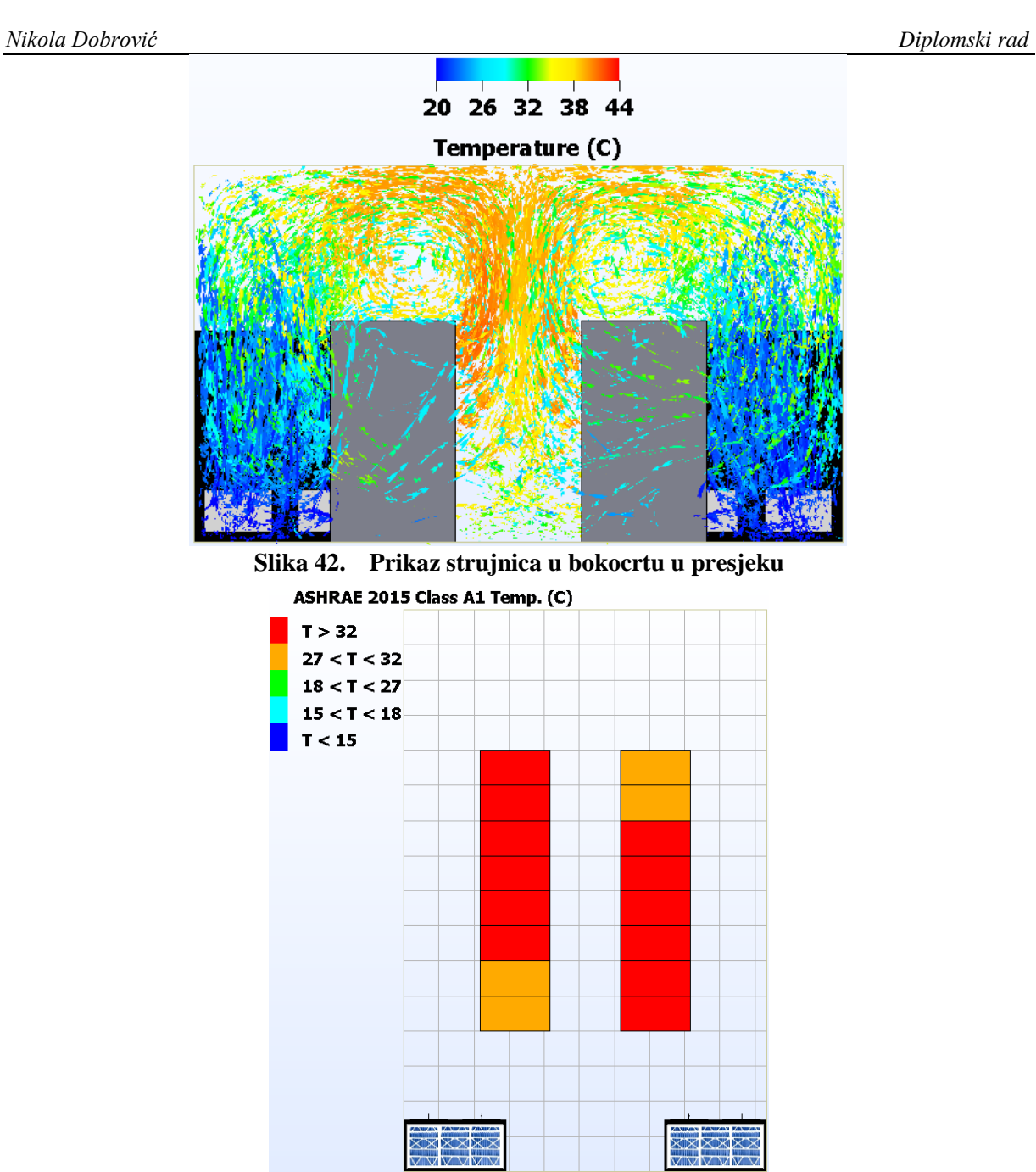

**Slika 43. IT ormari grupirani prema najvišoj temperaturi na ulazu IT ormar**

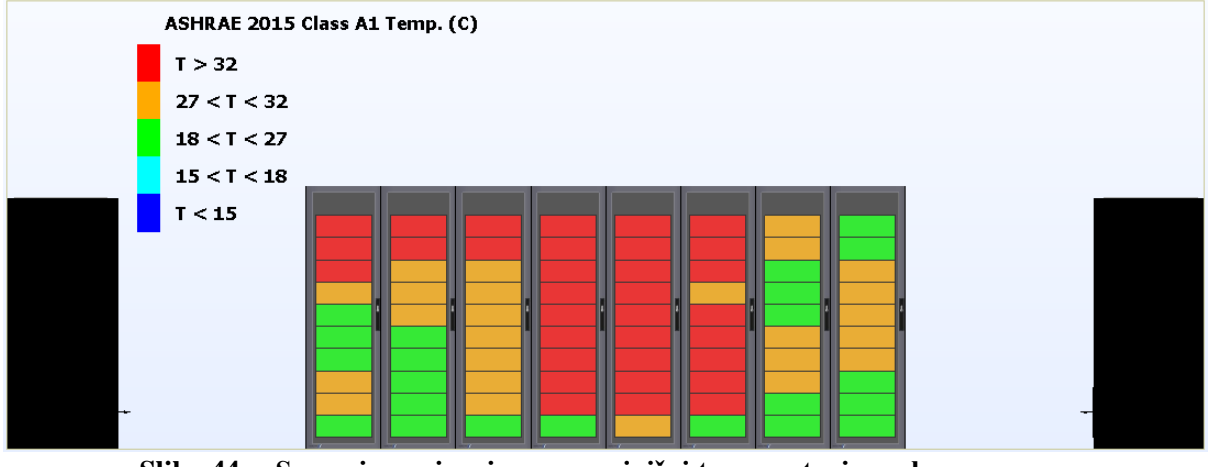

**Slika 44. Serveri grupirani prema najvišoj temperaturi na ulazu u server**

Budući da ovaj tip konfiguracije ne ispunjava prvi i neophodan zahtjev u pogledu temperature zraka na ulazu u servere, besmisleno je provoditi analizu za slučaj kad jedna jedinica nije u funkciji i za slučaj nestanka napajanja modularnog podatkovnog centra.

## **4.3. Konfiguracija s toplim okruženjem IT opreme**

## *4.3.1. Postavljanje simulacije*

## *4.3.1.1. Definiranje komponenata*

Raspored rashladnih jedinica i IT ormara unutar modularnog podatkovnog centra je opisan u prethodnom slučaju. Budući da su jedinice koje se koriste istog tipa ("downflow frontal" [Slika] [26\]](#page-40-0)) i istih karakteristika kao i u prethodnom slučaju, neće biti ponovno opisan cijeli postupak definiranja jedinica. Isto vrijedi i za IT ormare.

Ono što je glavna karakteristika ovog tipa konfiguracije je okruženje, odnosno prolaz između dva reda IT ormara, kojim su odvojene topla i hladna struja zraka i spriječeno prestrujavnje toplog zraka na usis u severe. Ovaj prostor je s rashladnim jedinicama povezan preko spuštenog stropa, kako je vidljivo na sljedećoj slici.

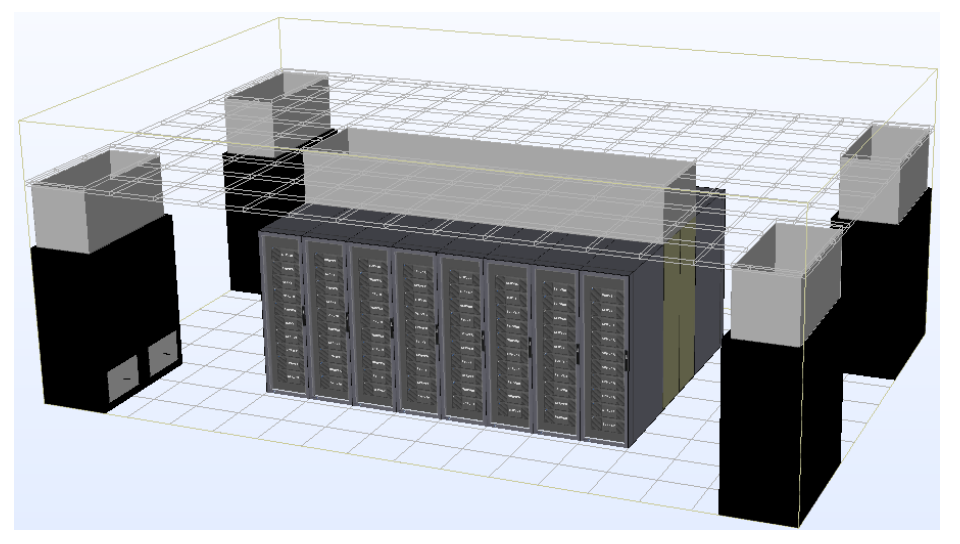

**Slika 45. Položaj rashladnih jedinica i IT ormara – toplo okruženje**

## *4.3.1.2. Prostorna diskretizacija domene*

Budući da je metoda odabira mreže ista kao što je to u prvom slučaju, neće biti ponovno opisivana u ovom odlomku. Mreža je ponovo sačinjena od oko 2 milijuna elemenata.

## *4.3.1.3. Sustav regulacije*

Sustav regulacije je također isti kao kod prethodne konfiguracije te neće biti ponovno opisan. U ovom slučaju se također primjenjuje način kontroliranja koji grupira nasuprotne rashladne jedinice.

## *4.3.2. Rrezultati stacionarne simulacije*

Slijedi prikaz rezultata simulacije za konfiguraciju s toplim okruženjem IT opreme. U prvom dijelu će biti prikazani rezultati za slučaj kad su sve četiri jedinice aktivne, a poslije toga za slučaj kad jedna jedinica nije aktivna ("Tier III") pa ostale tri jedinice trebaju ostvariti željeno stanje zraka u prostoru.

## *4.3.2.1. Četiri aktivne rashladne jedinice*

U nastavku se nalazi prikaz temperaturnih polja, strujnica i zatim provjera ispunjenja traženog kriterija u pogledu temperature zraka na ulazu u IT ormare.

<span id="page-56-0"></span>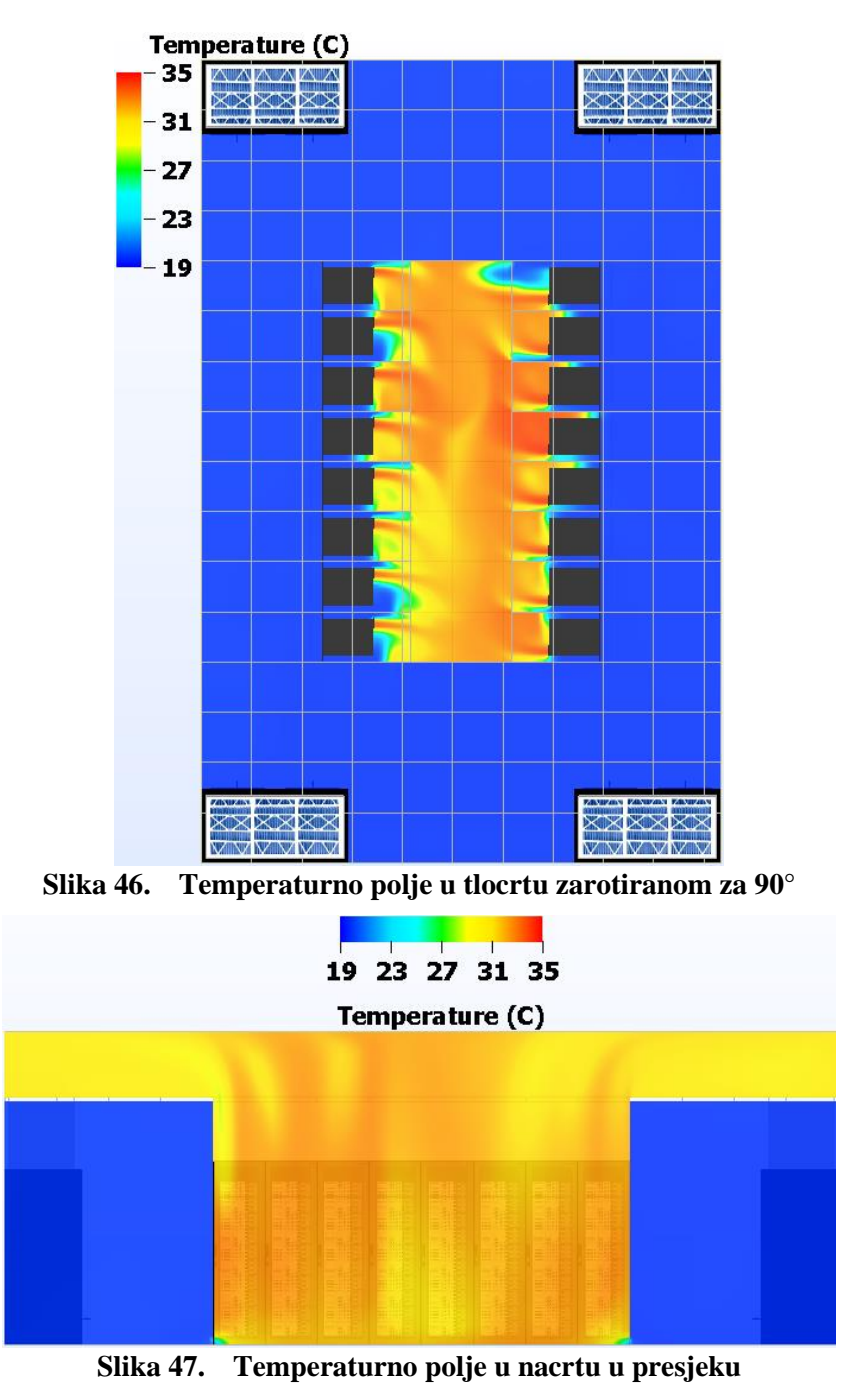

#### *Nikola Dobrović Diplomski rad*

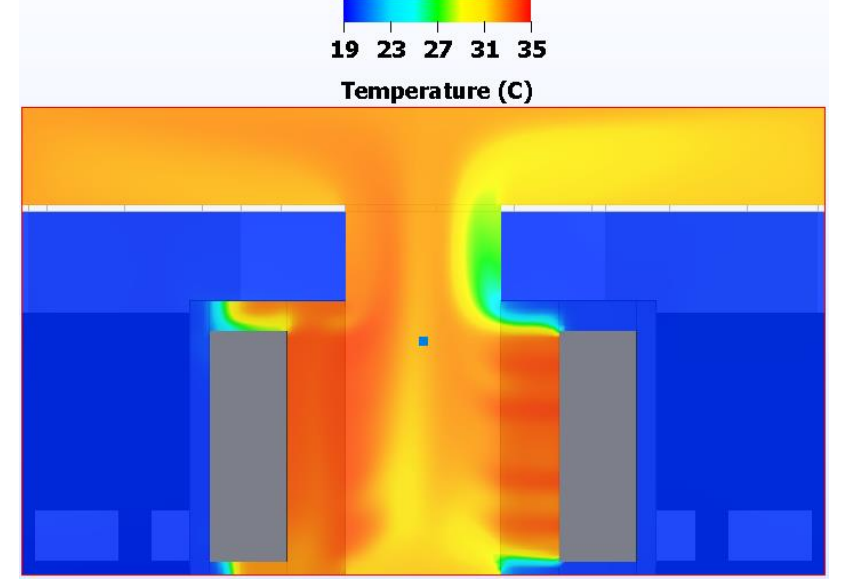

**Slika 48. Temperaturno polje u bokocrtu u presjeku**

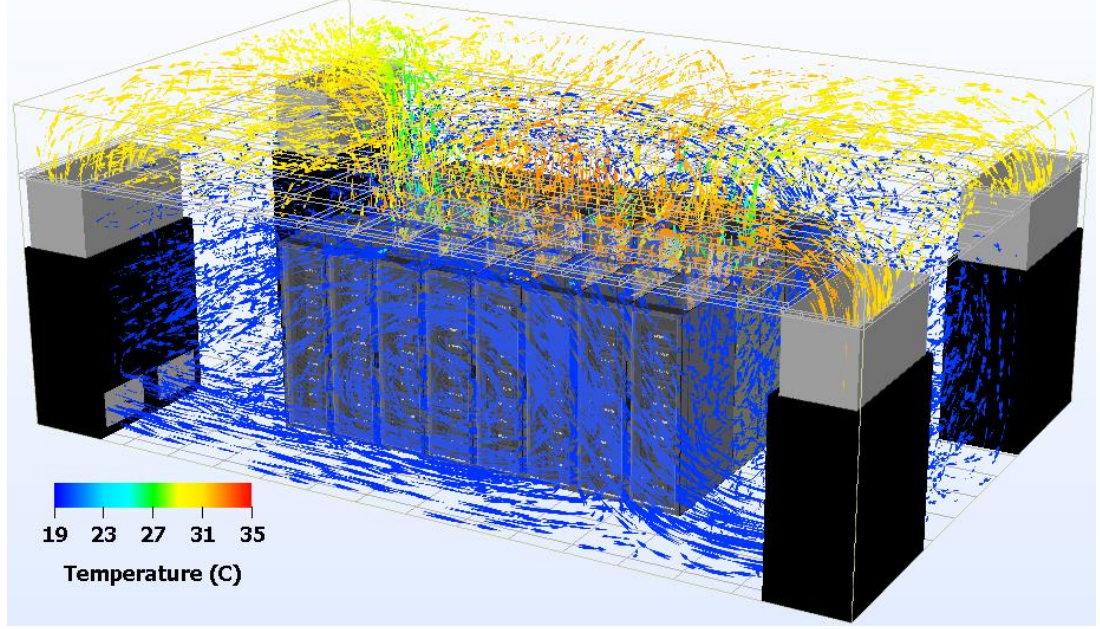

## **Slika 49. Prikaz strujnica u izometriji**

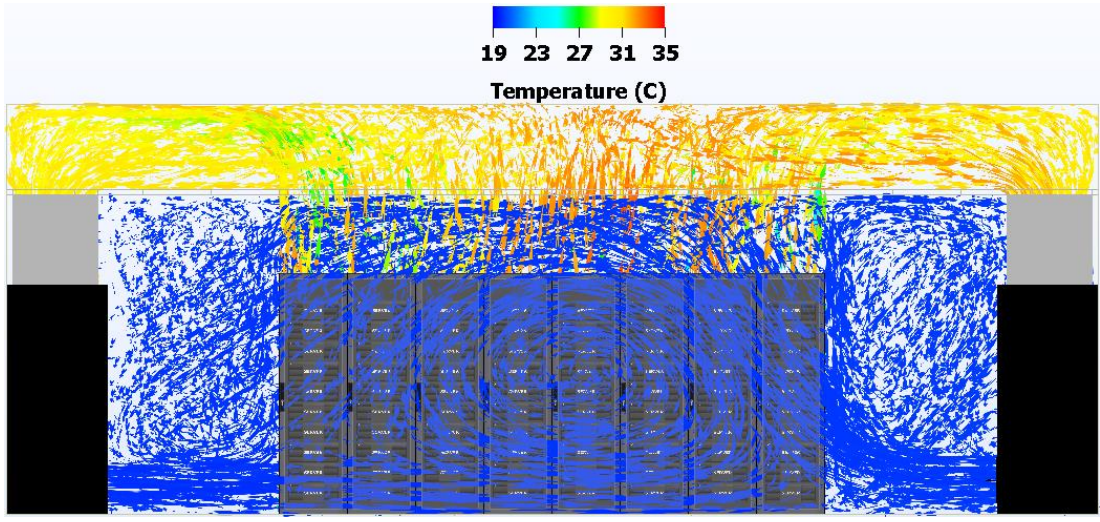

**Slika 50. Prikaz strujnica u nacrtu**

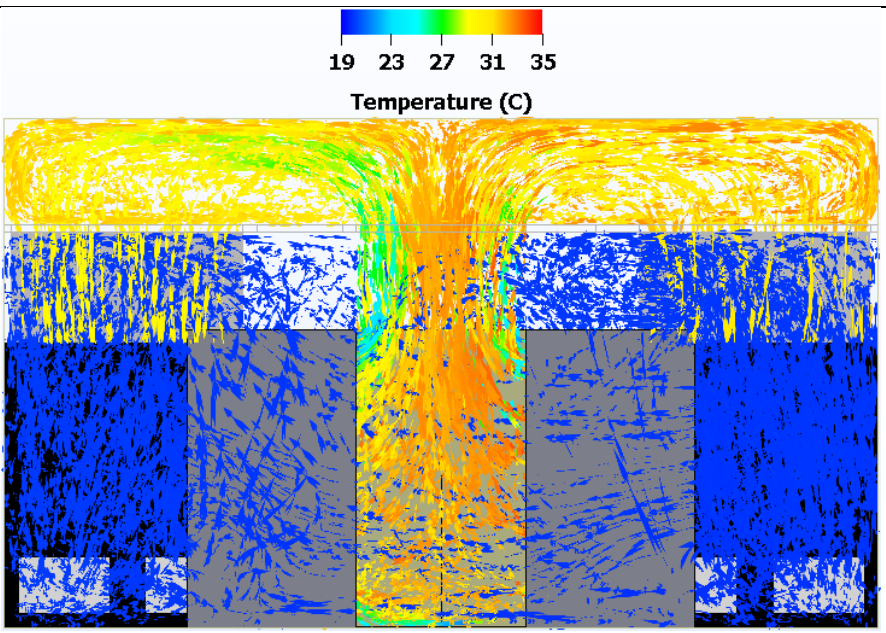

**Slika 51. Prikaz strujnica u bokocrtu u presjeku**

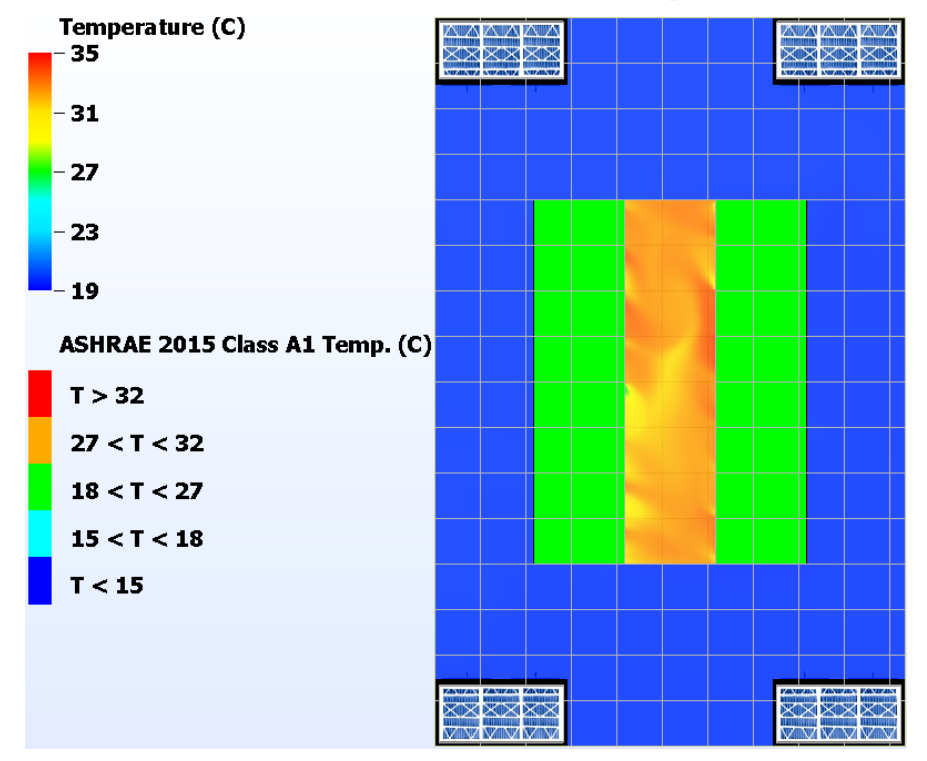

**Slika 52. IT ormari grupirani prema najvišoj temperaturi na ulazu u servere u tlocrtu zakrenutom za 90°**

## *4.3.2.2. Tri aktivne rashladne jedinice*

Prikazani su samo podaci i vrijednosti kod kojih je vidljiva razlika u odnosu na situaciju kad su aktivne sve četiri rashladne jedinice. Na prvoj slici je prikazana jedinica koja je izbačena iz rada i asimetrija do koje je došlo u temperaturnom polju.

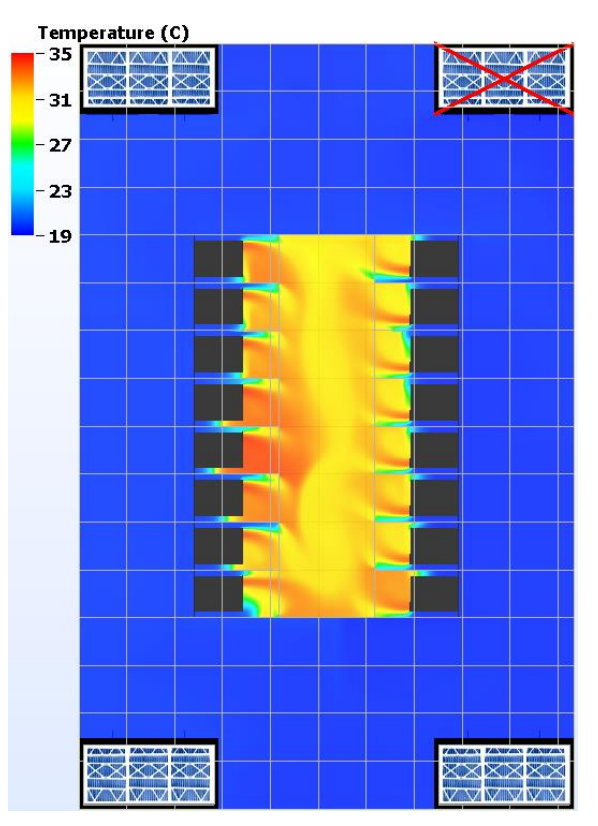

**Slika 53. Temperaturno polje u tlocrtu zarotiranom za 90°**

Druga slika prikazuje strujnice na onoj strani podatkovnog centra na kojoj jedna jedinica ne radi.

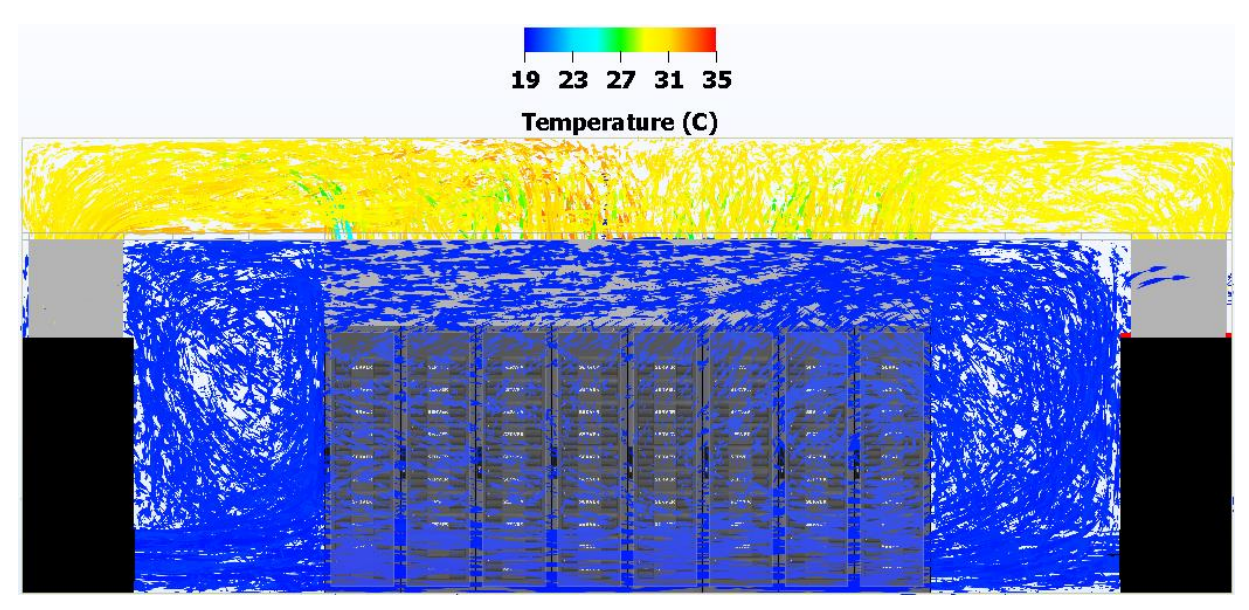

**Slika 54. Prikaz strujnica u nacrtu**

Treća slika prikazuje ispunjavanje kriterija temperature zraka na ulazu u servere.

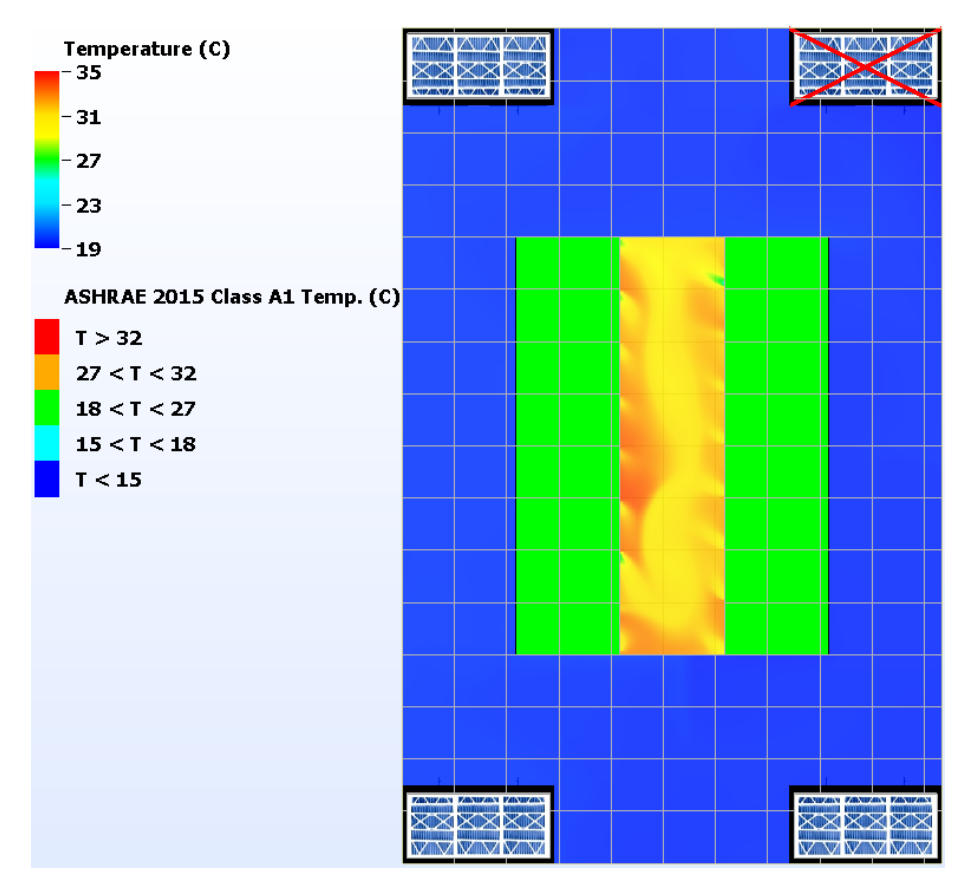

**Slika 55. IT ormari grupirani prema najvišoj temperaturi na ulazu u servere**

#### *4.3.3. Rrezultati tranzijentne simulacije*

Nakon što nestane glavno napajanje podatkovnog centra, napajanje se prebacuje na drugi izvor napajanja, odnosno generator. Budući da generatoru treba određeni vremenski period da dođe do radne točke i počne napajati rashladne jedinice, postoji određeni period u kojemu rahladne jedinice ne rade. U tom vremenskom razdoblju se serveri konstatno zagrijavaju te je potrebno u najkraćem mogućem roku pokrenuti rashladne jedinice i uspostaviti normalan rad podatkovnog centra.

U ovom radu je provedena analiza za slučaj u kojem jedinice ne rade u vremenskom razdoblju od 20 sekundi nakon gubitka glavnog napajanja, koliko je potrebno za pokretanje generatora. Nakon 20 sekundi se ponovno pokreću ventilatori jedinica, čija je brzina vrtnje nakon gubitka napajanja postepeno padala, ali u trenutku ponovnog paljenja još uvijek nije pala na vrijednost nula. Još pet sekundi nakon, ukupno 25 sekundi od gubitka glavnog napajanja se ponovo pokreće kompresor i počinje hlađenje zraka koji prolazi kroz jedinice. Kako bi se što prije postiglo željeno stanje zraka na usisu u servere, ventilatori u ovoj režimu rade punom snagom. Jednu minutu i 15 sekundi (75 sekundi) nakon gubitka glavnog napajanja bi stanje zraka unutar podatkovnog centra trebalo biti unutar željenog okvira, jer se u tom trenutku kontrola jedinica vraća na prijašnji režim i uspostavlja se slika strujanja kakva je bila prisutna prije gubitka napajanja.

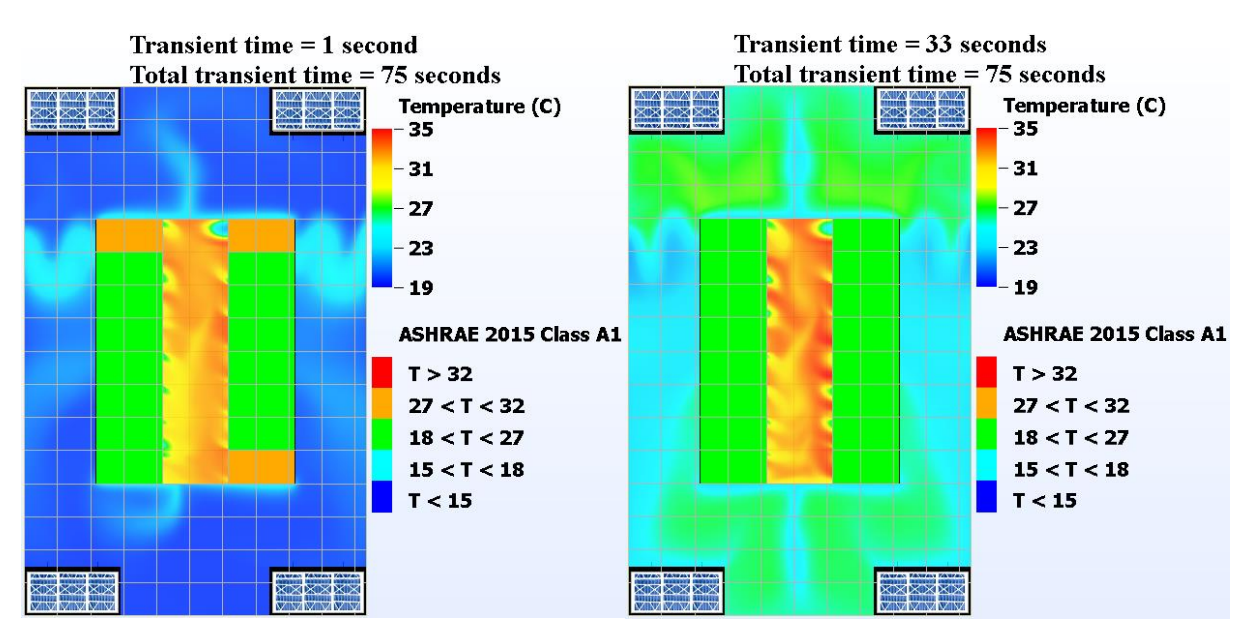

U nastavku su prikazana polja temperatura u ključnim vremenskim trenucima.

<span id="page-61-0"></span>**Slika 56. Trenutak u kojem prvi serveri izlaze iz preporučenog područja temperatura (lijevo) i trenutak u kojem se svi serveri ponovo nalaze u preporučenom području (desno)**

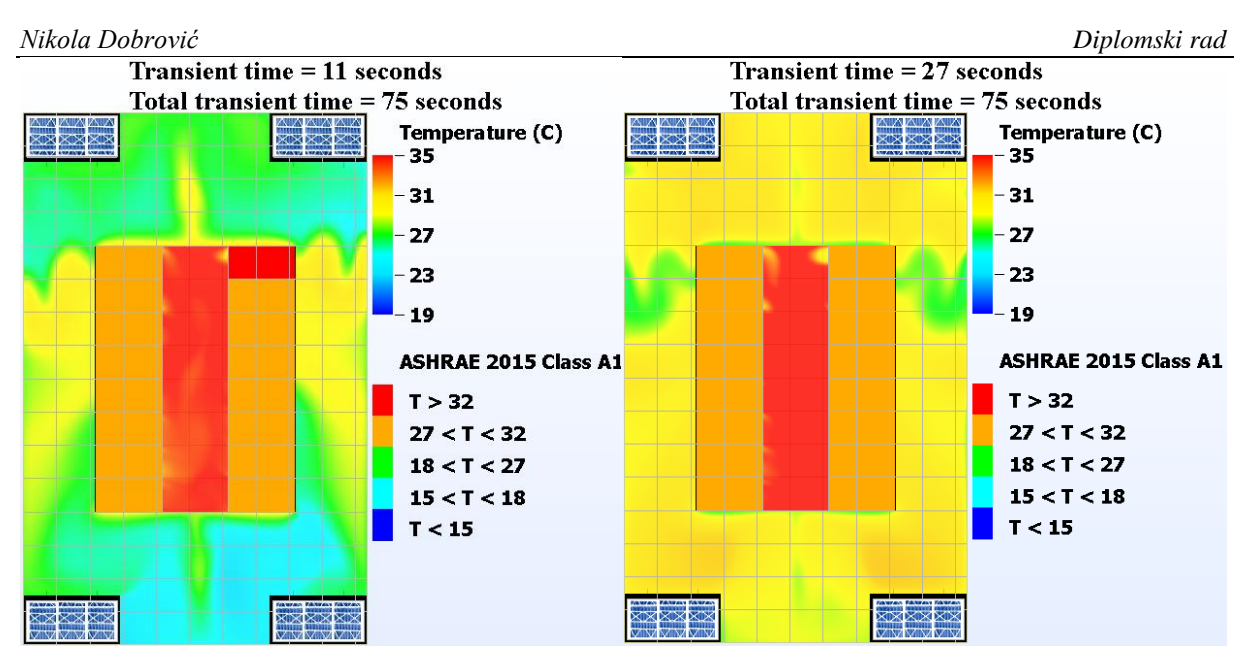

<span id="page-62-0"></span>**Slika 57. Trenutak u kojem prvi serveri ulaze u kritično područje temperatura (lijevo) i trenutak u kojemu su svi serveri ponovo izvan kritičnog područja (desno)**

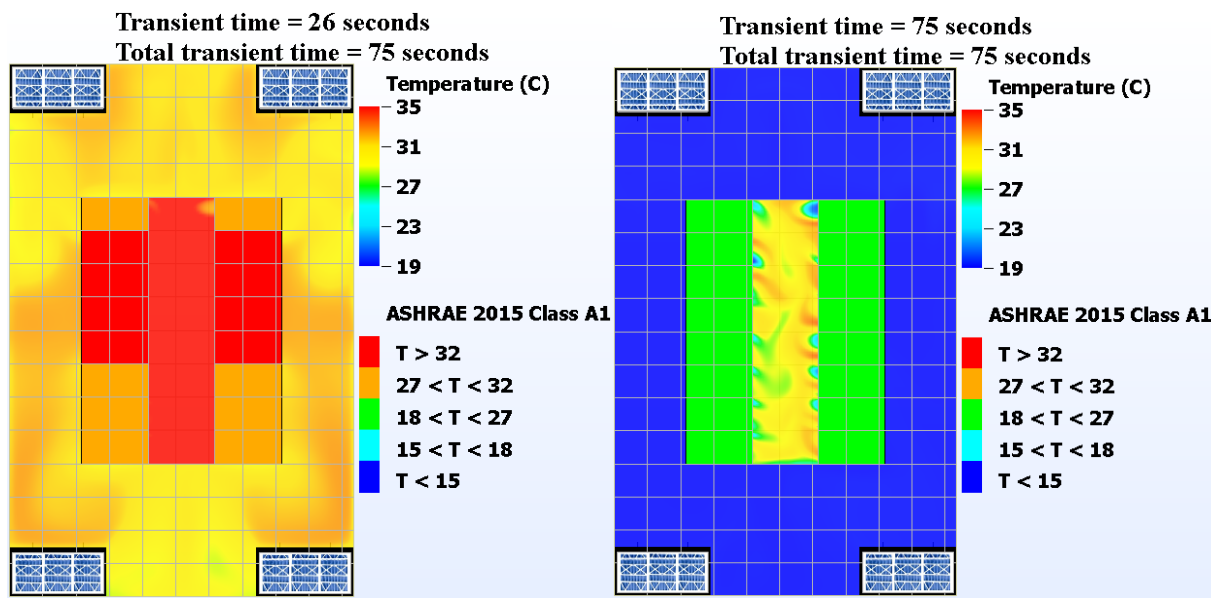

**Slika 58. Trenutak u kojem serveri izlaze iz kritičnog područja (lijevo) i temperaturno polje i status IT ormara u 75. sekundi**

Najviša temperatura zabilježena na ulazu u neki od servera iznosi 36,54 °C, dok najviša temperatura zabilježena na izlazu iz jednog od servera iznosi 37,80 °C. Kako je vidljivo na [\[Slika 56\]](#page-61-0), ukupno je 32 sekundi prošlo od trenutka kad prvi server ispadne iz preporučenog temperaturnog režima (1. sekunda) do trenutka kad svi serveri ponovo upadaju u ovo područje (33. sekunda). Također je važno uočiti kako je prošlo 16 sekundi od trenutka kad su prvi serveri upali u kritično područje (11. sekunda) do trenutka kad su svi serveri izašli iz tog područja (27. sekunda). Isto je prikazano na [\[Slika 57\]](#page-62-0).

Na sljedećoj slici je prikazan graf kretanja srednje temperature zraka na ulazu u IT ormare, odnosno servere.

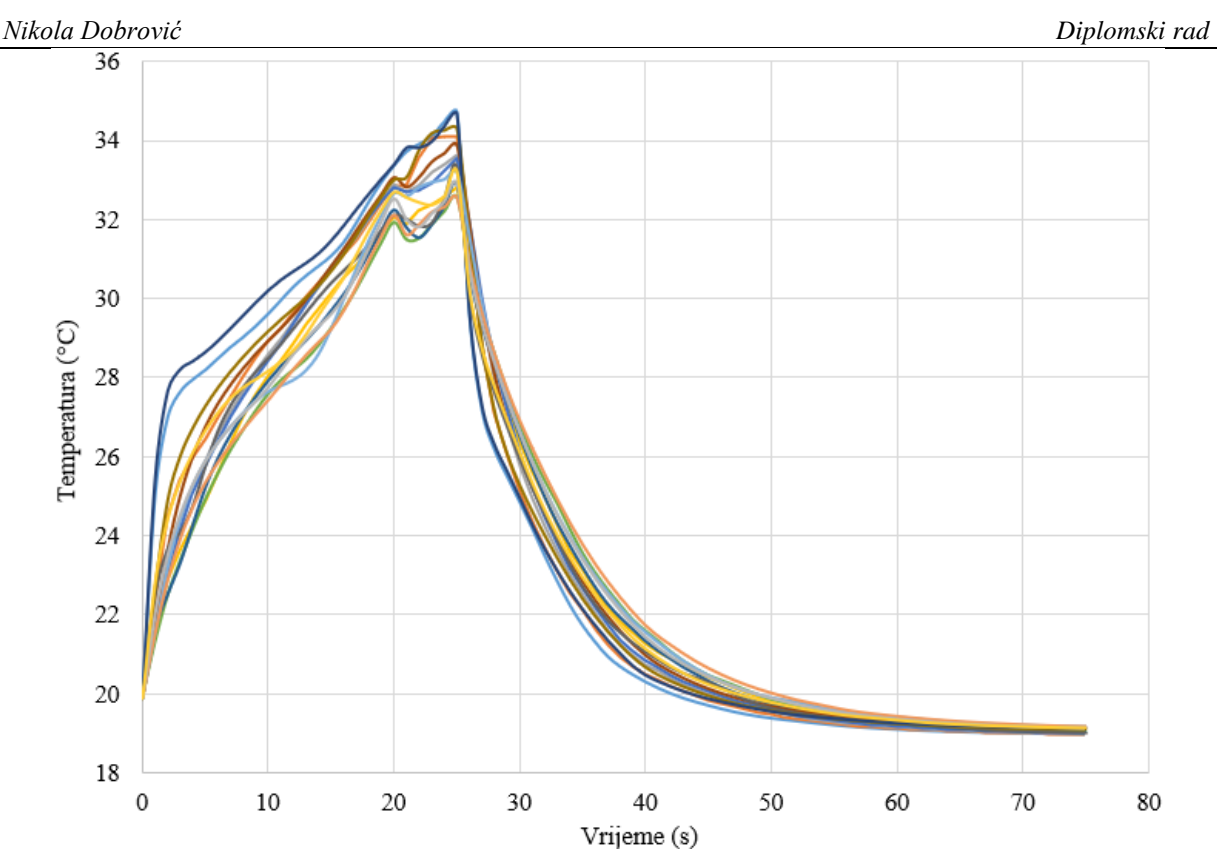

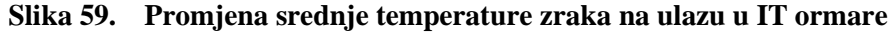

<span id="page-63-0"></span>Kako je vidljivo sa [\[Slika 59\]](#page-63-0), srednja temperatura zraka na ulazu u IT ormare raste relativno velikim intenzitetom sve do 20. sekunde. Na početku je taj rast intenzivniji zbog toga što se venitlatori još uvijek vrte relativno velikom brzinom pa se topli zrak iz spuštenog stropa i prolaza između jedinica miješa s hladnim zrakom u prostoriji i kao takav ulazi u servere. Kako se brzina vrtnje smanjuje, to miješanje postaje manje intenzivno. U 20. sekundi se brzina vrtnje ventilatora penje na najveću moguću vrijednost i srednja temperatura zraka na ulazu blago padne. Do toga dolazi zbog postojanja tzv. "hladnih džepova", odnosno područja s nešto hladnijim zrakom, koji pod utjecajem ventilatora biva usmjeren prema serverima. To razdoblje traje svega par sekundi, nakon čega temperatura zraka ponovno raste. U 25. sekundi se pokreću i kompresori rashladnih jedinica te se temperatura zraka počinje smanjivati. Od 33. sekunde su svi IT ormari u željenom području. Najviše temperature koje se postižu na ulazu u servere iznosi 36,54 °C.

Dodatan utjecaj na porast temperature na ulazu u servere je prestrujavanje toplog zraka između bočnih strana kabineta, prouzrokovano sudaranjem toplih struja zraka, koje nasuprotni IT ormari ispuhuju jedni prema drugima. Dok su rashladne jedinice bile aktivne, struje hladnog zraka nisu dopuštale ovaj tip prestrujavanja. Štoviše, prestrujavanje se većinski odvijalo u suprotnom smjeru pa je tako hladni zrak između bočnih strana IT ormara ulazio u prostor između samih ormara. Ova pojava je vidljiva na [\[Slika 46\]](#page-56-0), dok je prestrujavanje toplog zraka prikazano na [\[Slika 60\]](#page-64-0).

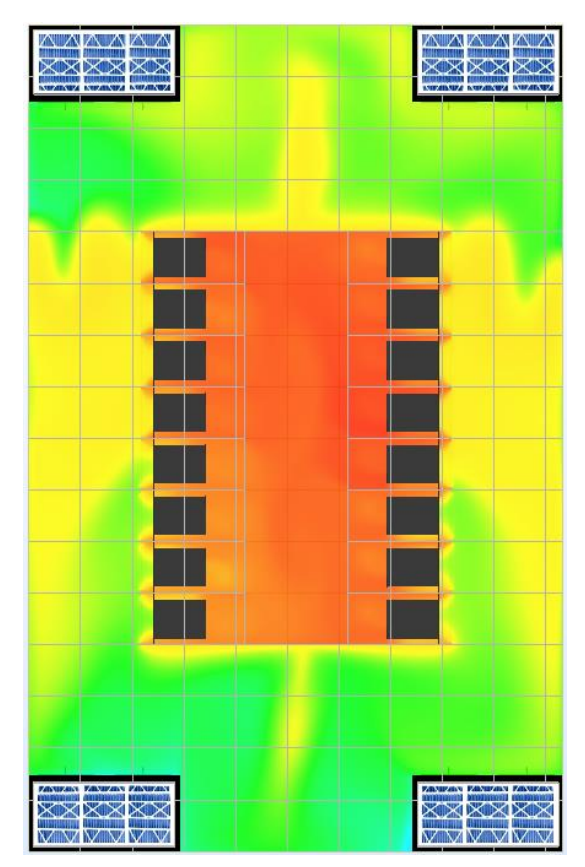

**Slika 60. Prestrujavanje zraka između bočnih strana IT ormara**

<span id="page-64-0"></span>Na sljedećoj slici je prikazana promjena srednje temperature zraka na izlazu iz IT ormara.

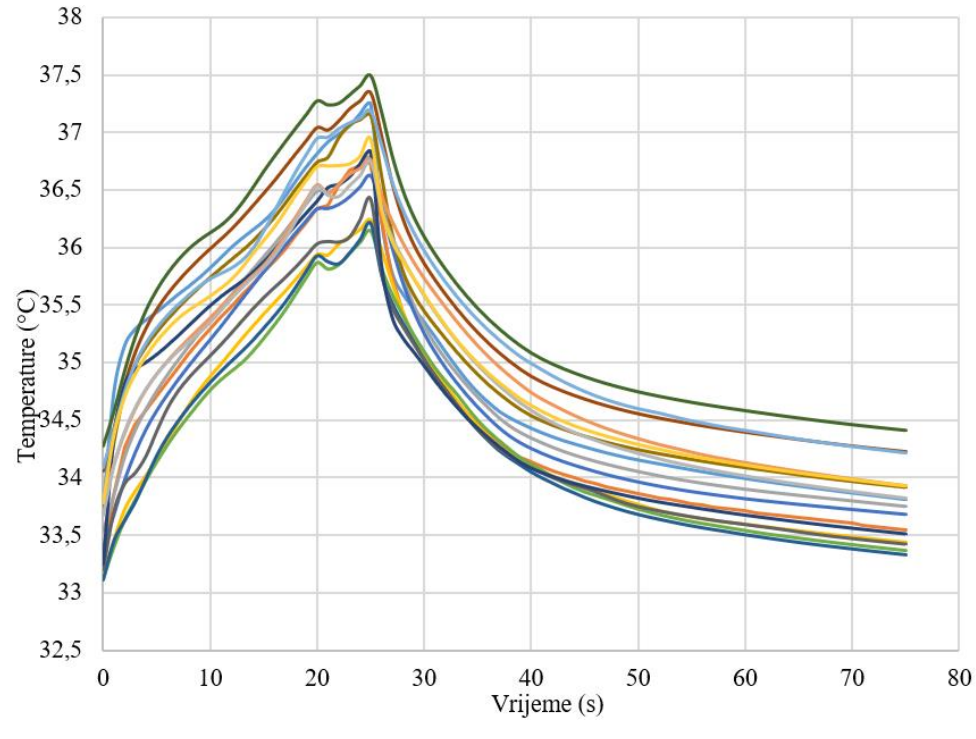

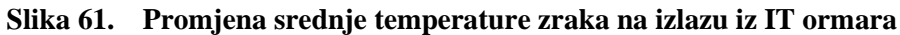

Krivulje promjene srednje temperature zraka na izlazu iz IT ormara oblikom prate krivulje promjene srednje temperature zraka na ulazu u IT ormare te iz tog razloga neće biti posebno razmatrane. Najviša srednja temperatura na izlazu iz IT ormara iznosi 37,49 °C, dok najviša temperatura općenito zabilježena na izlazu iz IT ormara iznosi 37,80 °C.

Sljedeća slika prikazuje pregrijanje IT ormara, odnosno servera u smislu prekoračenja gornje preporučene temperature opreme od strane proizvođača.

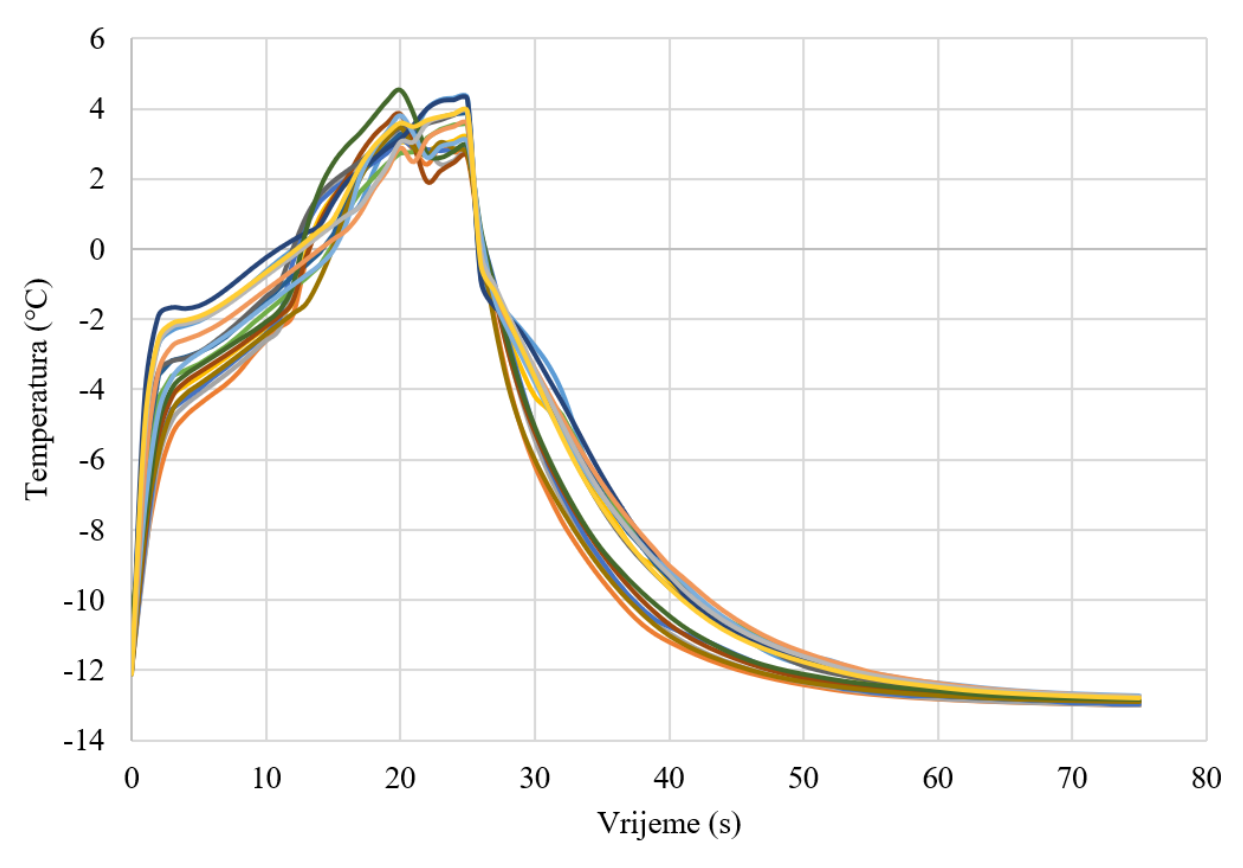

**Slika 62. Pregrijanje servera prema proizvođaču**

<span id="page-65-0"></span>U 11. sekundi dolazi do prvog prekoračenja preporučene temperature opreme, a od 27. sekunde više niti jedan IT ormar se ne nalazi u području prekoračenja. Isto je prikazano na [\[Slika 62\]](#page-65-0).

## **4.4. Konfiguracija s hladnim okruženjem IT opreme**

## *4.4.1. Postavljanje simulacije*

#### *4.4.1.1. Definiranje komponenata*

Raspored rashladnih jedinica i IT ormara unutar podatkovnog centra je opisan u prvom slučaju. Kako je opisano ranije kroz rad, za ovaj tip konfiguracije se koriste jedinice tipa "downflow down" [\[Slika 28\]](#page-44-0), koje hladni (polazni) zrak ispuhuju u povišeni pod, a topli (povratni) zrak usisavaju s gornje strane jedinice. Jedinice se definiraju na isti način kao i one korištene u prva dva slučaja pa taj postupak neće biti ponovo opisan. Jedina razlika je što ove jedinice imaju dodan plenum, kako bi nadoknadile dio jedinice koji se nalazi u povišenom podu i kako bi u sve tri konfiguracije visine jedinica i IT ormara bile jednake. Također su isti postupci dobivanja krivulje promjene rashladnog učina s promjenom povratne temperature zraka i krivulje promjene snage ventilatora s promjenom volumnog protoka zraka, samo što ovaj put te krivulje imaju nešto drugačije vrijednosti. Te razlike nisu velike, ali ipak postoje, što je za očekivati s obzirom na to da se radi o različitim rashladnim jedinicama. Dobivene krivulje su prikazana na sljedećim slikama.

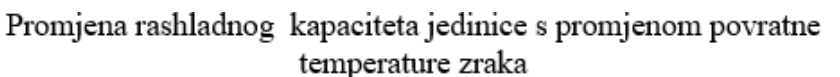

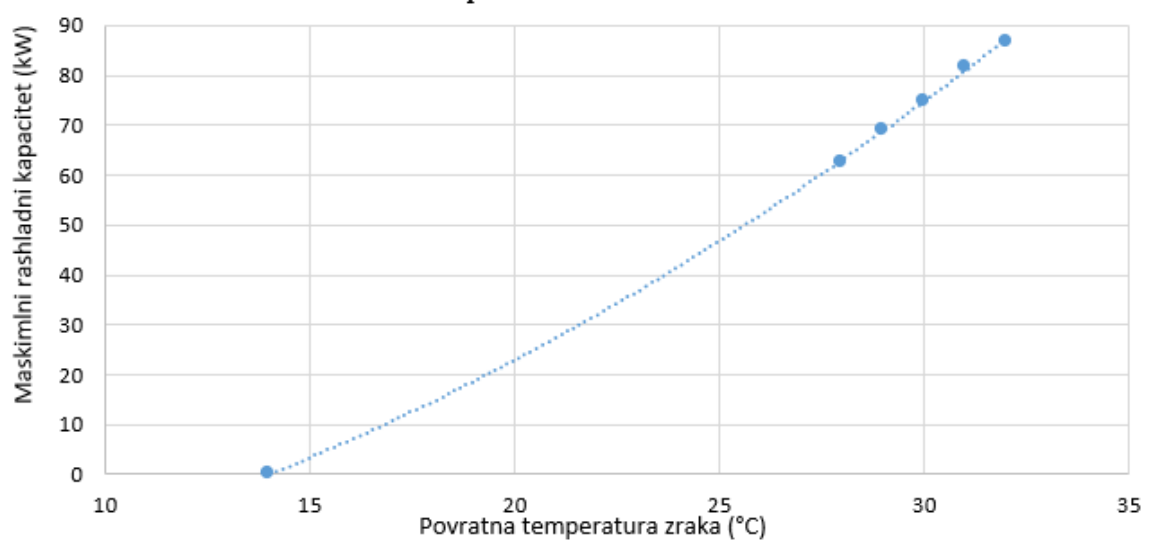

**Slika 63. Krivulja promjene rashladnog kapaciteta jedinice s promjenom povratne temperature zraka**

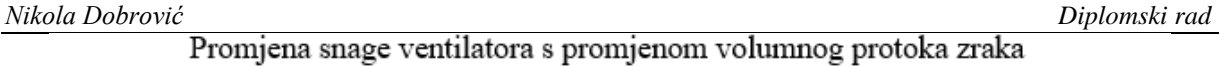

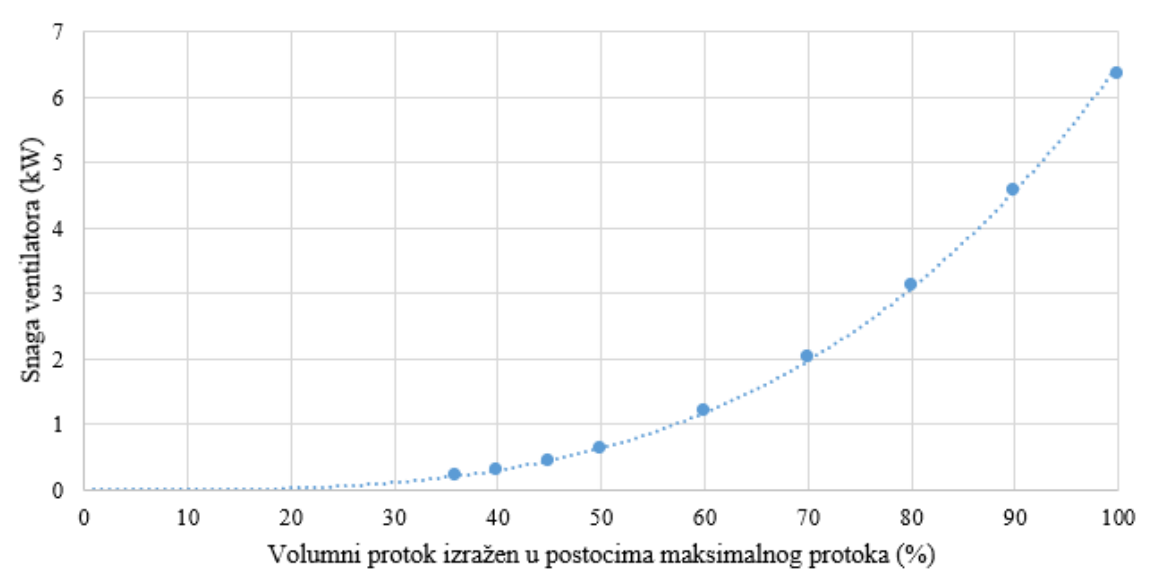

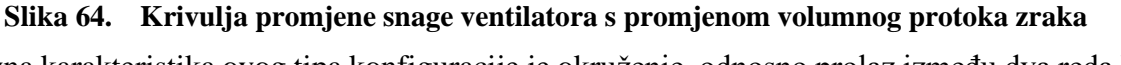

Glavna karakteristika ovog tipa konfiguracije je okruženje, odnosno prolaz između dva reda IT ormara, kojim su odvojene topla i hladna struja zraka i spriječeno prestrujavnje toplog zraka na usis u severe. Ovaj prostor je s rashladnim jedinicama povezan preko povišenog poda, kako je vidljivo na sljedećoj slici.

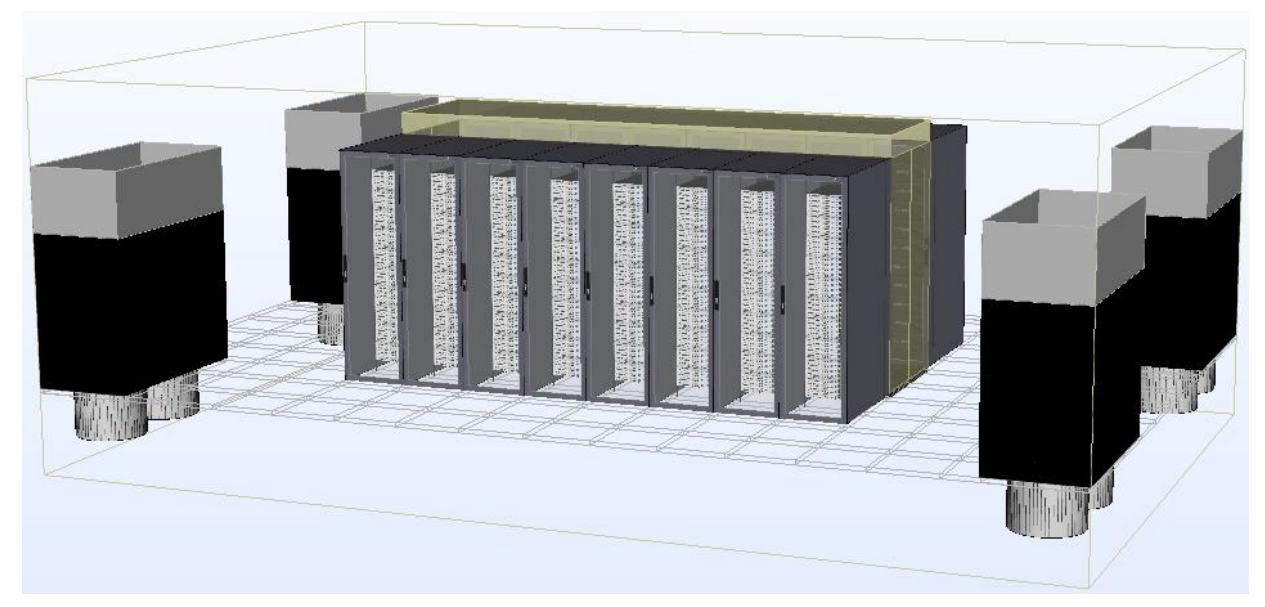

**Slika 65. Položaj rashladnih jedinica i IT ormara – hladno okruženje**

## *4.4.1.2. Prostorna diskretizacija domene*

Budući da je metoda odabira mreže ista kao što je to u prvom slučaju, neće biti ponovno opisivana u ovom odlomku. Mreža se sastoji od oko 2,25 milijuna elemenata.

*4.4.1.3. Sustav regulacije*

U ovom slučaju je odabrana konfiguracija bez grupiranja jedinica, odnosno ona u kojoj svaka jedinica ima svoje kontrolere koji prate povratnu i polaznu temperaturu zraka i u skladu s time upravljaju jedinicom.

# *4.4.2. Rrezultati stacionarne simulacije*

Slijedi prikaz rezultata simulacije za konfiguraciju s hladnim okruženjem IT opreme. U prvom dijelu će biti prikazani rezultati za slučaj kada su sve četiri jedinice aktivne, a poslije toga za slučaj da jedna jedinica nije aktivna ("Tier III") pa ostale tri trebaju ostvariti željeno stanje zraka u prostoru.

## *4.4.2.1. Četiri aktivne rashladne jedinice*

U nastavku se nalazi prikaz temperaturnih polja, strujnica i zatim provjera ispunjenja traženog kriterija u pogledu temperature zraka na ulazu u IT ormare.

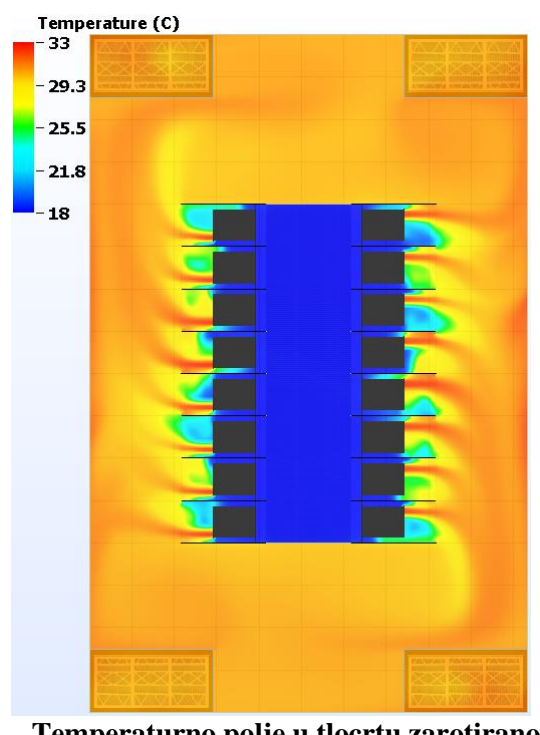

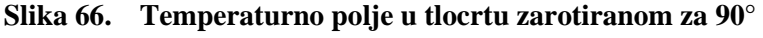

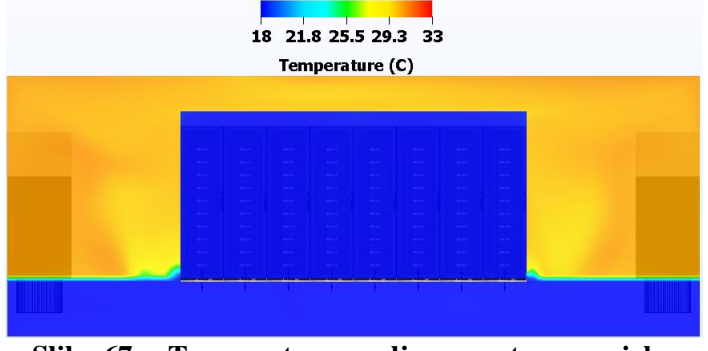

**Slika 67. Temperaturno polje u nacrtu u presjeku**

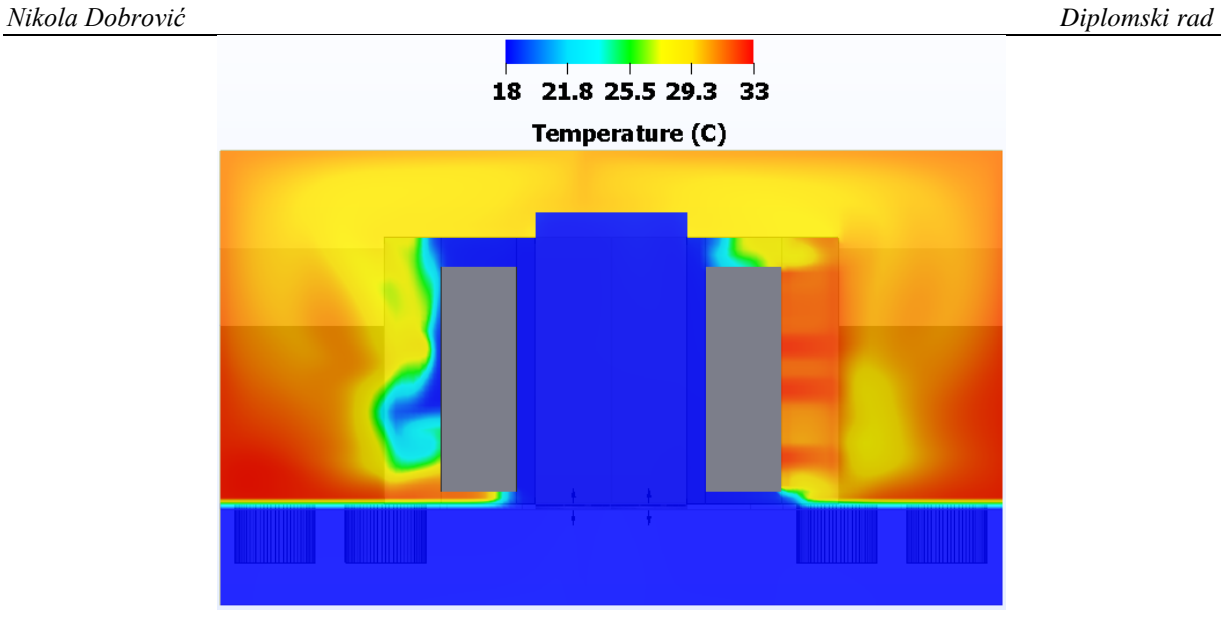

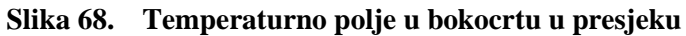

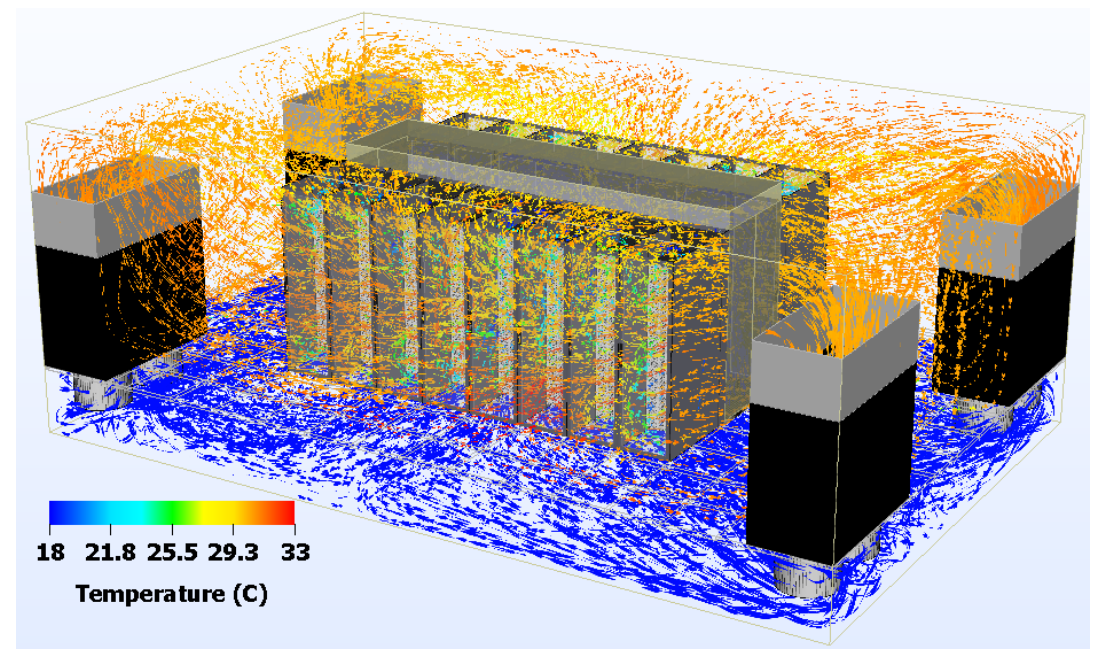

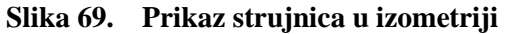

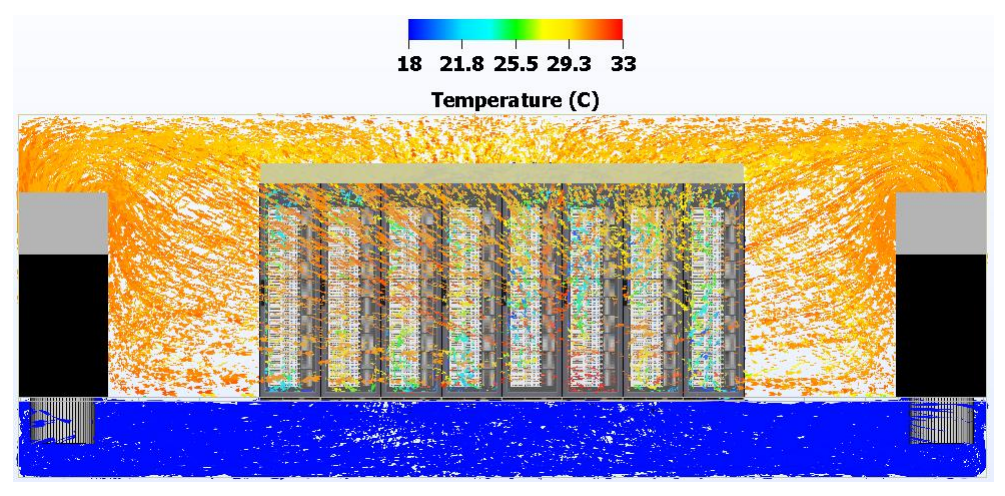

**Slika 70. Prikaz strujnica u nacrtu**

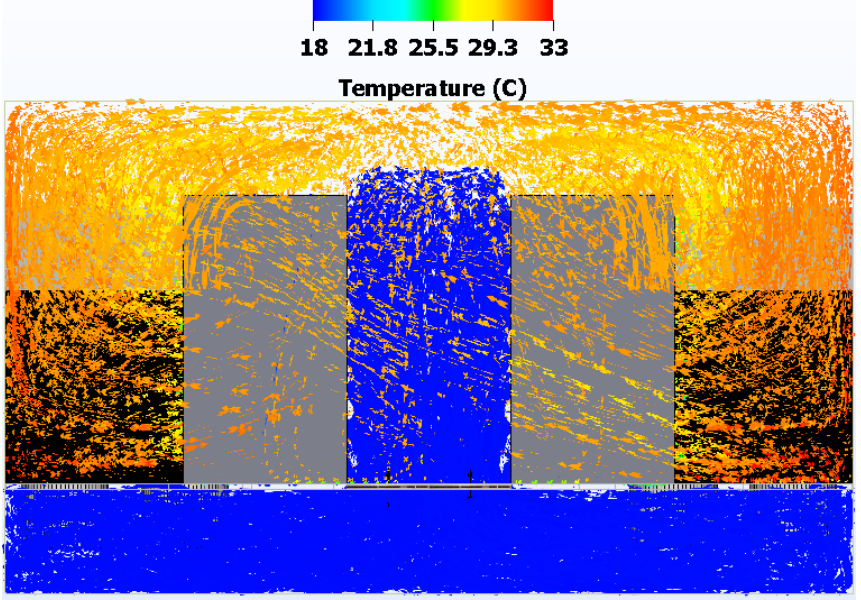

**Slika 71. Prikaz strujnica u bokocrtu u presjeku**

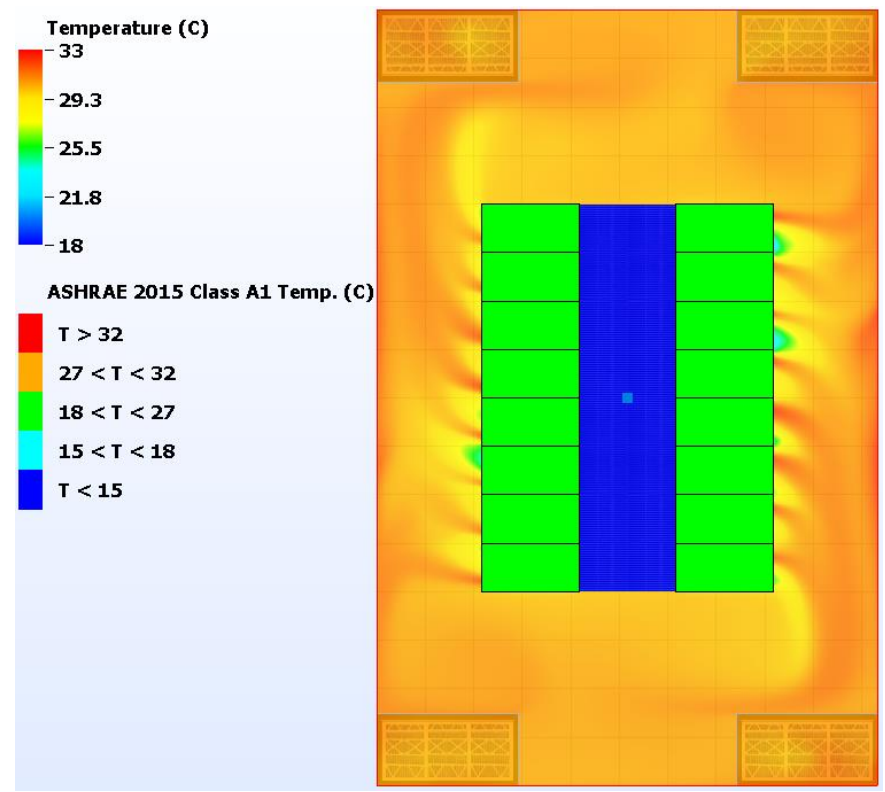

**Slika 72. IT ormari grupirani prema najvišoj temperaturi na ulazu u servere u tlocrtu zakrenutom za 90°**

#### *4.4.2.2. Tri aktivne rashladne jedinice*

Prikazani su samo podaci i vrijednosti kod kojih je vidljiva razlika u odnosu na situaciju kad su aktivne sve četiri rashladne jedinice. Na prvoj slici je prikazana jedinica koja je izbačena iz rada, ali osim toga nema značajne promjene u odnosu na slučaj kad su aktivne sve četiri jedinice.

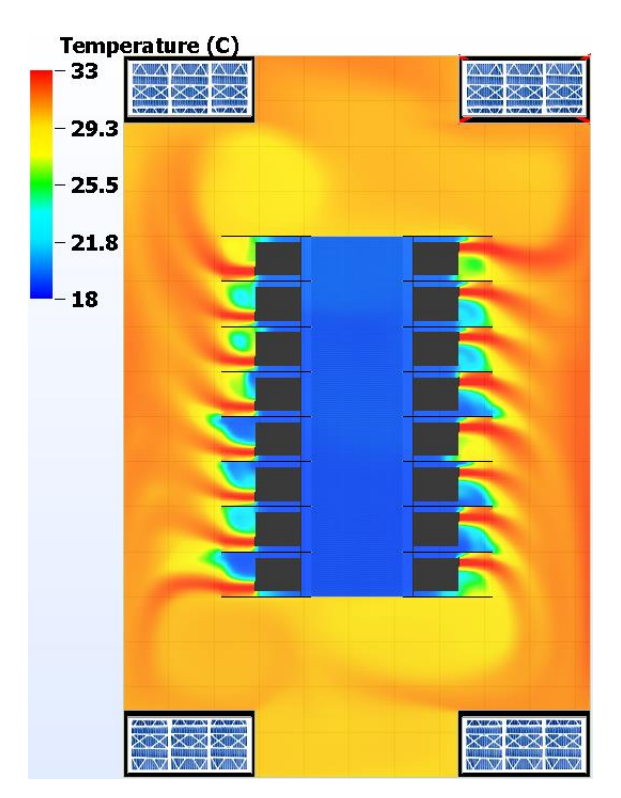

**Slika 73. Temperaturno polje u tlocrtu zarotiranom za 90°**

Druga slika prikazuje ispunjavanje kriterija temperature zraka na ulazu u servere.

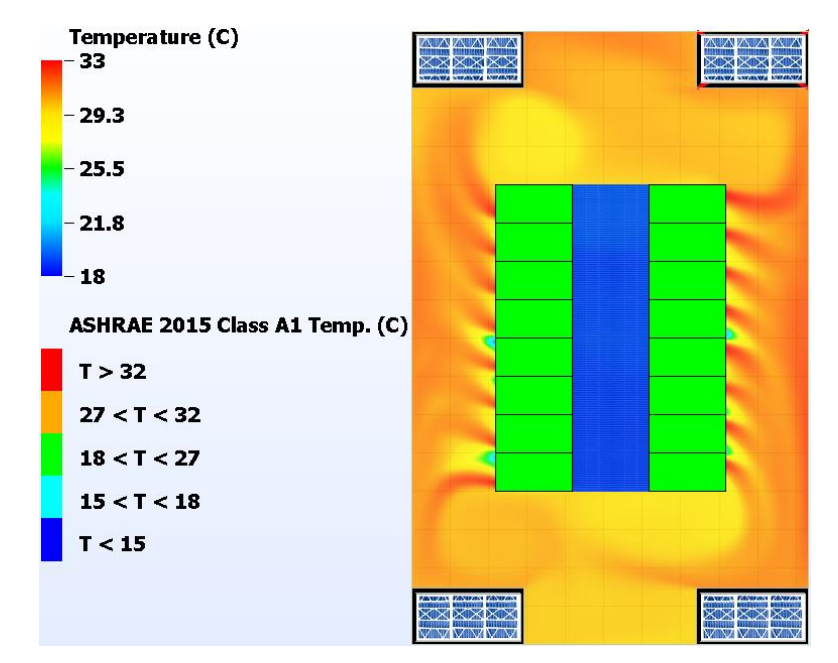

**Slika 74. IT ormari grupirani prema najvišoj temperaturi na ulazu u servere**
## *4.4.3. Rezultati tranzijentne simulacije*

Tranzijentna simulacija se provodi isto kao za slučaj konfiguracije s toplim okruženje te stoga neće biti ponovno opisana.

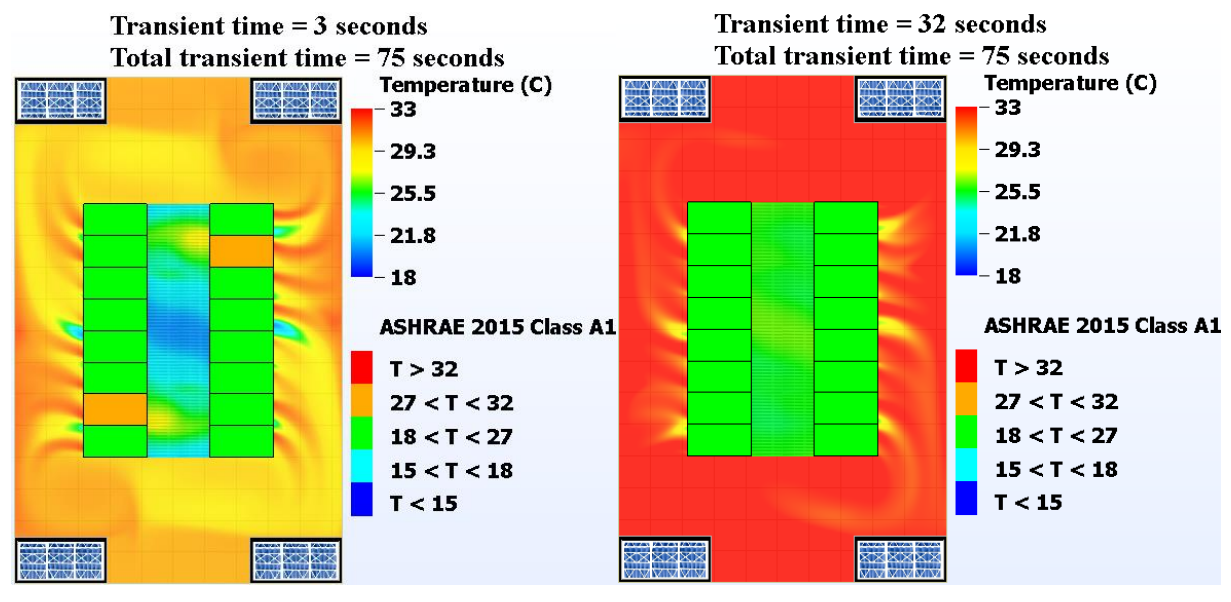

U nastavku su prikazana polja temperatura u ključnim vremenskim trenucima.

<span id="page-72-0"></span>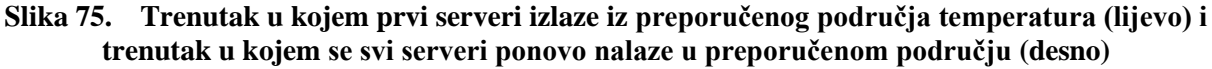

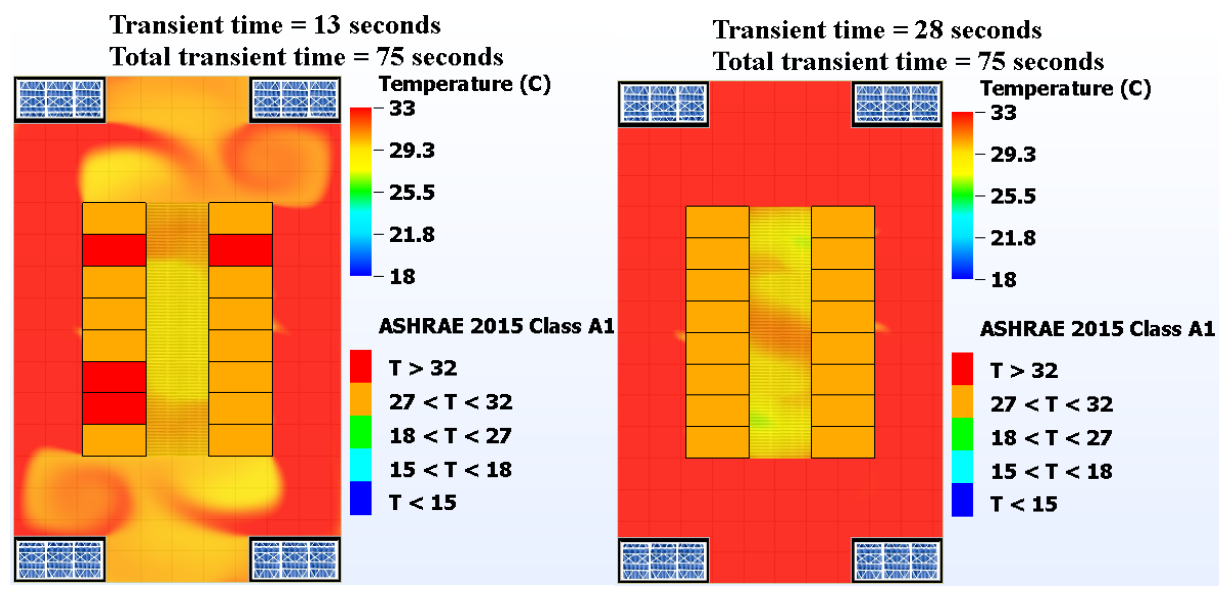

<span id="page-72-1"></span>**Slika 76. Trenutak u kojem prvi serveri ulaze u kritično područje temperatura (lijevo) i trenutak u kojemu su svi serveri ponovo izvan kritičnog područja (desno)**

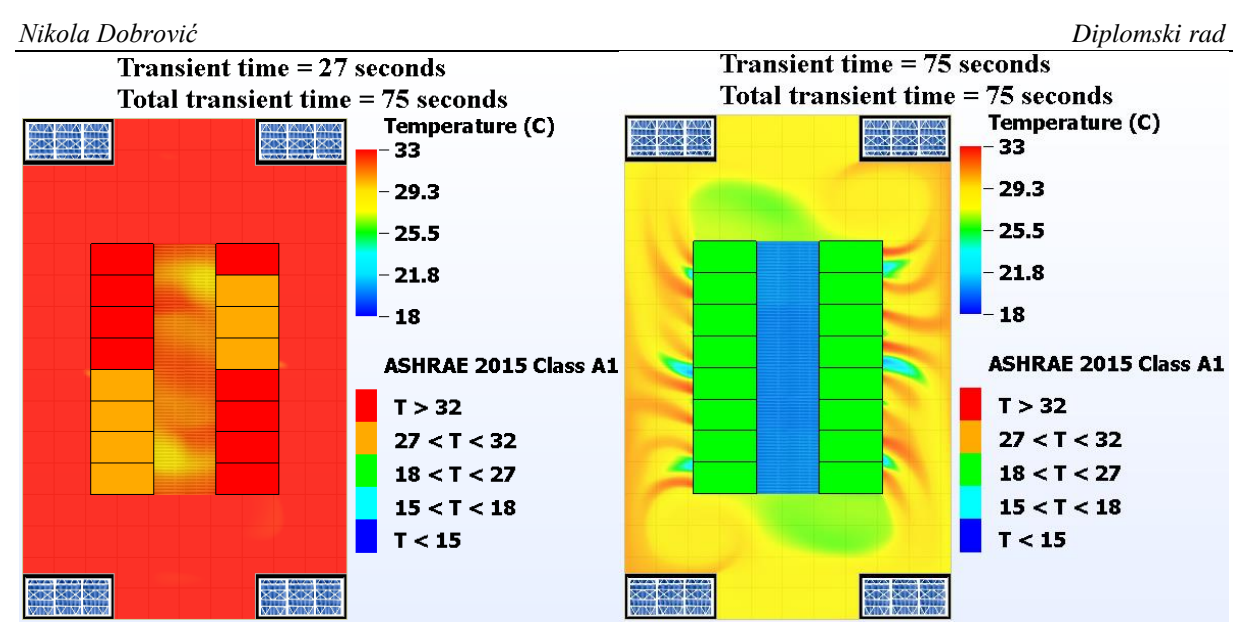

**Slika 77. Trenutak u kojem serveri izlaze iz kritičnog područja (lijevo) i temperaturno polje i status IT ormara u 75. sekundi**

Najviša temperatura zabilježena na ulazu u neki od servera iznosi 35,97 °C, dok najviša temperatura zabilježena na izlazu iz jednog od servera iznosi 37,73 °C. Kako je vidljivo na [\[Slika 75\]](#page-72-0), ukupno je 29 sekundi prošlo od trenutka kad prvi server ispadne iz preporučenog temperaturnog režima (3. sekunda) do trenutka kad svi serveri ponovo upadaju u ovo područje (32. sekunda). Također je važno uočiti kako je prošlo 15 sekundi od trenutka kad su prvi serveri upali u kritično područje (13. sekunda) do trenutka kad su svi serveri izašli iz tog područja (28. sekunda). Isto je prikazano na [\[Slika 76\]](#page-72-1).

Na sljedećoj slici je prikazan graf kretanja srednje temperature zraka na ulazu u IT ormare, odnosno servere.

<span id="page-73-0"></span>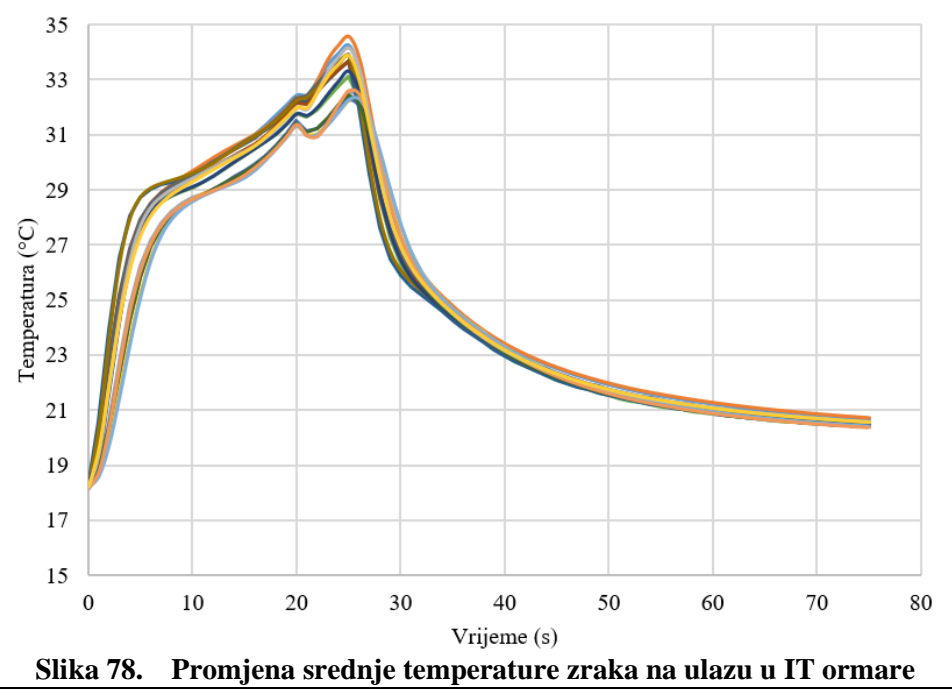

Kako je vidljivo sa [\[Slika 78\]](#page-73-0), srednja temperatura zraka raste promjenjivim intenzitetom sve do 20. sekunde. Na početku je taj rast intenzivnij, vrlo slično kao i za slučaj s toplim okruženjem IT opreme. Međutim, nakon te prve faze, nagib krivulje je blaži nego što je to kod slučaja s toplim okruženjem. Jedan od faktora koji zasigurno utječu na ovu razliku je prestrujavanje uz bočne strane IT ormara, koje za razliku od toplog okruženja ovdje nije prisutno. Detaljniji opis se nalazi u odlomku [\[4.3.3\]](#page-61-0). Za ostali dio krivulje vrijede ista zapažanja kao kad se radilo o toplom okruženju.. Od 32. sekunde su svi IT ormari u željenom području. Najviša temperatura koja se postiže na ulazu u servere iznosi 35,97 °C.

Na sljedećoj slici je prikazana promjena srednje temperature zraka na izlazu iz IT ormara.

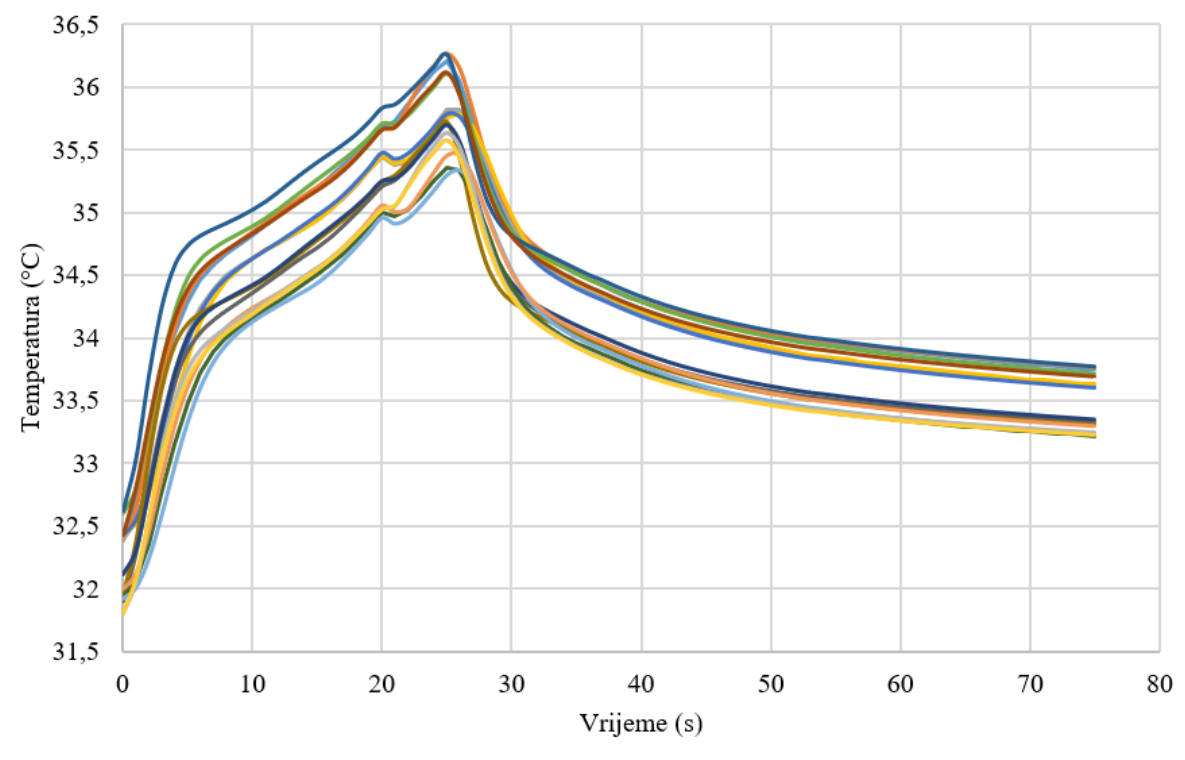

**Slika 79. Promjena srednje temperature zraka na izlazu iz IT ormara**

Krivulje promjene srednje temperature zraka na izlazu iz IT ormara oblikom prate krivulje promjene srednje temperature zraka na ulazu u IT ormare te iz tog razloga neće biti posebno razmatrane. Najviša srednja temperatura na izlazu iz IT ormara iznosi 36,27 °C, dok najviša temperatura općenito na izlazu iz IT ormara iznosi 37,73 °C.

Sljedeća slika prikazuje pregrijanje IT ormara, odnosno servera u smislu prekoračenja gornje preporučene temperature opreme od strane proizvođača.

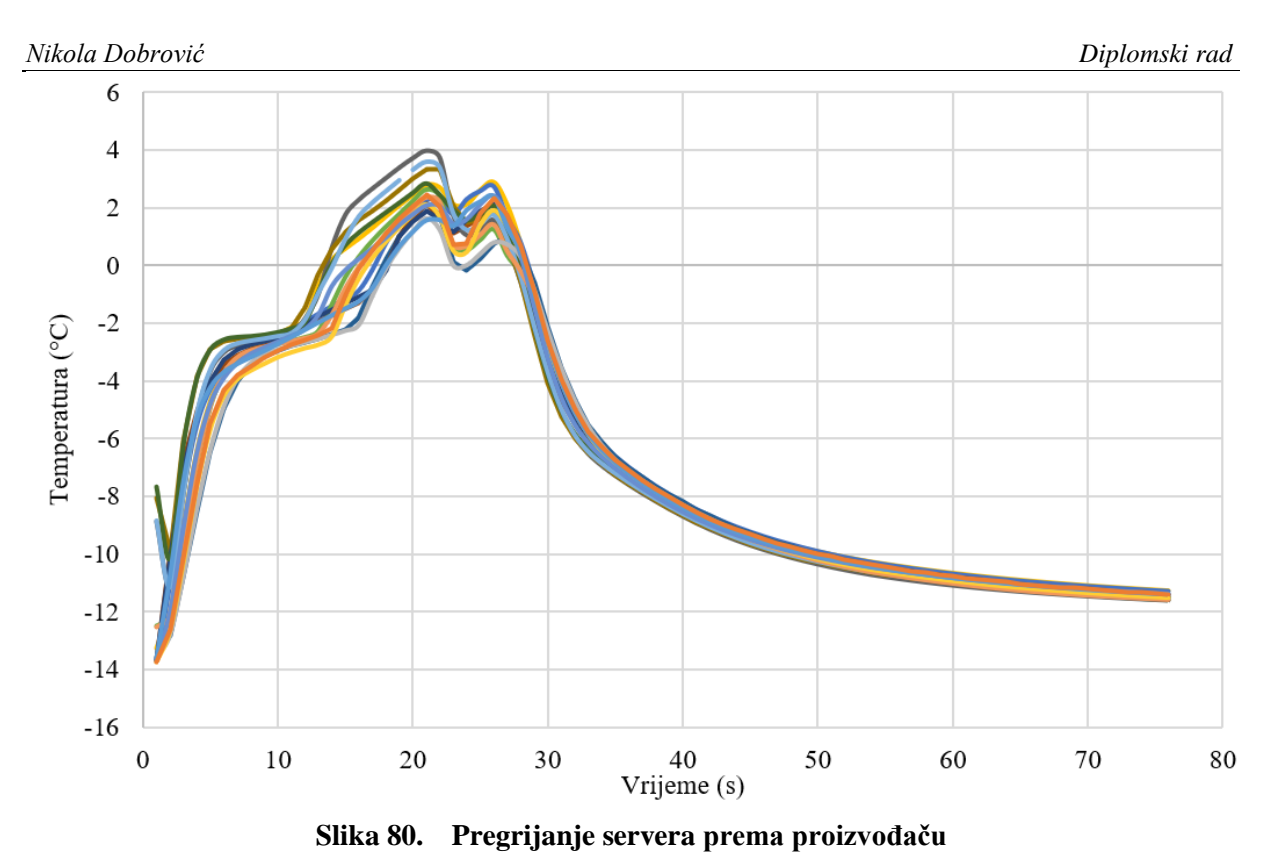

U 13. sekundi dolazi do prvog prekoračenja preporučene temperature opreme, a od 28. sekunde više niti jedan IT ormar se ne nalazi u području prekoračenja. Isto je prikazano na [\[Slika 76\]](#page-72-1).

## **5. EKONOMSKA ANALIZA**

U ovom poglavlju će biti prikazan ekonomski aspekt odabira okruženja IT opreme. Razmatrat će se investicijski troškovi u obliku cijene rashladnih jedinica te pogonski troškovi u vremenskom periodu od jedne godine, pod kojima će se razmatrati troškovi električne energije potrebni za pogon rashladnih jedinica.

Budući da su cijene jedinca interni podatak poduzeća Vertiv koji nije dozvoljeno javno objavljivati, cijene jedinica će biti uspoređene u obliku omjera, odnosno postotaka.

### **5.1. Investicijski troškovi**

Cijena jedinica je dobivena pomoću internog konfiguratora poduzeća Vertiv, u kojem se uz stavke koje jedinica mora sadržavati unose i sve dodatne komponente i opcije. Neke od tih komponenti su grijač, ovlaživač, opcija posjedovanja zaslona za upravljanje, nepovratne zaklopke, plenuma za usmjeravanje struje zraka, temperaturni senzori, senzori tlaka, sustav alarmiranja u slučaju kvara, način pakiranja i prijevoza jedinica i mnogi drugi.

Cijena jedinica koje se koriste kod konfiguracije bez okruženja i konfiguracije s toplim okruženjem je manja nego u slučaju konfiguracije s hladnim okruženjem. Omjer cijena se računa kao:

$$
c = \frac{C_{HAL}}{C_{EAL}},
$$
\n(9)

pri čemu C<sub>HAL</sub> predstavlja cijenu "downflow frontal" jedinica, koje se koriste u slučaju kad nema okruženja i kad se koristi toplo okruženje, dok C<sub>EAL</sub> predstavlja cijenu "downflow down" jedinica, koje se koriste u slučaju hladnog okruženja IT opreme.

Ovaj omjer iznosi:

$$
c = \frac{C_{HAL}}{C_{EAL}} = 0.946.
$$

U skladu s time, jedinice koje se koriste u slučaju konfiguracije s hladnim okruženjem su 6,4% skuplje od jedinica koje se koriste u druga dva slučaja.

**X** VERTIV

### *Nikola Dobrović Diplomski rad*

## **5.2. Pogonski troškovi**

Pogonski troškovi se izračunavaju pomoću ranije spominjanog *New Hirating NET* programa. Na sljedećoj slici je prikazan isječak izvješća iz ovog programa za rashladne jedinice koje se koriste kod konfiguracije bez okruženja i konfiguracije s toplim okruženjem.

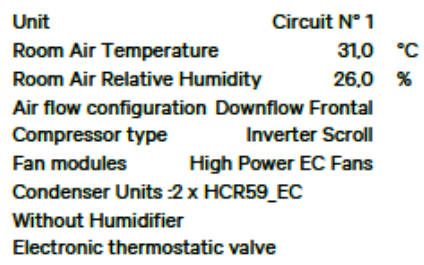

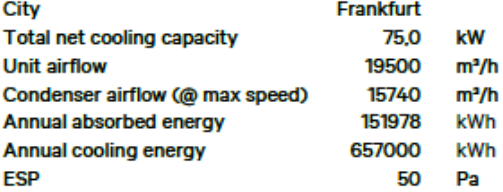

### **Annual Consumption**

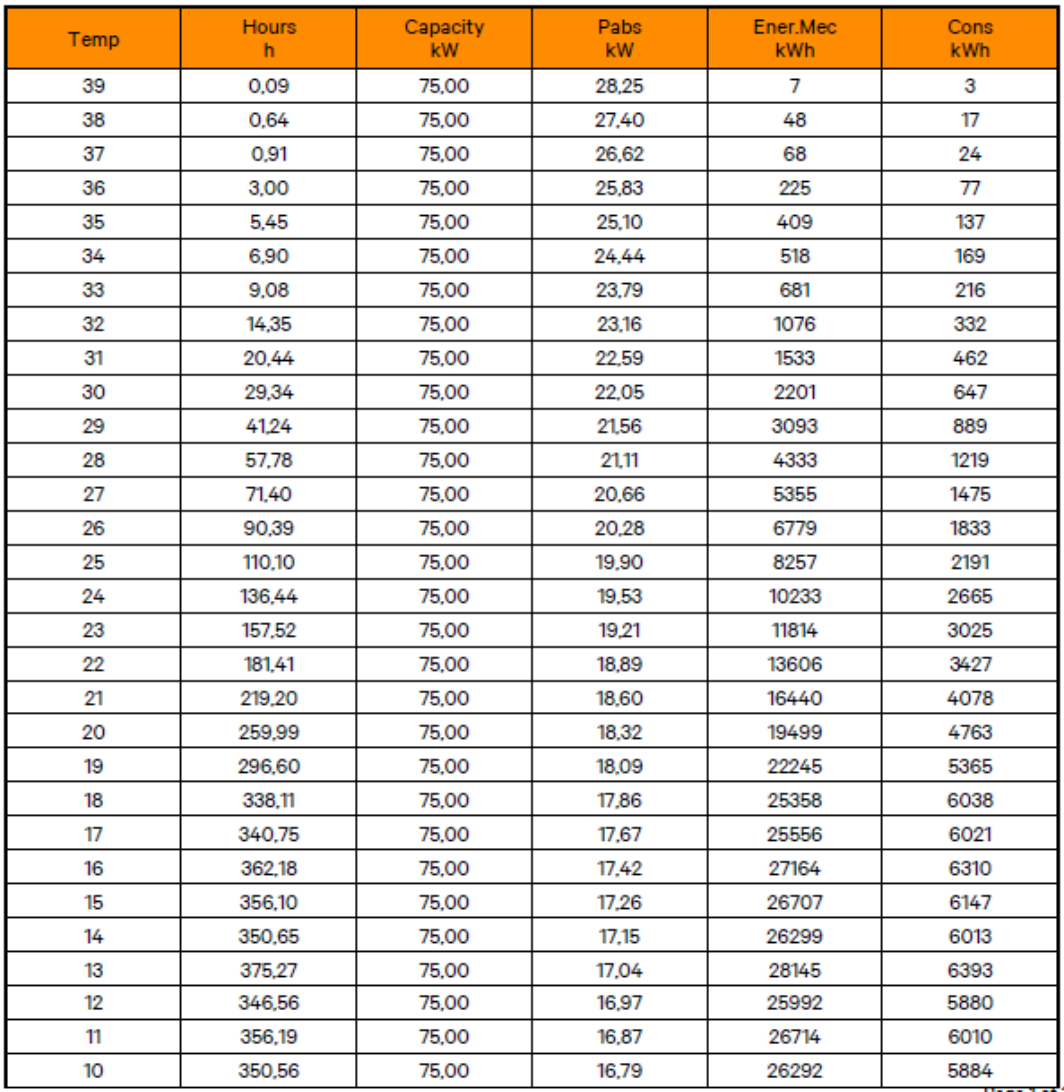

**Slika 81. PI074HAL3 godišnja potrošnja 1. dio;** *New Hirating NET*

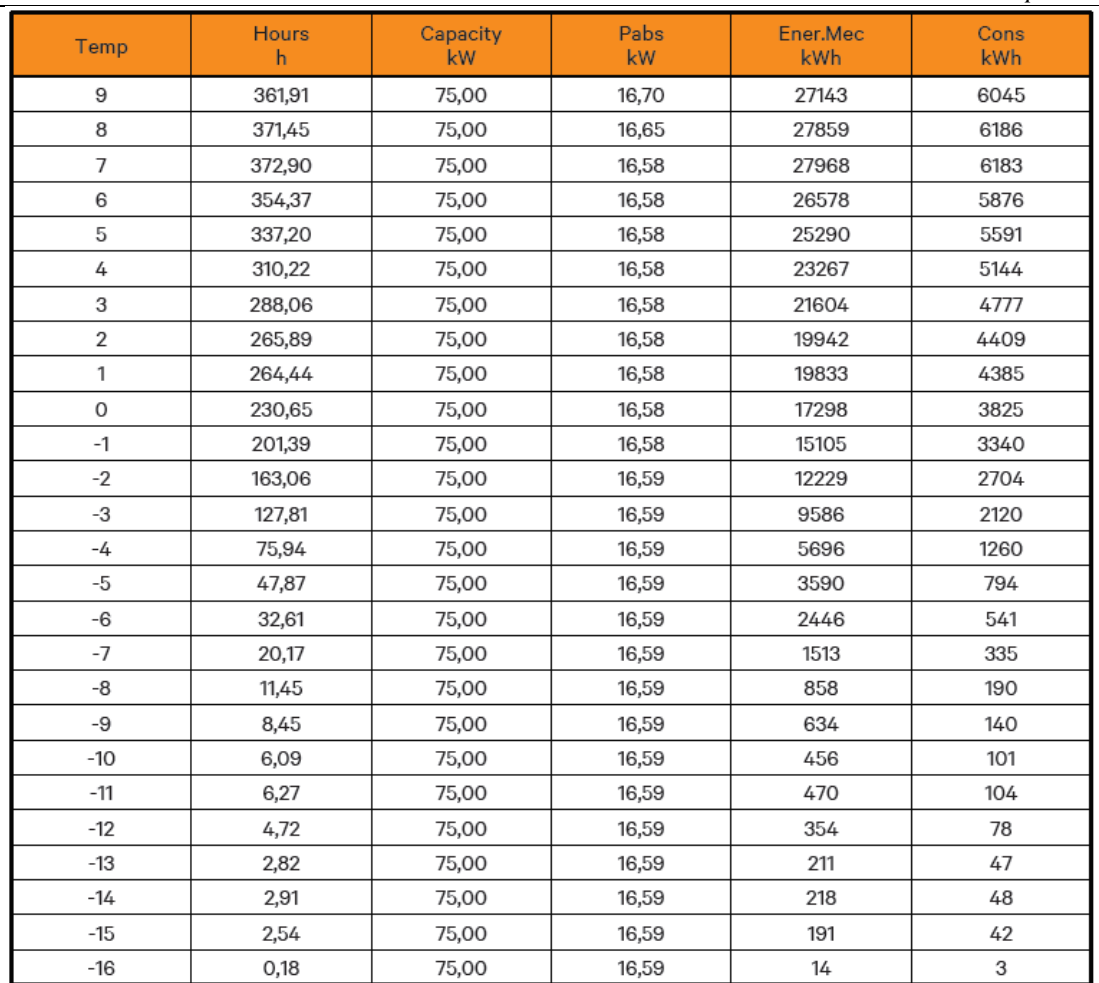

### *Nikola Dobrović Diplomski rad*

**Slika 82. PI074HAL3 godišnja potrošnja 2. dio;** *New Hirating NET*

U prvom stupcu s lijeve strane se nalaze vanjske temperature zraka na lokaciji Frankfurt, Njemačka. Drugi stupac s lijeva pokazuje broj sati koji je ta temperatura zastupljena na razini jedne godine. Treći stupac predstavlja najveći rashladni kapacitet koji jedinica može pružiti, a četvrti stupac s lijeva snagu potrebnu za pogon jedinice. U petom i šestom stupcu je prikazana energija koju rashladna jedinica pruža i koja je potrebna za pogon jedinice na razini od jedne godine. Kako je prikazano na vrhu prve slike, ukupna godišnja rashladna energija koju ova jedinica može pružiti iznosi  $E_{R,HAL} = 657000$  kWh. Ukupna godišnja energija potrebna za pogon rashladne jedinice iznosi  $E_{G,HAL} = 151978$  kWh. Uz poznavanje ovih vrijednosti se može izračunati SCOP koeficijent (od engl. Sensible Coefficient of Performance) na razini godine dana prema formuli:

$$
SCOP_{HAL} = \frac{E_{R,HAL}}{E_{G,HAL}}.\t(10)
$$

Vrijednost SCOP paramtera prema tome iznosi:

$$
SCOP_{HAL} = \frac{657000}{151978} = 4,323.
$$

Na sljedećoj slici je prikazan isječak izvješća iz ovog programa za rashladne jedinice koje se koriste kod s hladnim okruženjem.

## VERTIV.

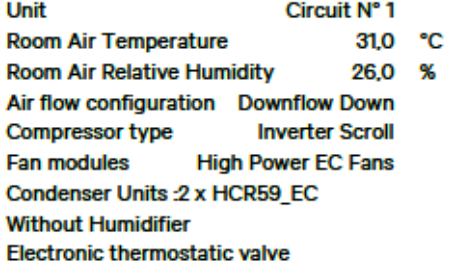

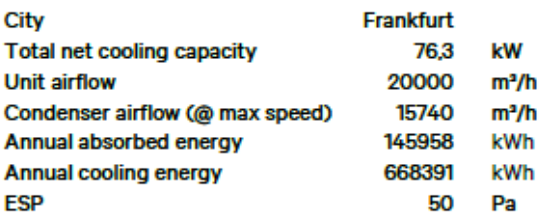

### **Annual Consumption**

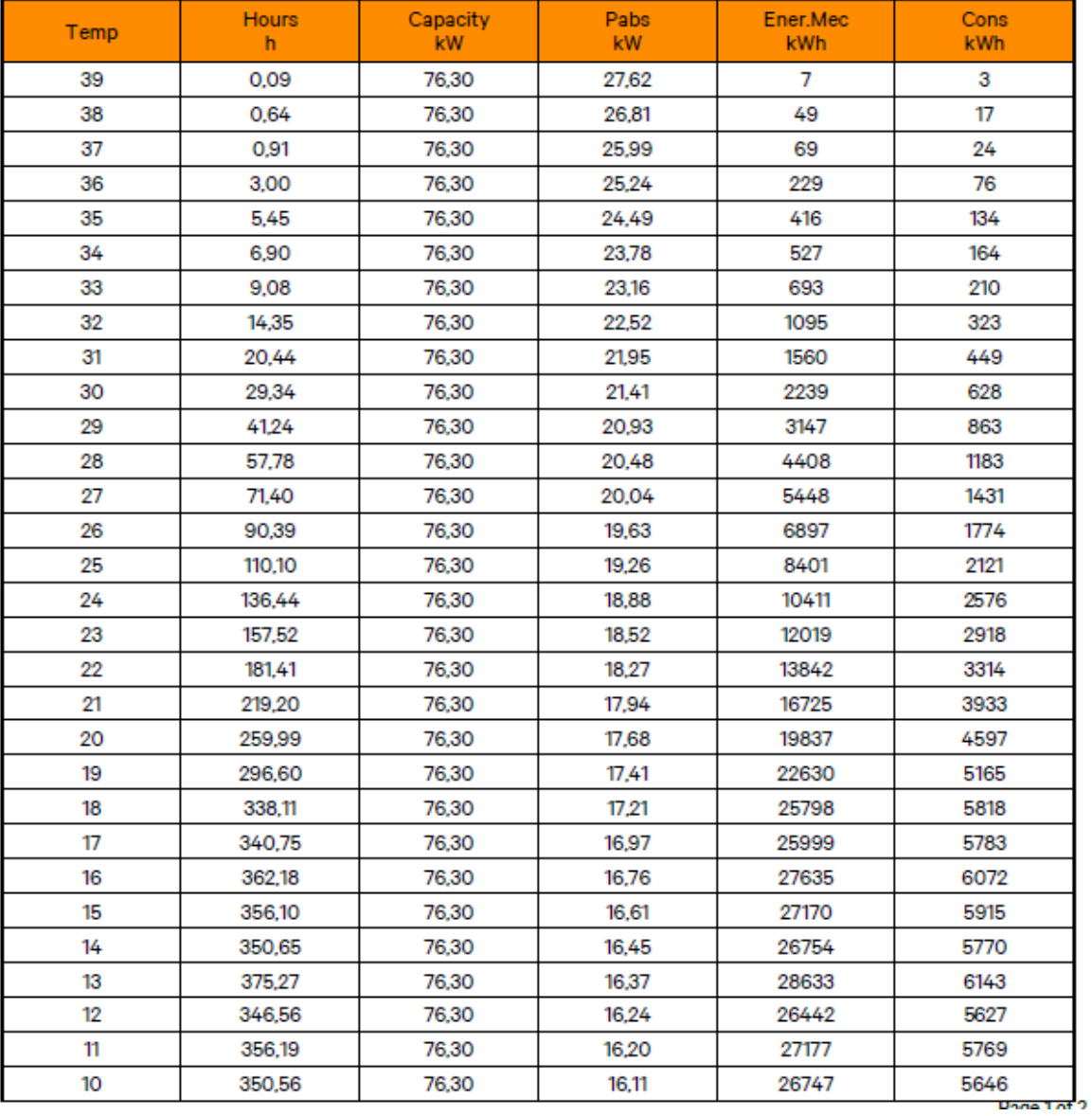

**Slika 83. PI074EAL3 godišnja potrošnja 1. dio;** *New Hirating NET*

| Temp           | <b>Hours</b><br>h | Capacity<br>kW | Pabs<br>kW | Ener.Mec<br>kWh | Cons<br>kWh |
|----------------|-------------------|----------------|------------|-----------------|-------------|
| 9              | 361,91            | 76,30          | 15,99      | 27614           | 5788        |
| 8              | 371,45            | 76,30          | 15,95      | 28342           | 5925        |
| $\overline{7}$ | 372,90            | 76,30          | 15,87      | 28453           | 5917        |
| 6              | 354,37            | 76,30          | 15,87      | 27039           | 5623        |
| 5              | 337,20            | 76,30          | 15,87      | 25729           | 5351        |
| 4              | 310,22            | 76,30          | 15,87      | 23670           | 4923        |
| 3              | 288,06            | 76,30          | 15,87      | 21979           | 4571        |
| $\overline{2}$ | 265,89            | 76,30          | 15,87      | 20288           | 4219        |
| 1              | 264,44            | 76,30          | 15,87      | 20177           | 4197        |
| $\mathbf 0$    | 230,65            | 76,30          | 15,87      | 17598           | 3660        |
| $-1$           | 201,39            | 76,30          | 15,87      | 15366           | 3196        |
| $-2$           | 163,06            | 76,30          | 15,87      | 12441           | 2588        |
| $-3$           | 127,81            | 76,30          | 15,87      | 9752            | 2029        |
| $-4$           | 75,94             | 76,30          | 15,87      | 5794            | 1205        |
| -5             | 47,87             | 76,30          | 15,87      | 3653            | 760         |
| -6             | 32,61             | 76,30          | 15,87      | 2488            | 518         |
| $-7$           | 20,17             | 76,30          | 15,87      | 1539            | 320         |
| -8             | 11,45             | 76,30          | 15,87      | 873             | 182         |
| -9             | 8,45              | 76,30          | 15,88      | 645             | 134         |
| $-10$          | 6,09              | 76,30          | 15,88      | 464             | 97          |
| $-11$          | 6,27              | 76,30          | 15,88      | 478             | 100         |
| $-12$          | 4,72              | 76,30          | 15,88      | 360             | 75          |
| $-13$          | 2,82              | 76,30          | 15,88      | 215             | 45          |
| $-14$          | 2,91              | 76,30          | 15,88      | 222             | 46          |
| $-15$          | 2,54              | 76,30          | 15,88      | 194             | 40          |
| $-16$          | 0,18              | 76,30          | 15,88      | 14              | 3           |

*Nikola Dobrović Diplomski rad*

**Slika 84. PI074EAL3 godišnja potrošnja 2. dio;** *New Hirating NET*

Ukupna godišnja rashladna energija koju ova jedinica može pružiti iznosi  $E_{R, EAL}$  = 668391 kWh. Ukupna godišnja energija potrebna za pogon rashladne jedinice iznosi  $E_{G, EAL}$  = 145958 kWh. SCOP parametar se računa na isti način kao i u prošlom slučaju:

$$
SCOP_{EAL} = \frac{E_{R,EAL}}{E_{G,EAL}}.\t(11)
$$

Vrijednost SCOP paramtera prema tome iznosi:

$$
SCOP_{EAL} = \frac{668391}{145958} = 4,579.
$$

Kako je vidljivo iz rezultata pogonskih troškova, jedinice koje se koriste kod konfiguracije s hladnim okruženjem pružaju veći rashladni učin od jedinica koje se koriste u druge dvije konfiguracije. Ta razlika se može izračunati pomoću jednadžbe:

$$
\Delta E_R = E_{R, EAL} - E_{R, HAL}.\tag{12}
$$

te iznosi:

$$
\Delta E_R = 668391 - 657000 = 11391
$$
 kWh.

Što se tiče energije potebne za pogon rashladnih jedinica u razdoblju od jedne godine, jedinice koje se koriste u slučaju hladnog okruženja trebaju manje energije za pogon od jedinica koje se koriste u druga dva okruženja. Ta razlika se može izračunati pomoću jednadžbe:

$$
\Delta E_G = E_{G, HAL} - E_{G, EAL}.\tag{13}
$$

te iznosi:

$$
\Delta E_G = 151978 - 145958 = 6020
$$
 kWh.

Budući da prosječna cijena kilovatsata električne energije za poslovne namjene u Njemačkoj iznosi  $C_{el} = 0.197 \text{ E/kWh}$ . Razlika u pogonskim troškovima između ova dva tipa jedinica, na razini jedne godine se računa prema jednadžbi:

$$
\Delta T_p = \Delta E_G * C_{el} \tag{14}
$$

i iznosi:

$$
\Delta T_p = 6020 * 0,197 = 1186 \text{ E.}
$$

## **6. ZAKLJUČAK**

Nakon što je provedena cjelokupna analiza, može se pristupiti odabiru konačnog rješenja, koje će biti primijenjeno na modularni podatkovni centar razmatran u sklopu ovog rada.

Odabir okruženja IT opreme unutar modularnog podatkovnog centra započinje provođenjem stacionarne računalne simulacije. Promatrano je ispunjavaju li sve tri konfiguracije traženi uvjet da temperatura na ulazu u IT ormare bude u rasponu od 18 °C do 27 °C. Budući da kod konfiguracije bez okruženja ovaj uvjet nije bio ispunjen, ta konfiguracija nije razmatrana u daljnjem radu.

Nadalje, za konfiguracije s toplim i hladnim okruženjem je promatrano ispunjavaju li uvjet redundantnosti, odnosno da je u slučaju ispadanja jedne jedinice iz pogona (kvar, održavanje i slično), temperatura na ulazu u IT ormaru i dalje u traženom rasponu.

Budući da su obje konfiguracije ispunile ovaj zahtjev, provedena je tranzijentna simulacija za oba tipa konfiguriranja. Pritom su promatrane krivulje temperatura na ulazu i izlazu iz IT ormara, vremenski trenuci u kojima jedinice izlaze iz traženog raspona temperatura, vrijeme tijekom kojeg se jedinice nalaze u području koje je iznad temperatura preporučenih od proizvođača IT opreme i dr. Konfiguracija s hladnim okruženjem se na ovoj razini pokazala boljom na temelju nekoliko rezultata. Prvi je najviša temperatura postignuta u IT ormarima, koja je za 0,07 °C viša kad se radi o toploj konfiguraciji i iznosi 37,80 °C. Iako bi se na temelju ovog podatka moglo zaključiti da je razlika u postignutim temperaturama neznatna, razmatranje srednje temperature zraka u IT ormarima pokazuje drugačiju sliku. Naime, najveća srednja temperatura zraka u slučaju toplog okruženja IT opreme iznosi 37,49 °C, što je za 1,22 °C više nego u slučaju kad se koristi hladno okruženje. Na to se nadovezuje vremensko razdoblje tijekom kojeg se IT ormari nalaze u području temperatura iznad preporučenih, a koje je za jednu sekundu kraće kad se radi o hladnom okruženju. U tom slučaju je navedeni period trajao 15 sekundi, dok je u slučaju toplog okruženja trajao 16 sekundi. Još jedan faktor koji je korisno spomenuti je slika strujnica, koja je u slučaju hladnog okruženja puno povoljnija nego što je to u slučaju toplog okruženja. Razlog tome je što u slučaju toplog okruženja rashladne jedinice ispuhuju zrak jedna prema drugoj, što rezultira stvaranjem neželjenih vrtloga i dovodi do nepredvidivog prestrujavanja zraka između bočnih strana IT ormara. Kad se radi o hladnom okruženju, jedinice ispuhuju zrak u svim smjerovima i koriste cijeli volumen povišenog poda. Iz tog razloga ne dolazi do stvaranja vrtloga i drugih neželjenih pojava. Detaljan opis analize računalne simulacije se nalazi u poglavlju [\[4\]](#page-46-0).

Budući da je financijski aspekt također jako bitan, u zadnjoj fazi analize je provedena ekonomska analiza investicijskih i pogonskih troškova. Jedinice koje se korsite u toplom okruženju su 6,4% jeftinije od onih koje se koriste u u slučaju hladnog okruženja. S druge strane, pogonski troškovi jedinica koje se koriste pri hladnom okruženju su na razini od jedne godine manji za 1186 €.

Uzevši u obzir cjelokupnu analizu, kao rješenje je odabrana konfiguracija s hladnim okruženjem IT opreme. Ova konfiguracija pokazuje bolje rezultate u pogledu strujanja zraka i postignutih temperatura, čime pruža veću sigurnost budućem radu ovog modularnog podatkovnog centra. Što se ekonomske analize tiče, razlike u troškovima ovih dviju konfiguracija nisu velike pa stoga nisu niti značajno utjecale na odabir rješenja. Unatoč tome, činjenica da su pogonski troškovi kod hladnog okruženja manji nego što je to kod toplog okruženja je samo pomogla pri odabiru hladnog okruženja kao konačnog rješenja.

## **LITERATURA**

- [1] [https://cio-wiki.org/wiki/Data\\_Center](https://cio-wiki.org/wiki/Data_Center)
- [2] <https://hr.wikipedia.org/wiki/ENIAC>
- [3] [https://www.vertiv.com](https://www.vertiv.com/)
- [4] <https://geek.hr/pojmovnik/sto-je-server/>
- [5] <https://www.iea.org/reports/data-centres-and-data-transmission-networks>
- [6] <https://uptimeinstitute.com/>
- [7] <https://www.ashrae.org/>
- [8] ASHRAE; Thermal Guidelines for Data Processing Environments; Fourth Edition, 2015
- [9] <https://www.dcs-me.com.lb/solutions/air-containment/>
- [10] [https://www.energystar.gov/products/low\\_carbon\\_it\\_campaign/12\\_ways\\_save\\_energy\\_](https://www.energystar.gov/products/low_carbon_it_campaign/12_ways_save_energy_data_center/containment_enclosures) [data\\_center/containment\\_enclosures](https://www.energystar.gov/products/low_carbon_it_campaign/12_ways_save_energy_data_center/containment_enclosures)
- [11] VERTIV; Liebert PDX Perimeter DX System PI Models with Variable Speed Compressor; User manual; 2021.
- [12] <http://ashrae-meteo.info/v2.0/>
- [13] [https://www.futurefacilities.com](https://www.futurefacilities.com/)

# **PRILOZI**

- I. CD-R disc
- II. Tehnička dokumentacija

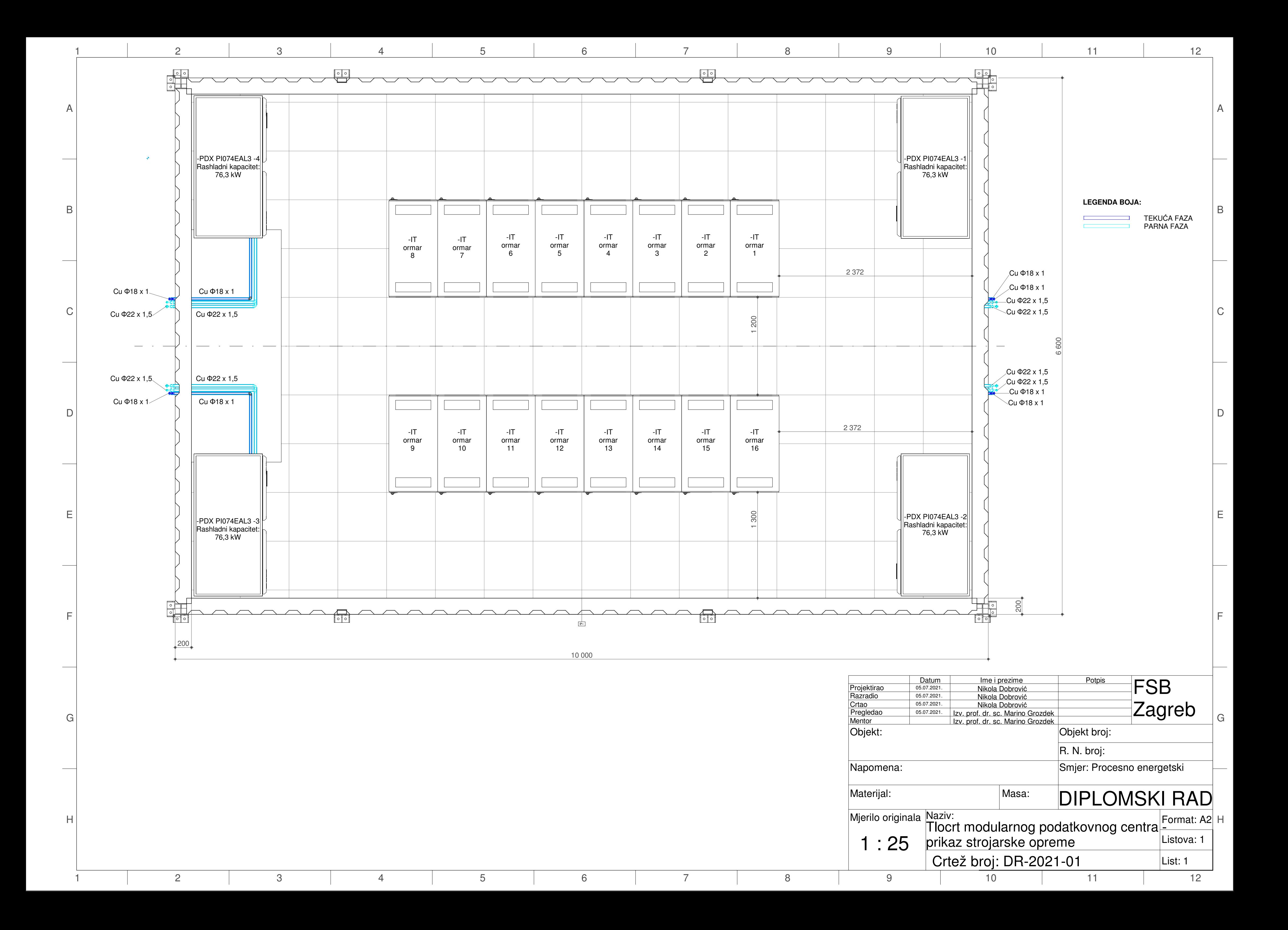

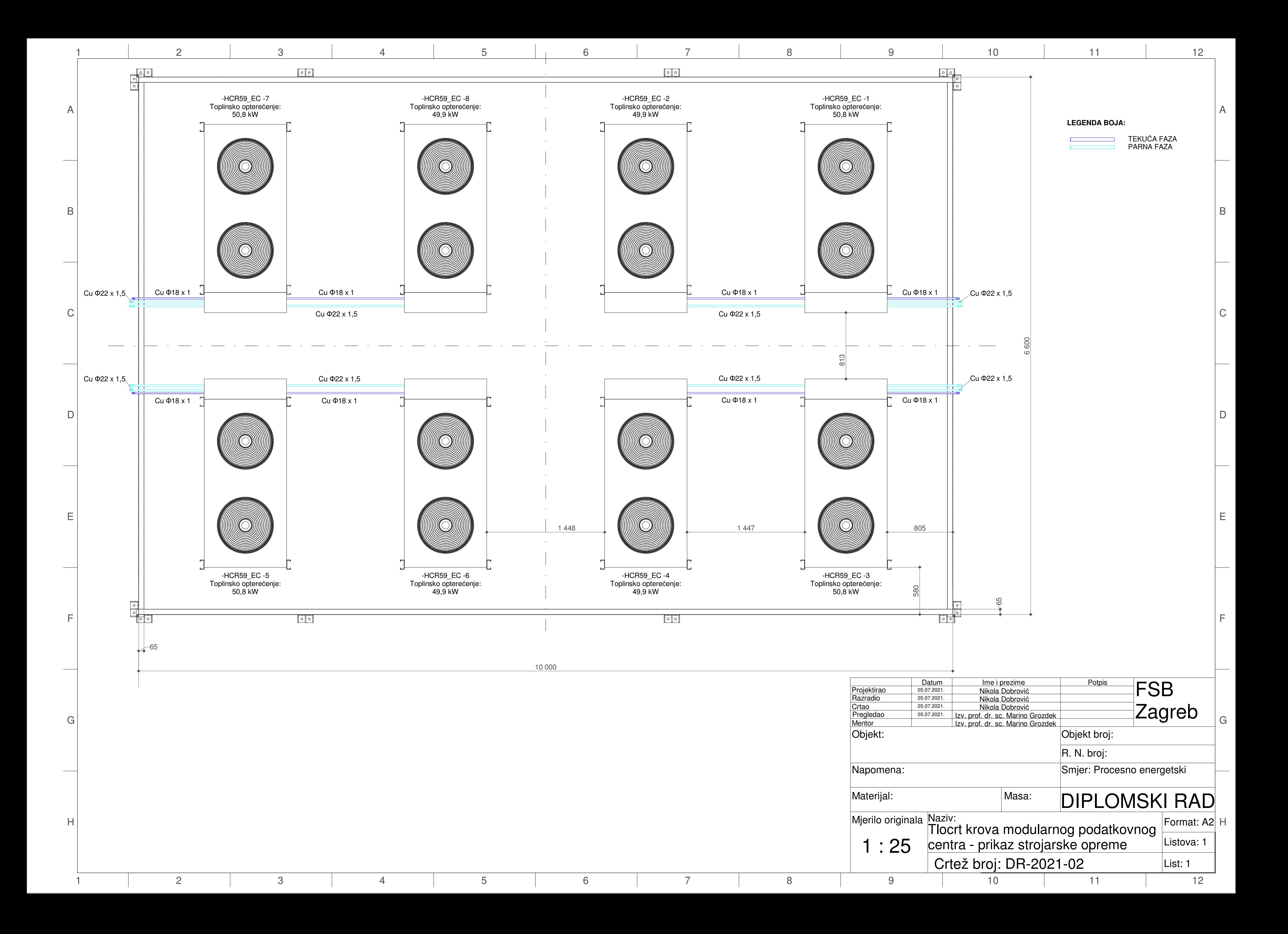